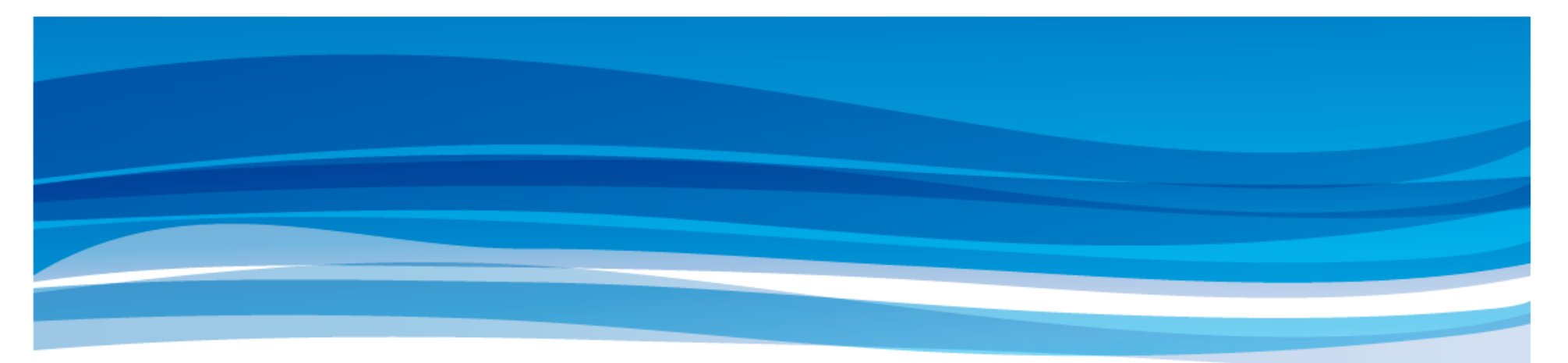

# オープンソースの企業情報ポータル「Liferay入門」 +OpenStandia/Portalのご紹介

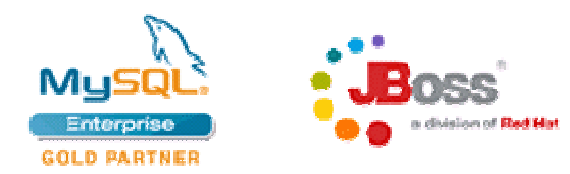

株式会社 野村総合研究所 情報技術本部 オープンソースソリューションセンター(OSSC)

OSSミドルウェア 保守サポート サービスシェ

 OpenStandiaはミック経済研究所発行の 「OSS活用ITソリューション市場の現状と展望 2008」で、データベースやWebアプリケーショ ンサーバなどのOSSミドルウェア保守サポートサービスシェアNo.1に選ばれました。

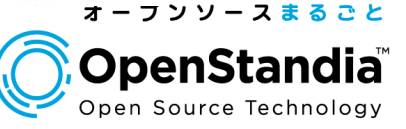

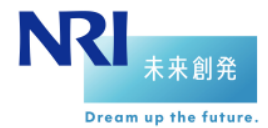

Mail : ossc@nri.co.jp Web Web: http://openstandia.jp/

#### コンテンツ

1

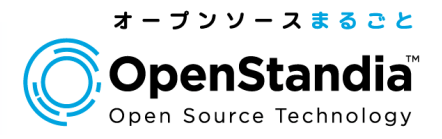

Liferayとは基本的な操作ユーザの管理ページの管理アクセスコントロールアーキテクチャー OpenStandia/Portal●情報共有を支える、認証基盤

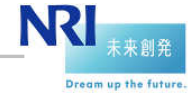

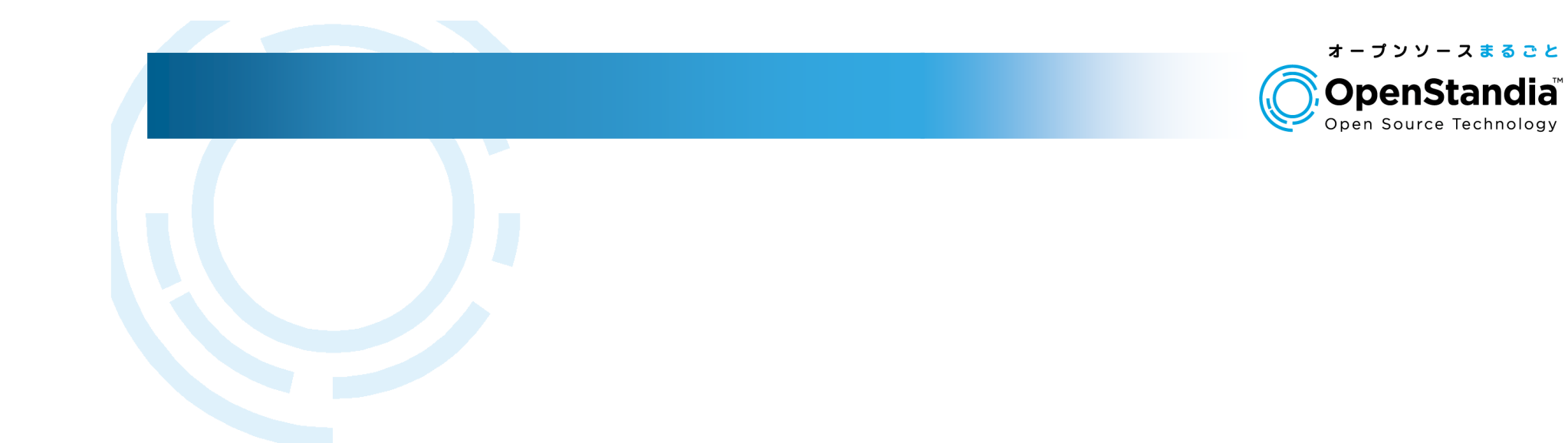

# Liferayとは

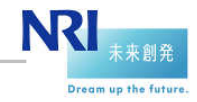

#### 企業情報ポータルとは?

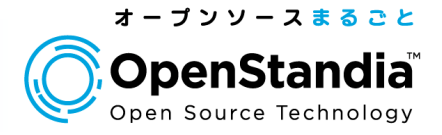

Dream up the future

● EIP(Enterprise Information Portal)の略。日本では企業情報ポータル、企業ポータルと呼ばれる。 企業内の情報リソースに対する、一元的なアクセス手段を提供="門(ポータル)"にたとえられる。

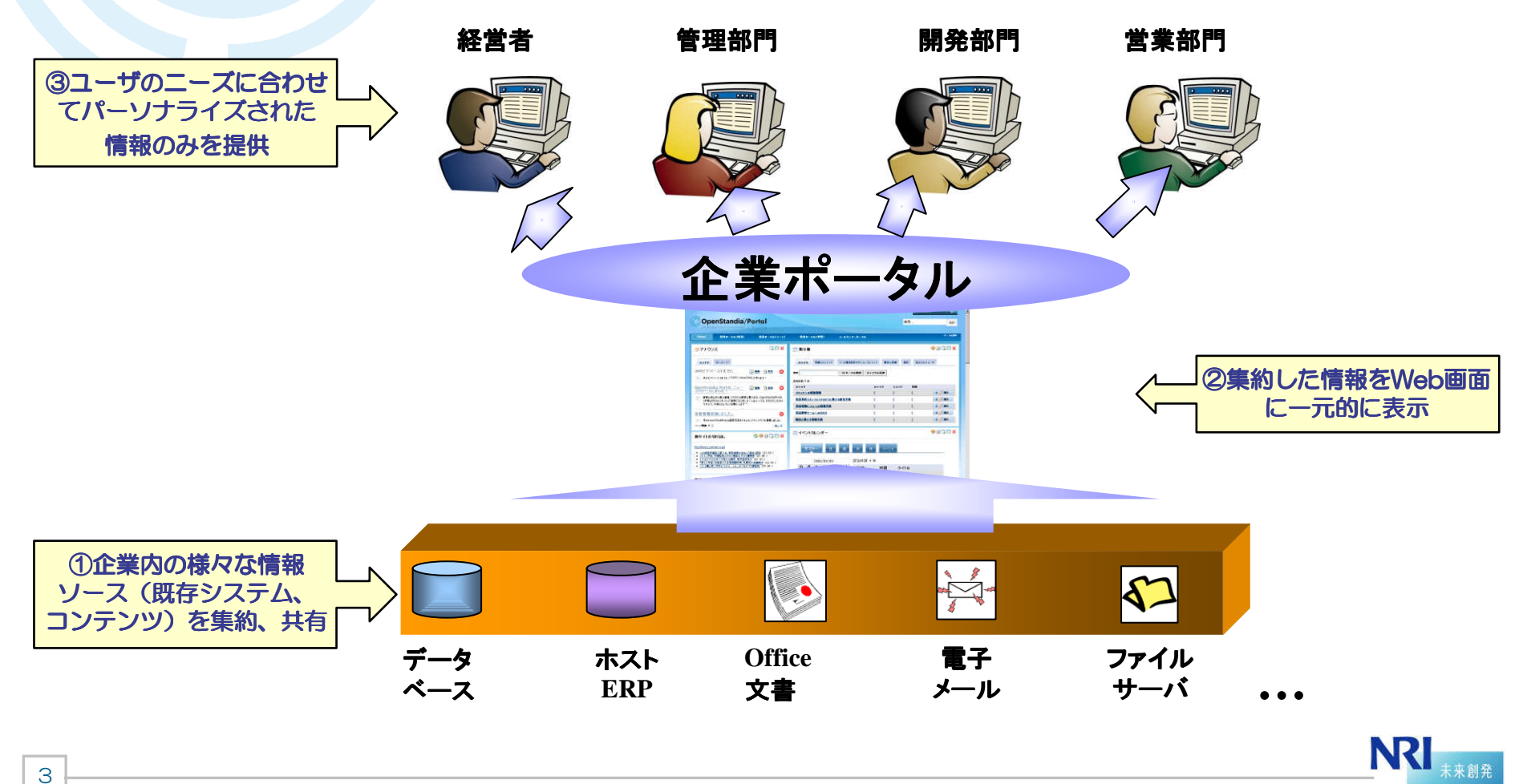

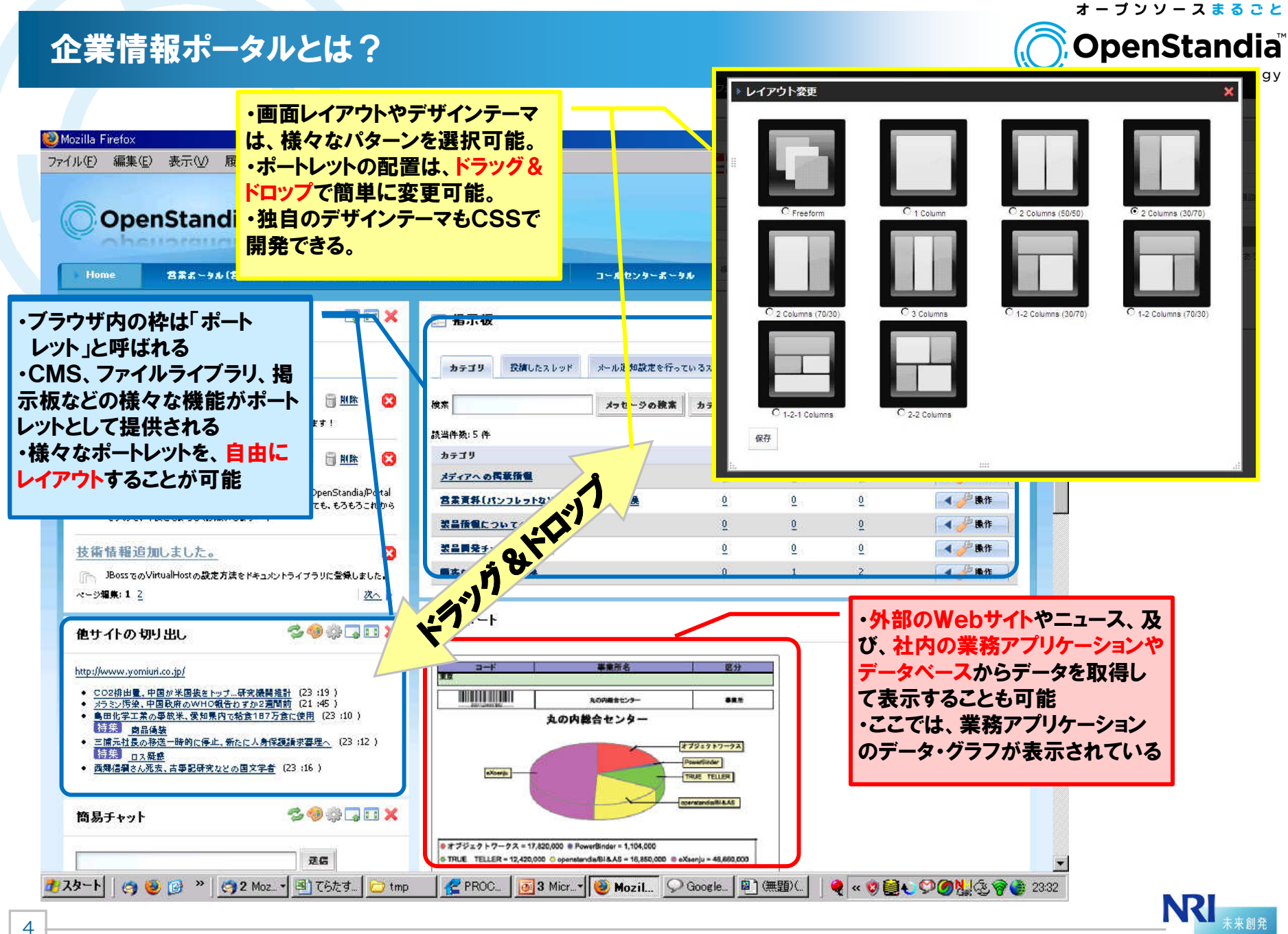

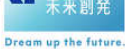

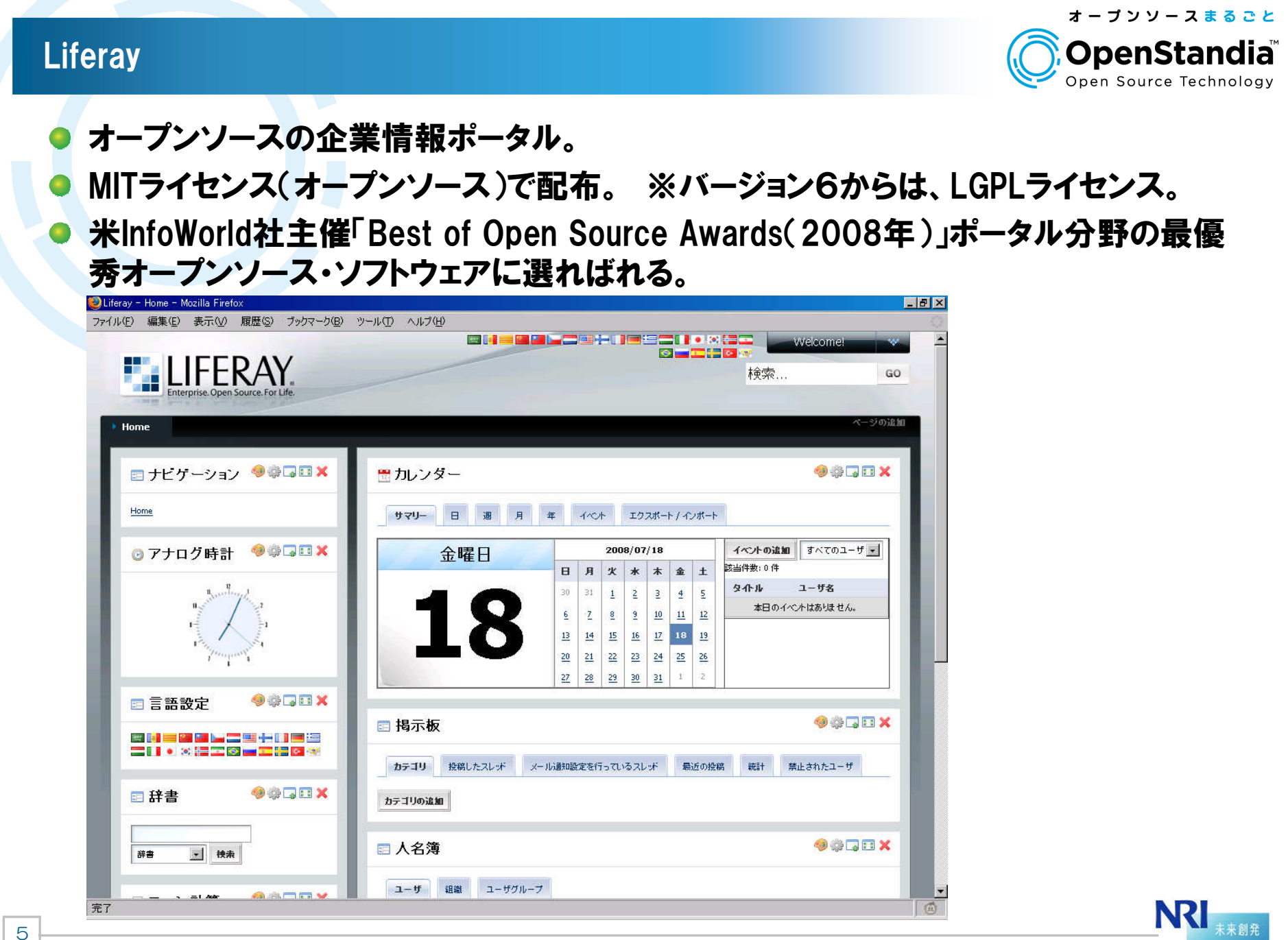

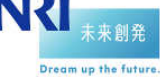

#### Liferayの特徴

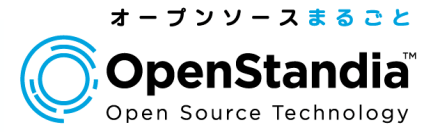

JavaベースJSR168JSR286WSRP2.0

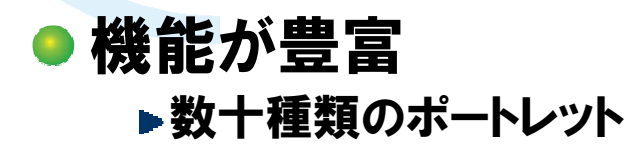

● Cool

6

- デザイン
- ドラッグ&ドロップ
- マルチテナント

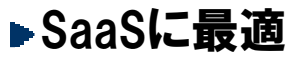

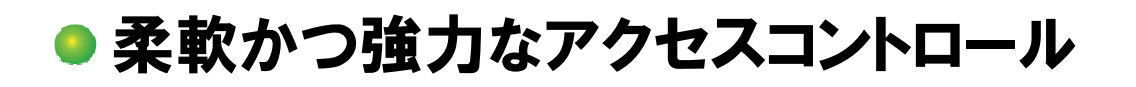

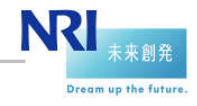

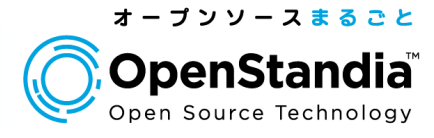

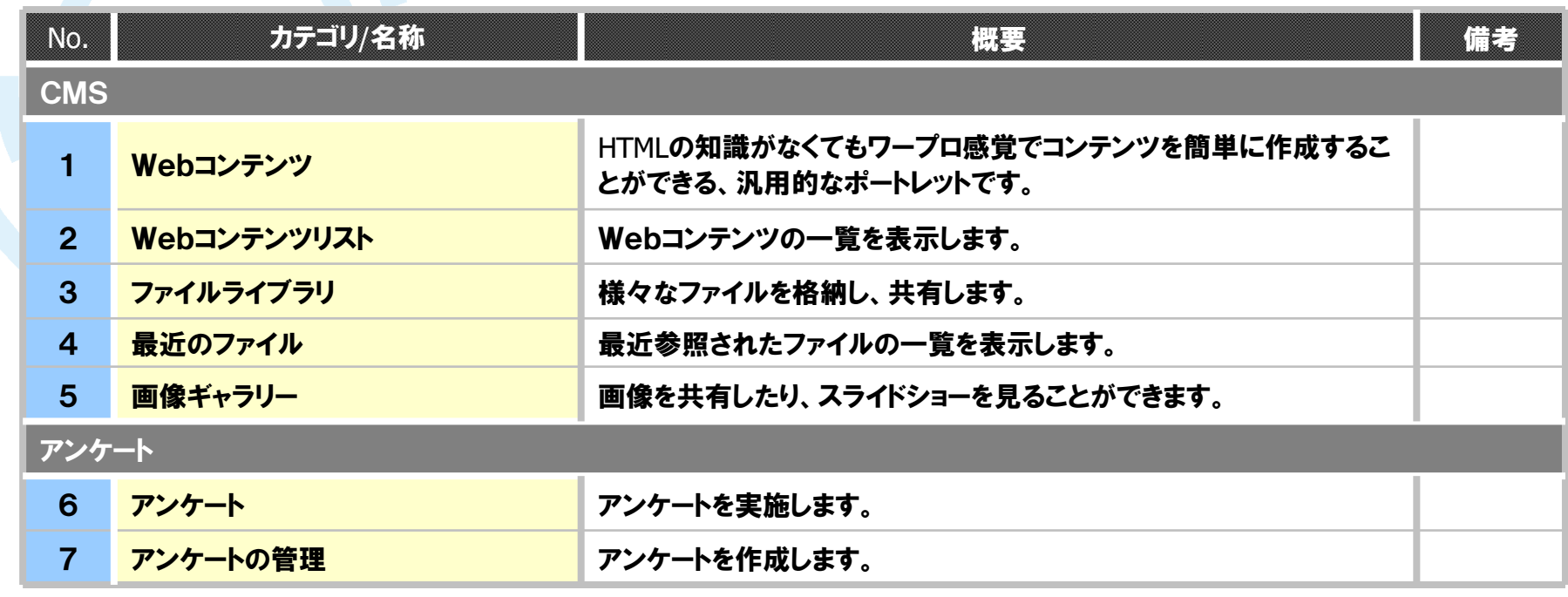

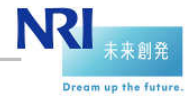

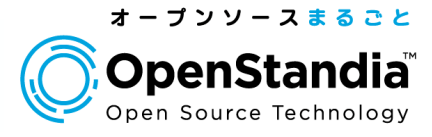

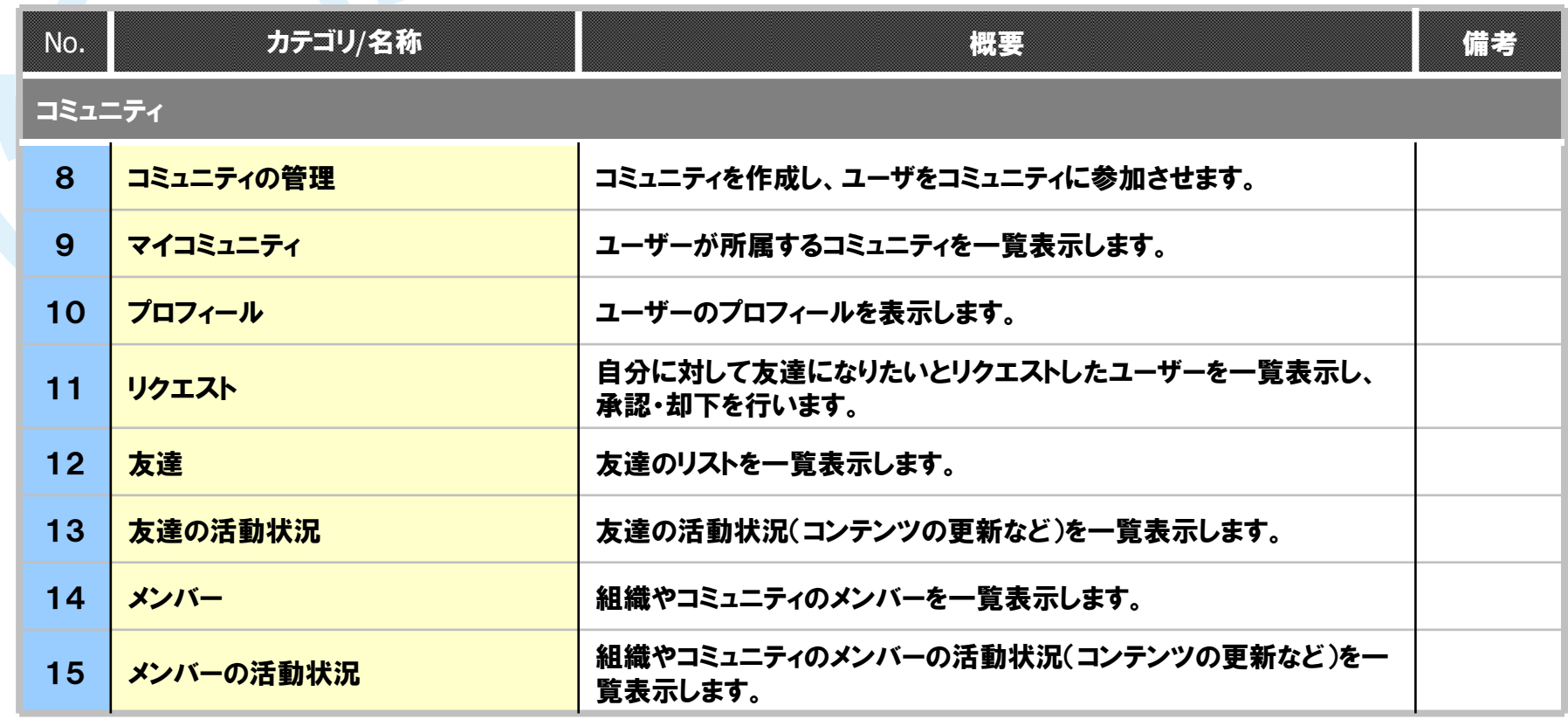

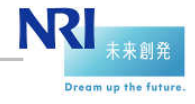

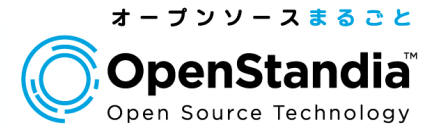

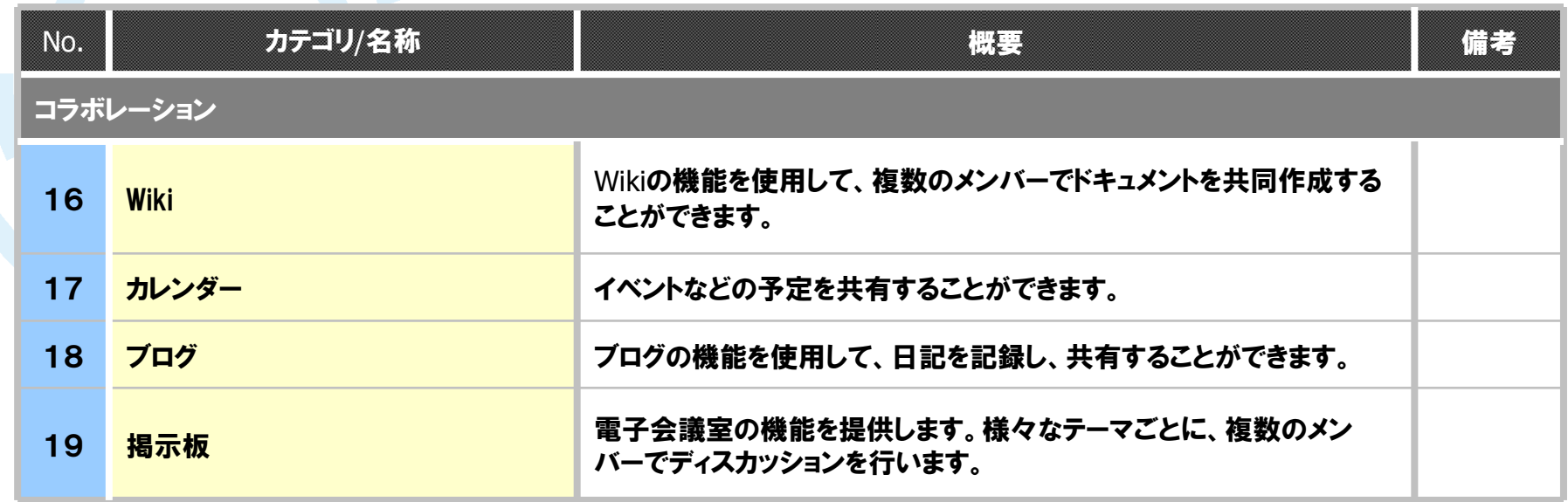

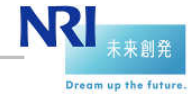

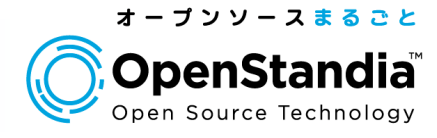

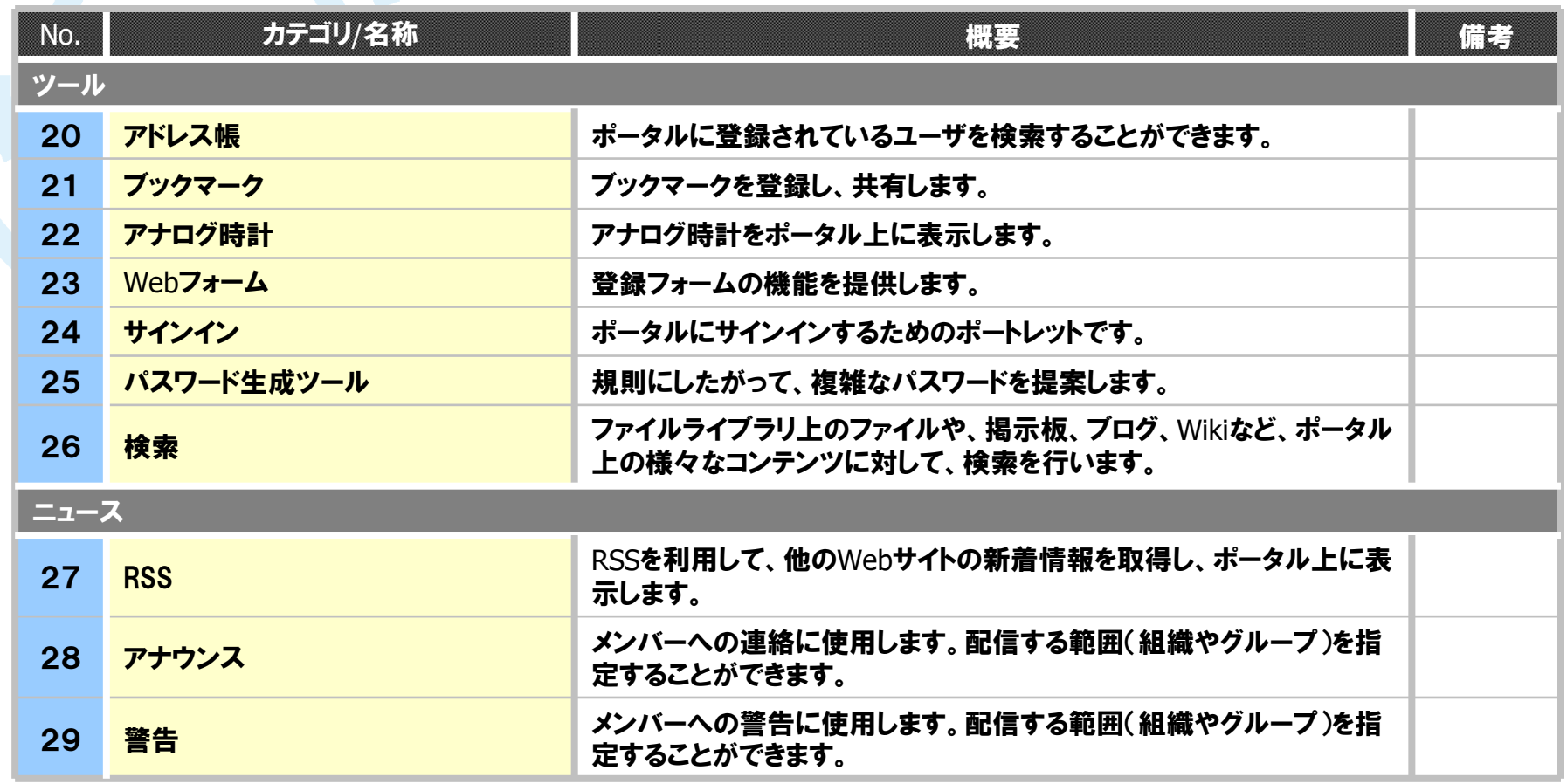

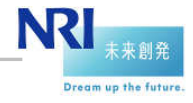

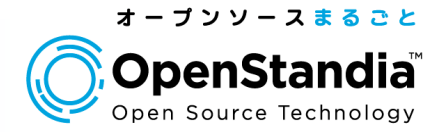

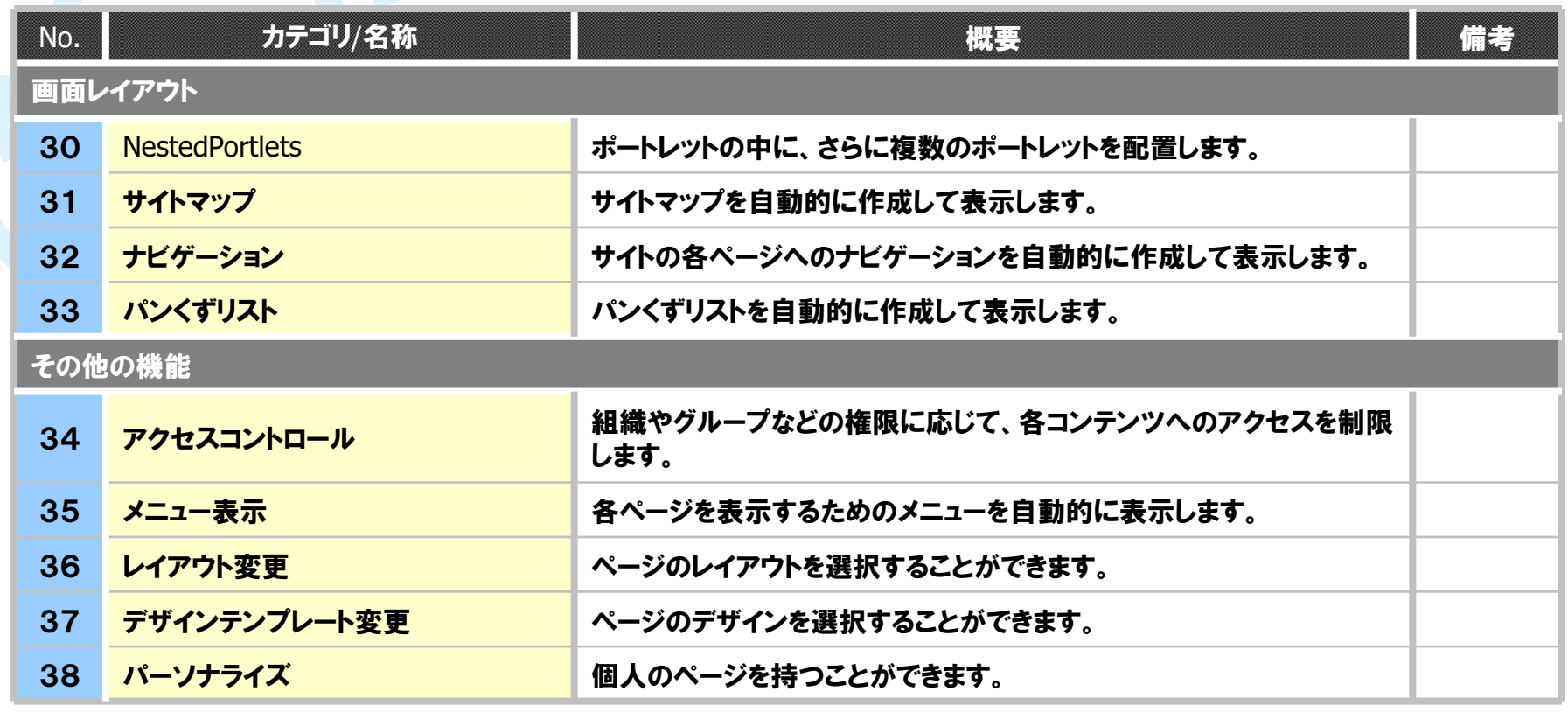

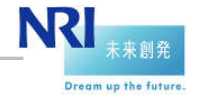

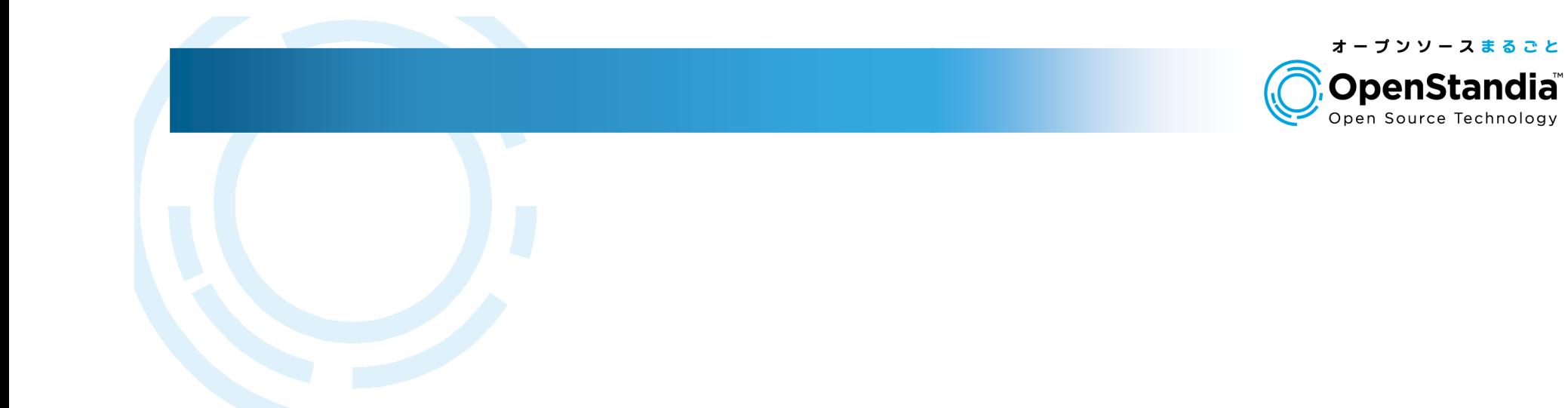

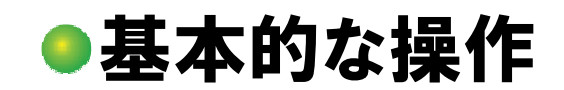

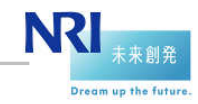

#### TOPページ

13

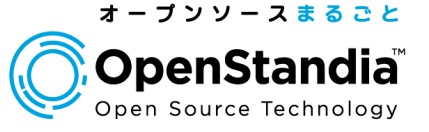

#### ● ログインすると以下のようなページが表示されます。

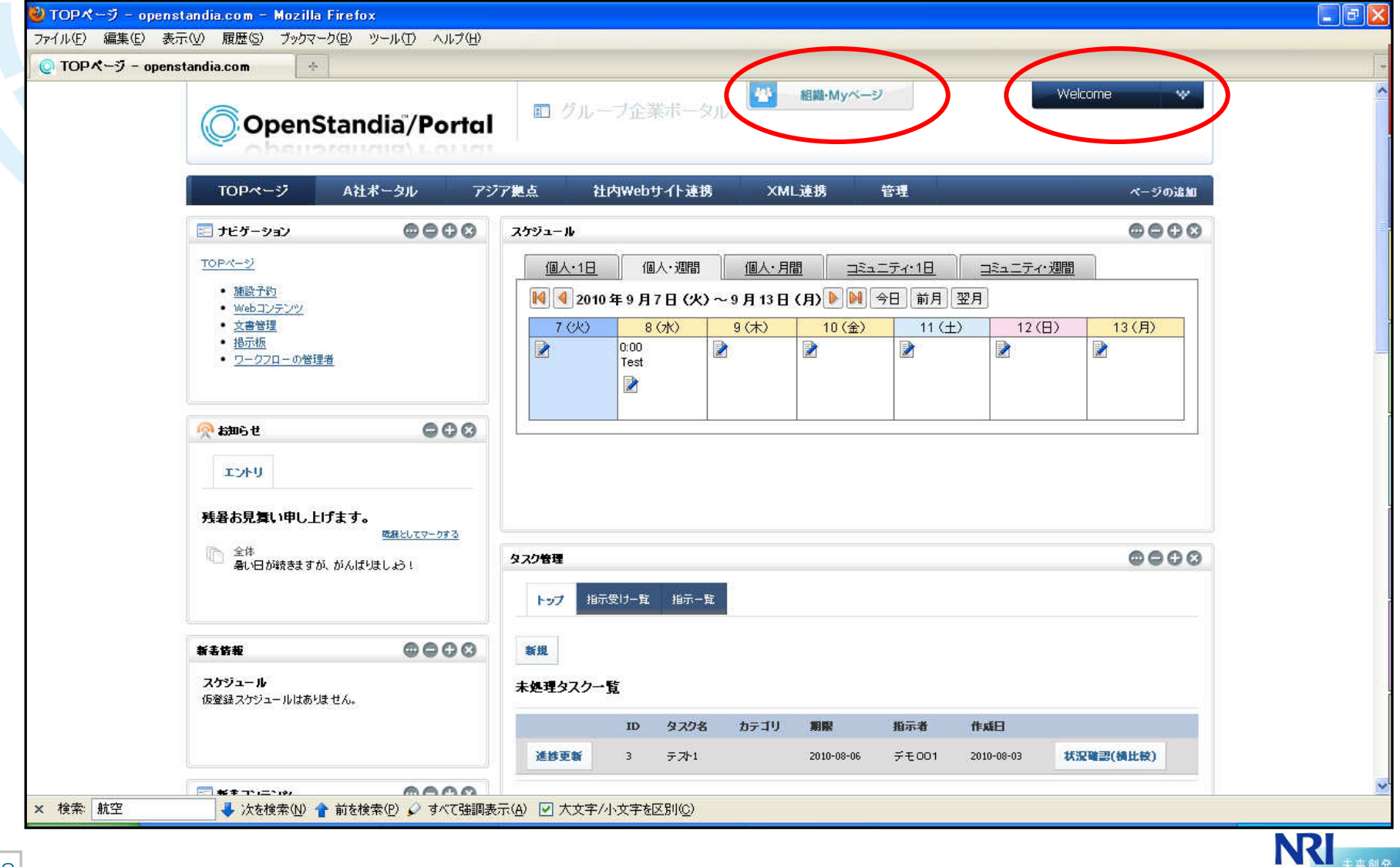

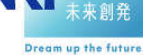

14

#### 画面右上のプルダウンメニュー

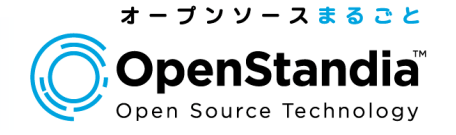

Dream up the future

#### ● 右上の「Welcome ।部分をクリックすると、プルダウンメニューが現れます。

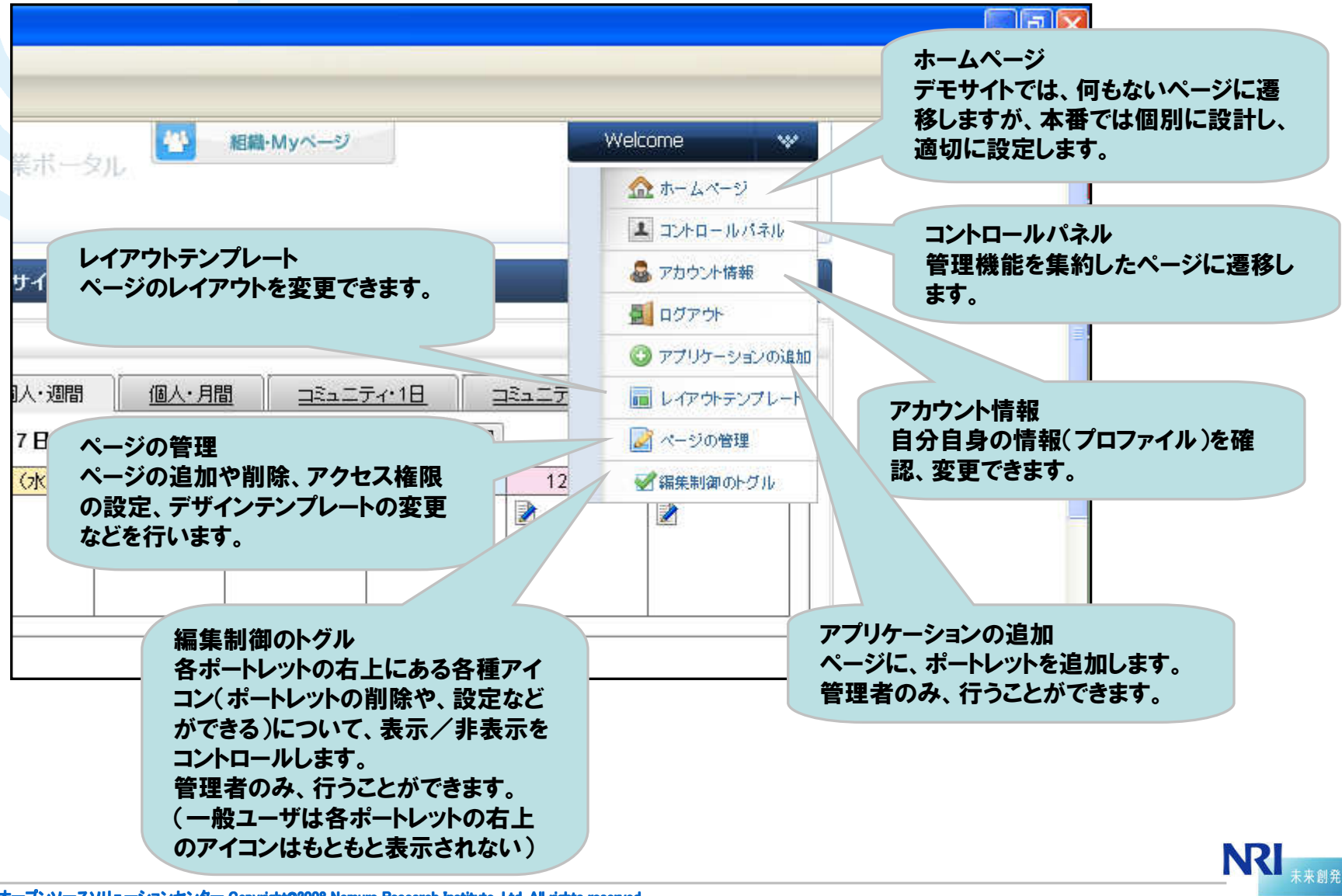

OpenStandia/Portalの画面です<br>————————————————————

#### 組織・Myページ

15

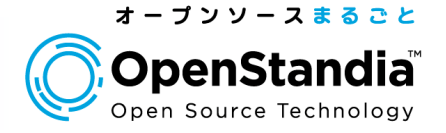

#### ● 右上の「組織・Myページ |部分をクリックすると、プルダウンメニューが現れます。

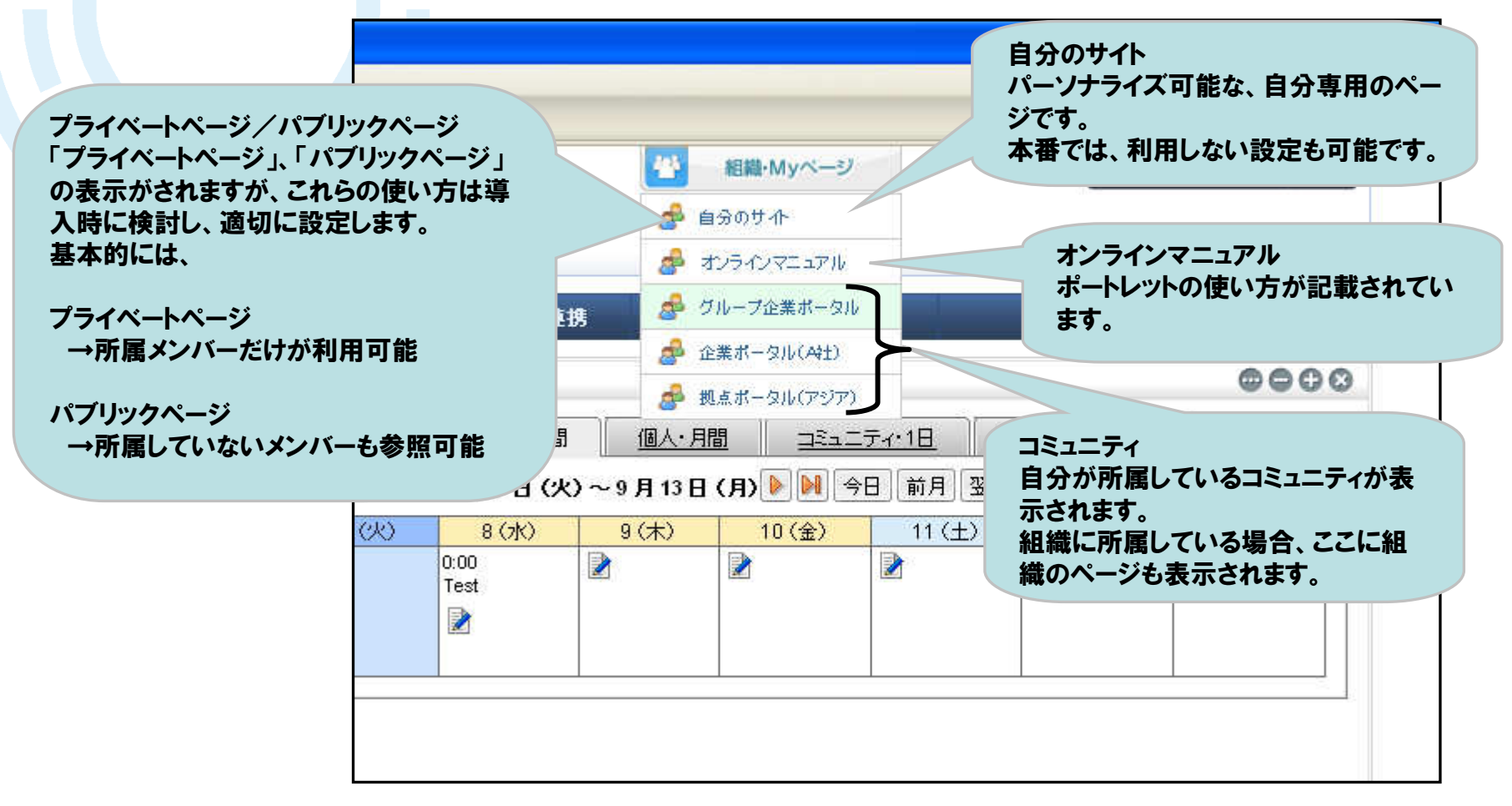

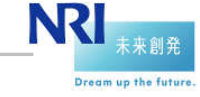

16

#### ポートレットの「トグル」

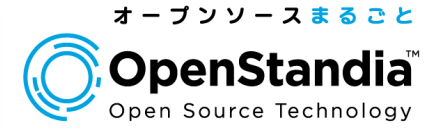

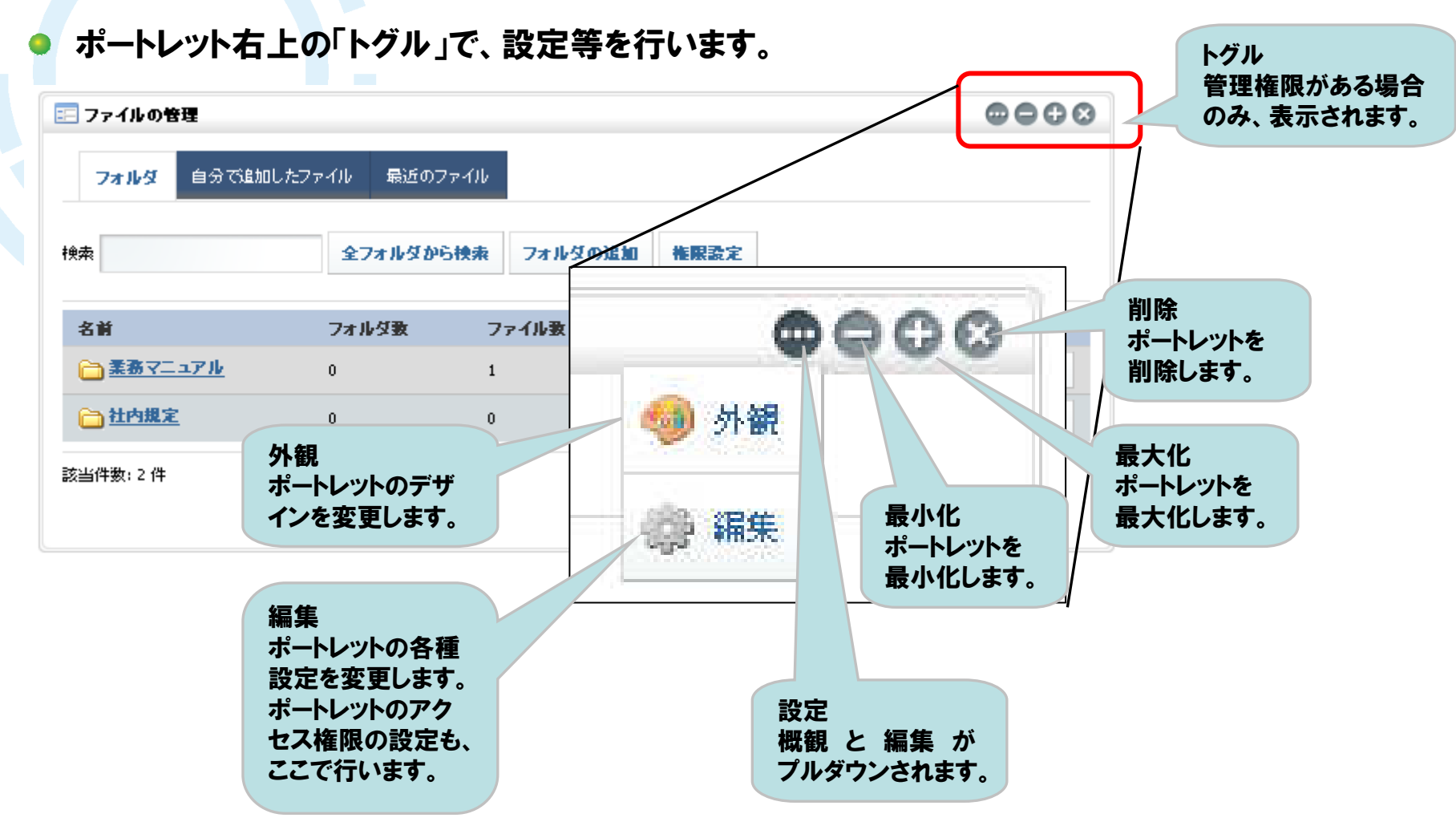

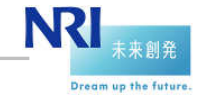

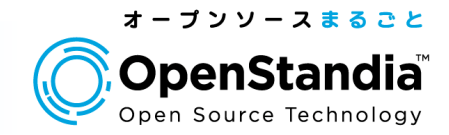

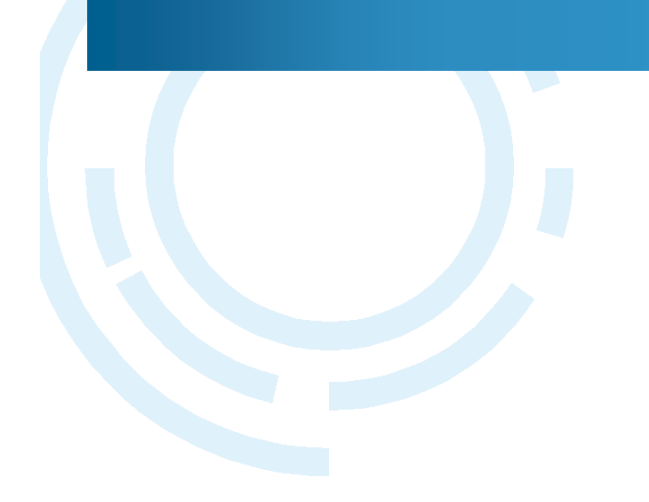

# ユーザの管理

17

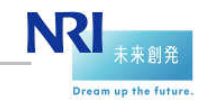

ユーザ、ロール、組織、コミュニティ

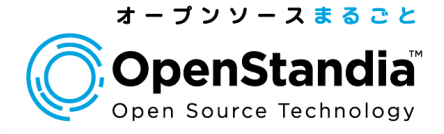

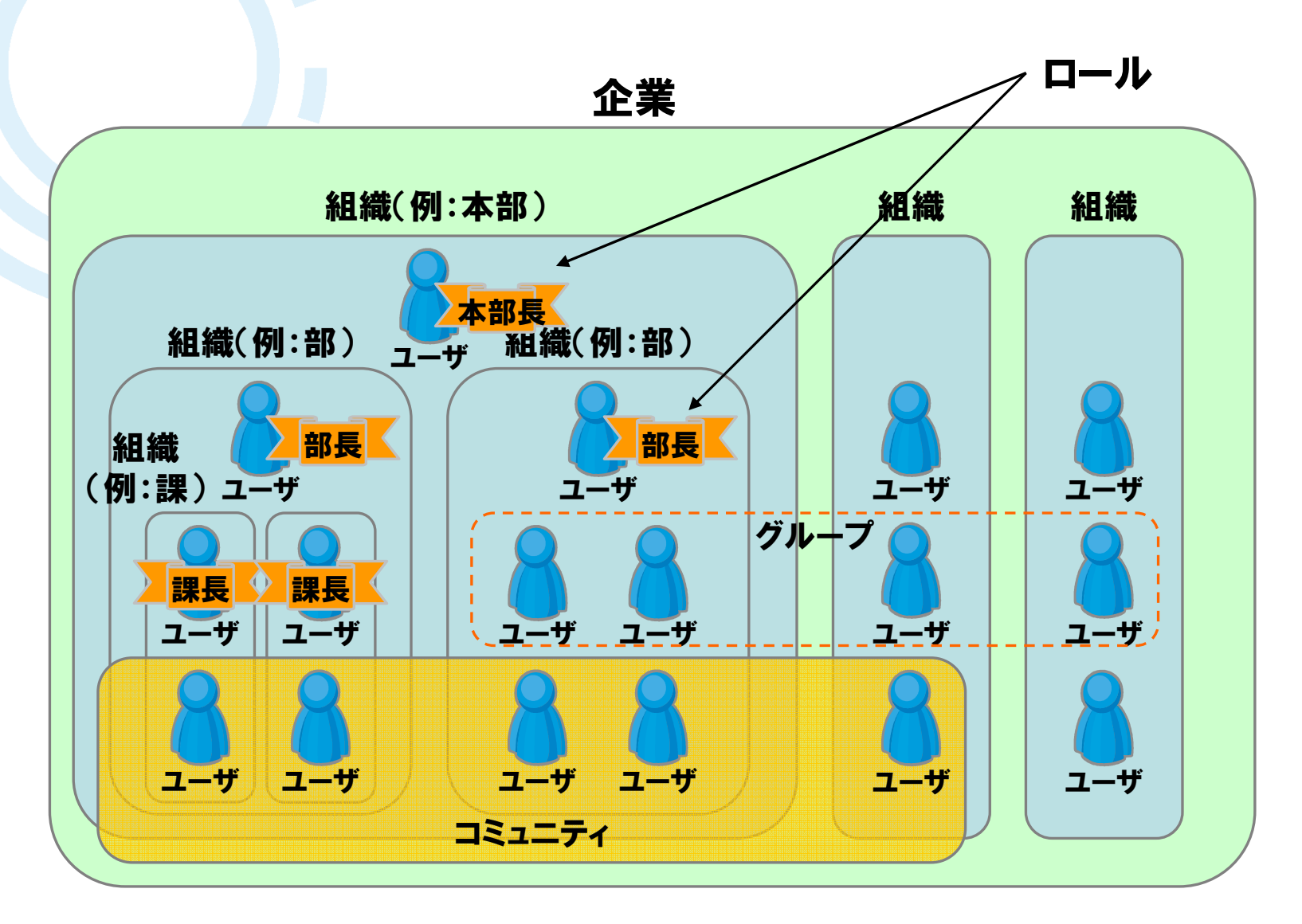

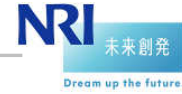

#### 組織、グループ、コミュニティの違い

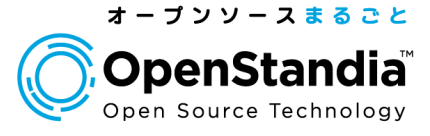

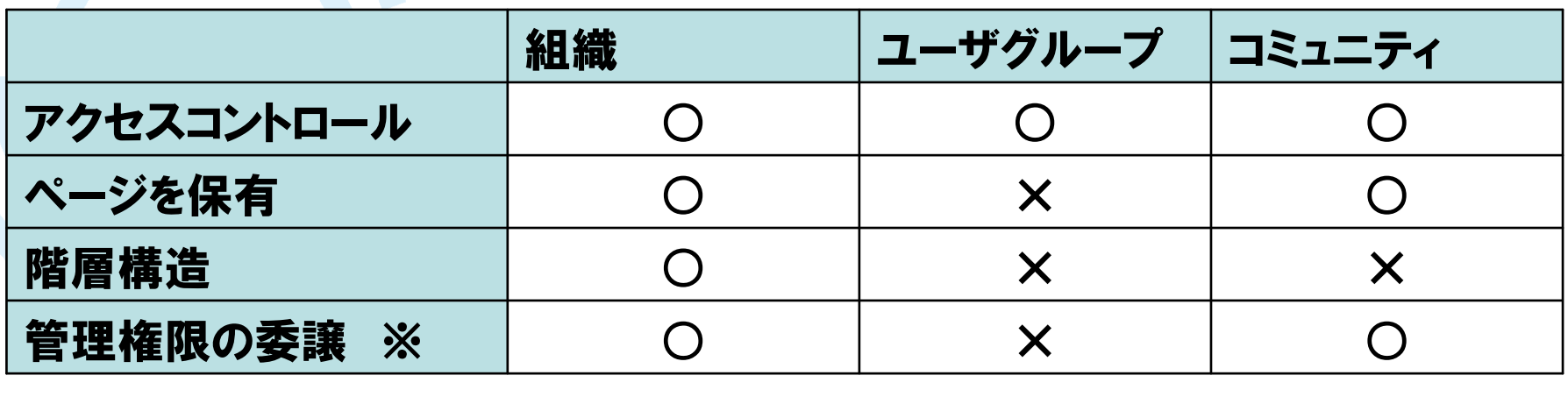

※ ページの管理、所属メンバーの配属・削除などの権限を委譲できる。

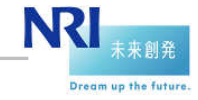

#### コミュニティの種類

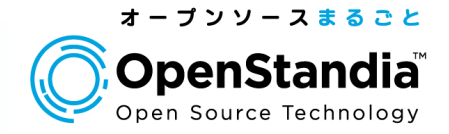

オープン

誰でもコミュニティに参加することができる。

コミュニティに参加するためには、参加申請すればよい。

●プライベート

コミュニティの管理者が、メンバーの配属・削除を行える。

メンバーからのコミュニティに対する参加申請はできない。

●制限済み

20

コミュニティに参加するためには、メンバーから参加申請を行う。

コミュニティの管理者は、メンバーからの参加申請に対して、許可、拒否を行う。

コミュニティの管理者が許可したメンバーだけが、コミュニティに参加できる。

## ※「Guestコミュニティ」について

デフォルトで「Guestコミュニティ」が作成されている。

「Guestコミュニティ」のページは、ログインしていない状態でも参照できる。

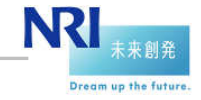

#### ユーザの追加

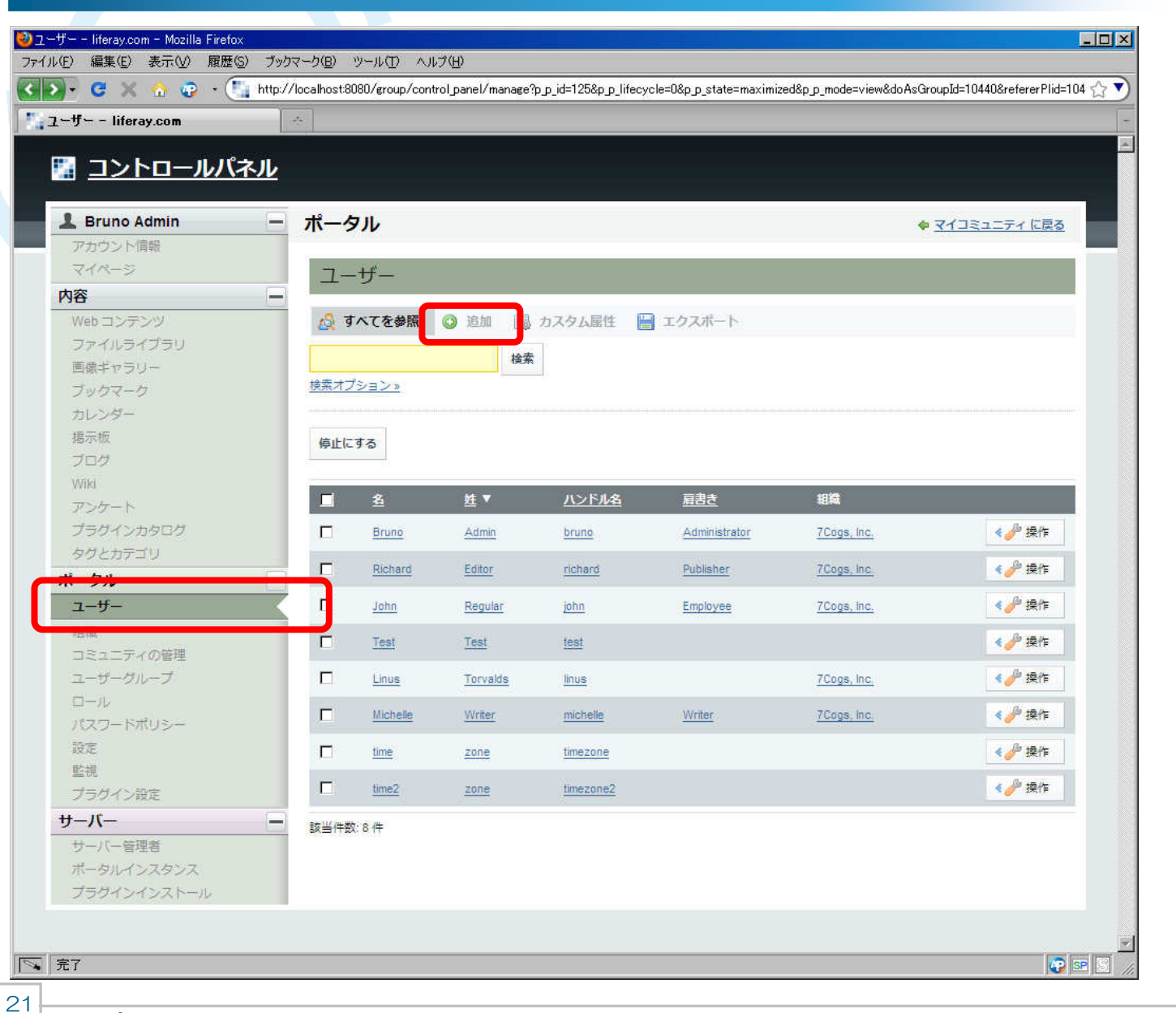

オープンソースまるごと

**OpenStandia**® Open Source Technology

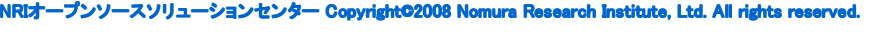

#### ユーザの追加

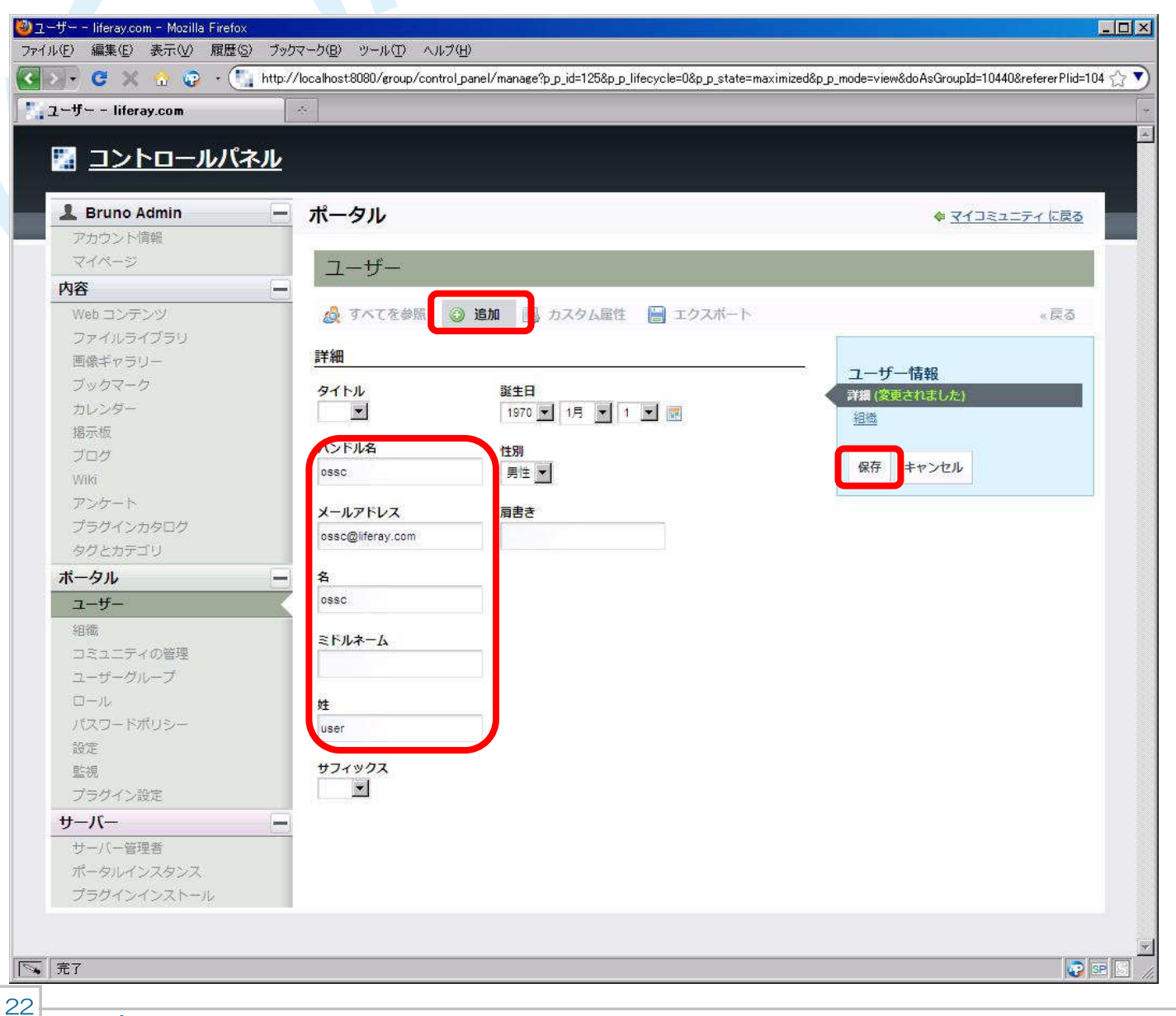

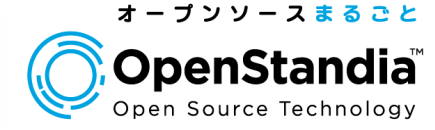

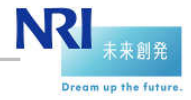

#### ユーザの追加

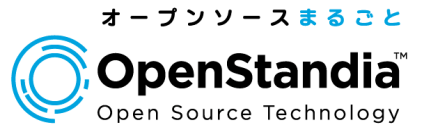

 $\bigcup$  osso user -  $7 - H -$  - liferay.com - Mozilla Firefox  $L$  $|D|$  $\times$ ファイル(E) 編集(E) 表示(V) 履歴(S) ブックマーク(B) ツール(T) ヘルプ(H)  $\blacksquare$  ossc user -  $2 +$  - liferay.com ■ コントロールパネル **L** Bruno Admin - ポータル ● マイコミュニティ に厚る アカウント情報 マイページ  $7 - ff -$ 内容  $\equiv$ Web コンテンツ ◎ 処理が成功しました。 ファイルライブラリ 画像ギャラリー △ すべてを参照 ◎ 追加 ■ カスタム屋性 ■ エクスポート ◎戻る ブックマーク 詳細 カレンダー ossc user 掲示板 タイトル ブログ  $\overline{\phantom{a}}$ ユーザー情報 Wild 詳細 ハンドル名 アンケート パスワード ブラグインカタログ ossc 祖織 タグとカテゴリ コミュニティの管理 メールアドレス 2 変更... ポータル ユーザーグループ <u>—</u> ossc@liferay.com  $2 - f -$ ロール ユーザーID カテゴリの設定 名 组造 12203 コミュニティの管理 ossc  $ID$ 誕生日 ユーザーグループ 住所 1970 - 1月 - 1 - 日 ミドルネーム ロール 電話番号 パスワードポリシー メールアドレスの追加 性別 設定 ウェブサイト 男性 ▼ 娃 監視 インスタントメッセージ user 肩書き ソーシャルネットワーク プラグイン設定 サフィックス **SMS** サーバー  $\overline{\phantom{a}}$  $\sim$ OpenID サーバー管理者 ポータルインスタンス その他 プラグインインストール お知らせ 表示設定 コメント  $\overline{\bigcirc}$  se 下 完了 23

#### 組織の追加

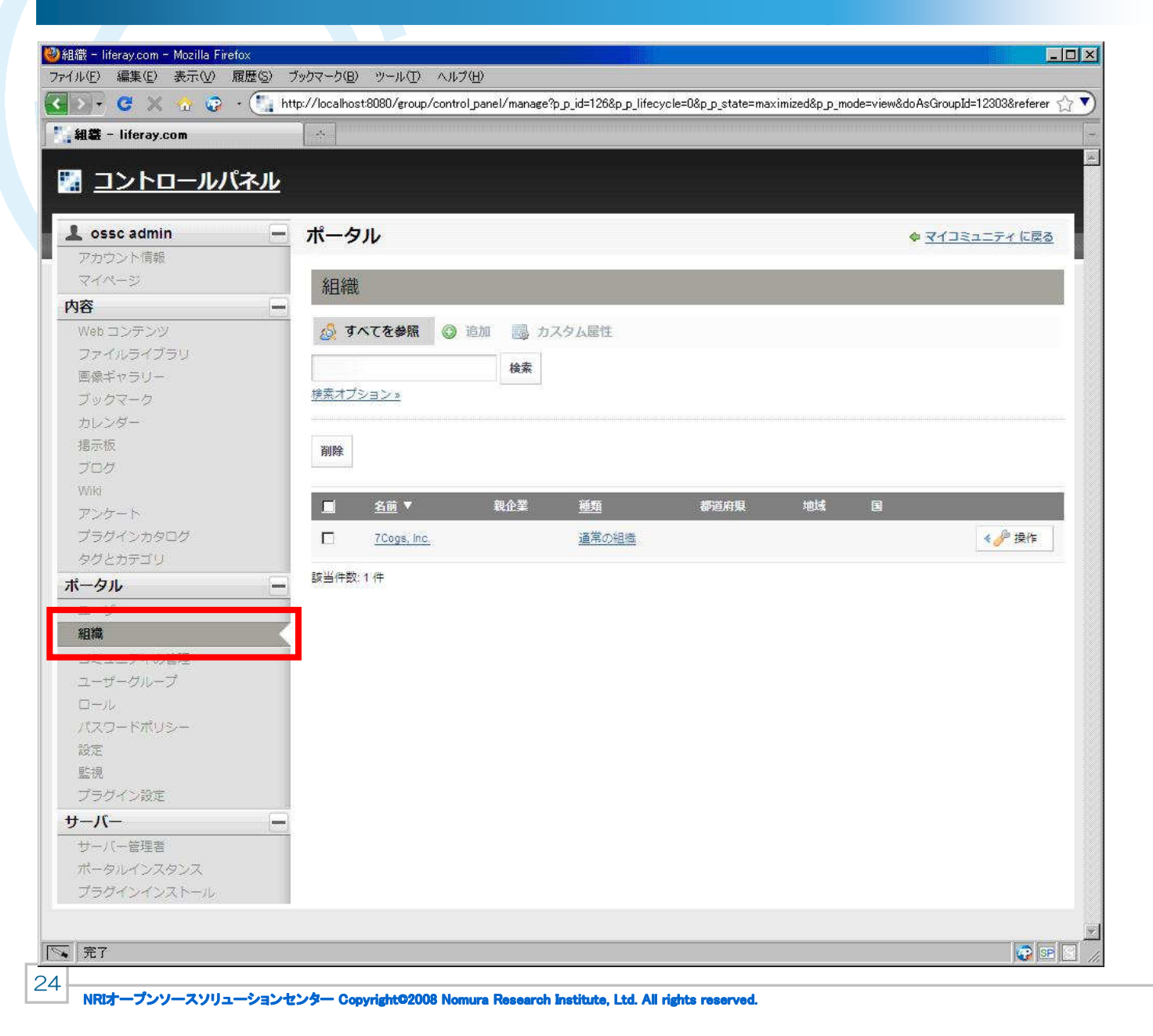

オープンソースまるごと **OpenStandia**® Open Source Technology

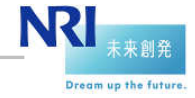

#### 組織へのメンバーの配属

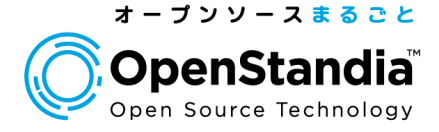

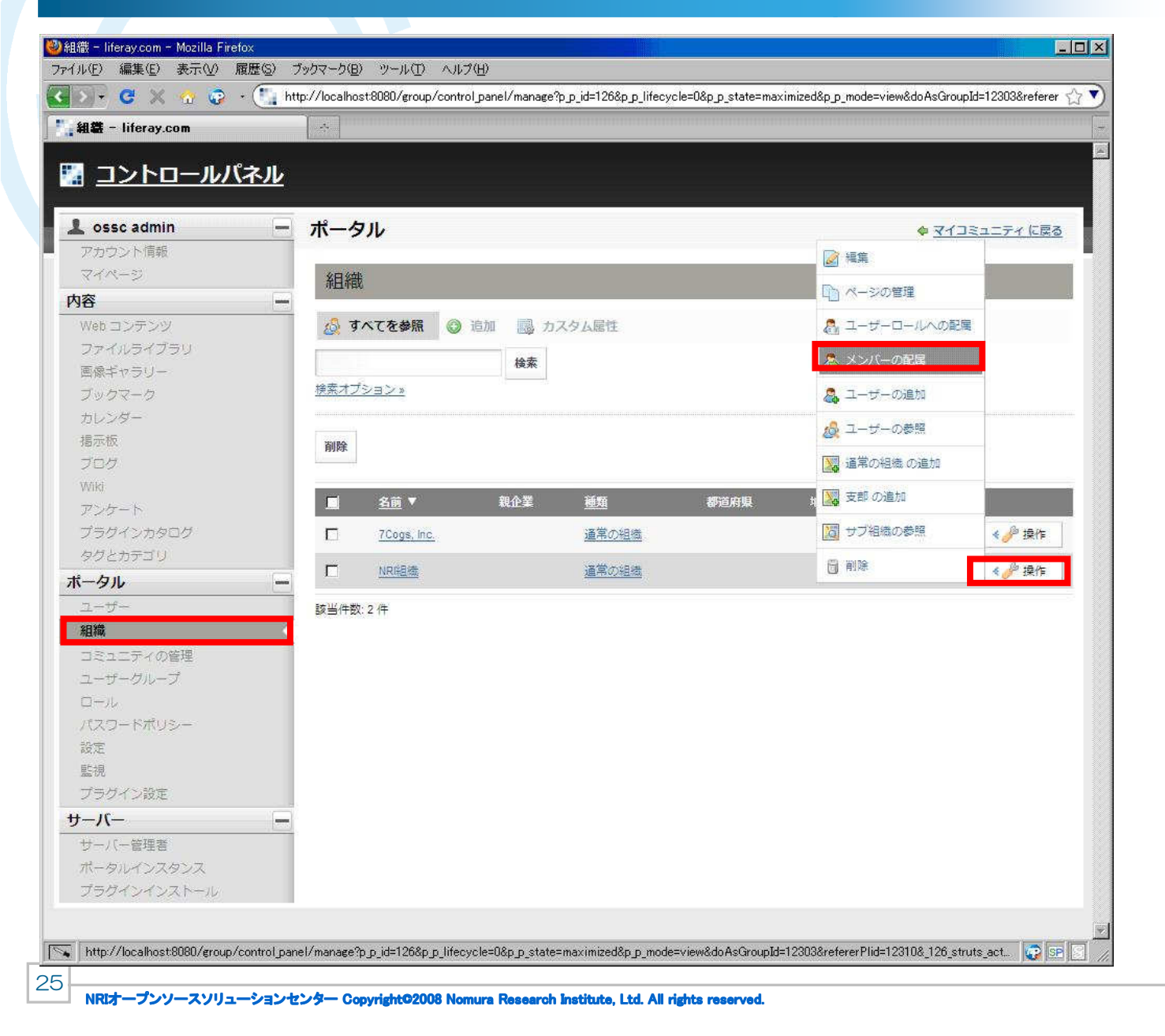

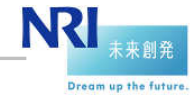

#### 組織へのメンバーの配属

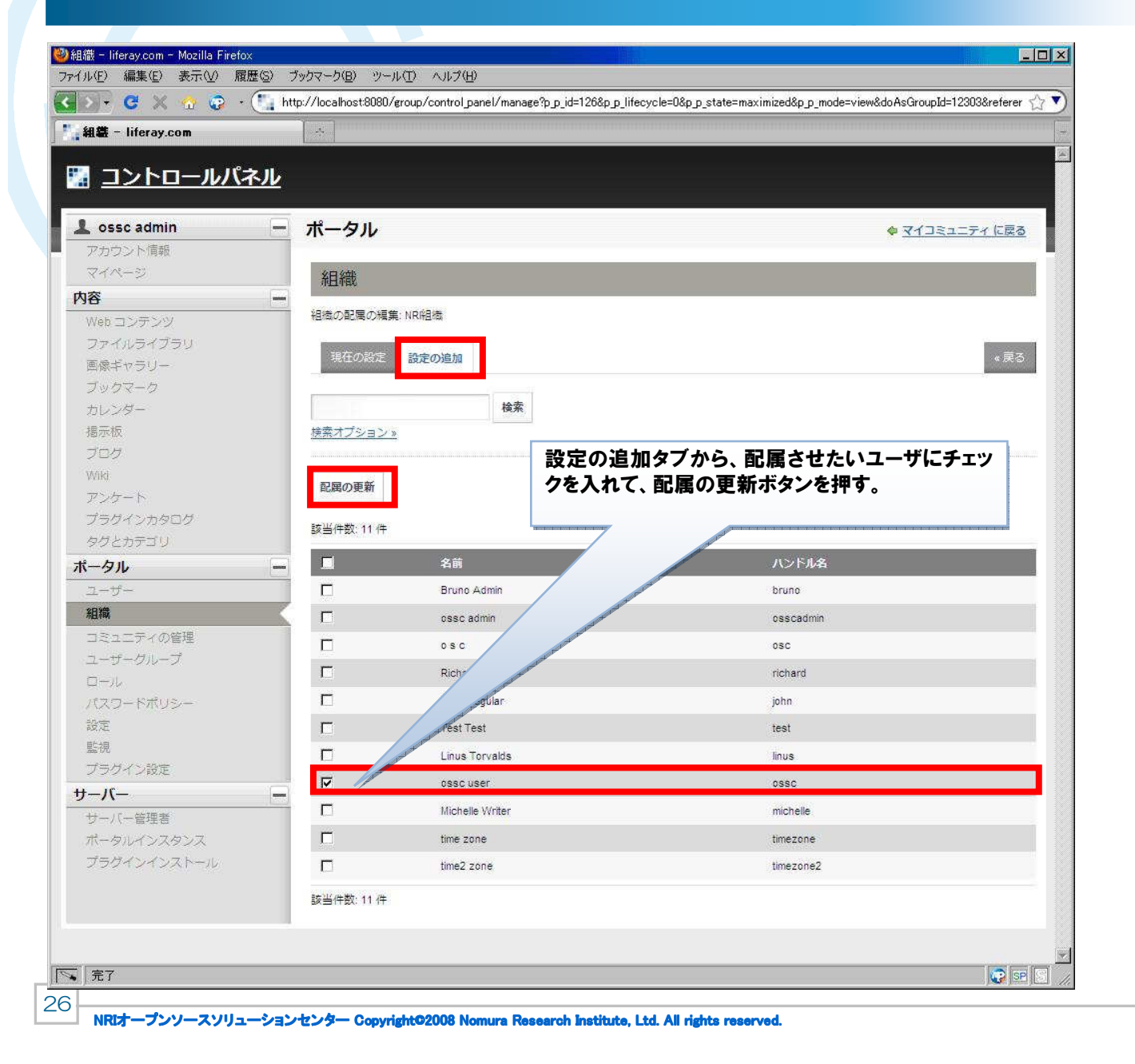

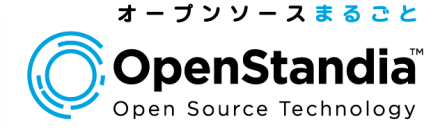

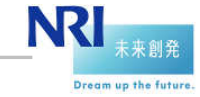

### 組織へのメンバーの配属

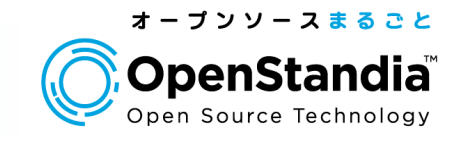

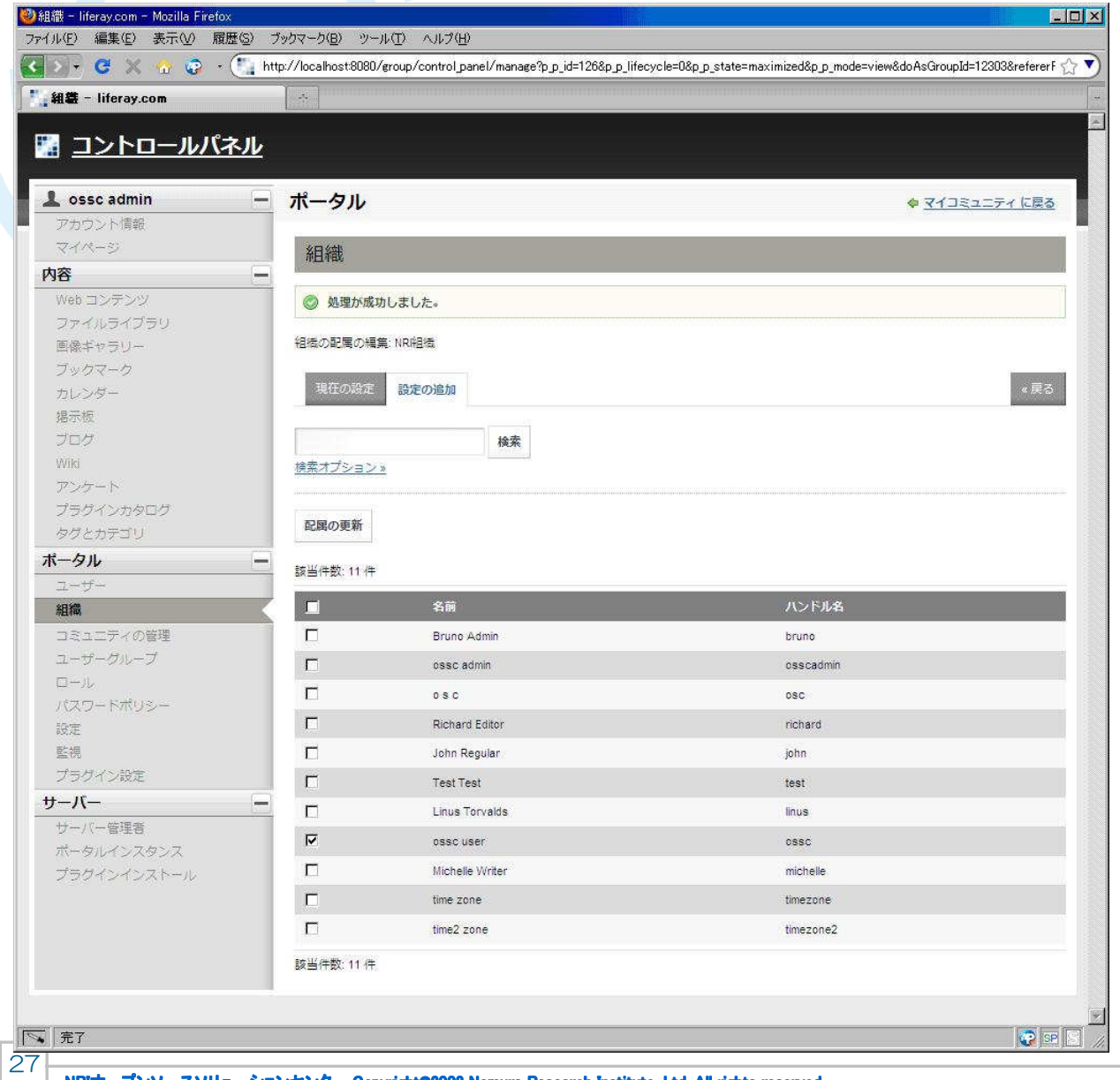

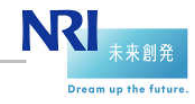

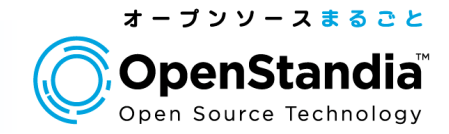

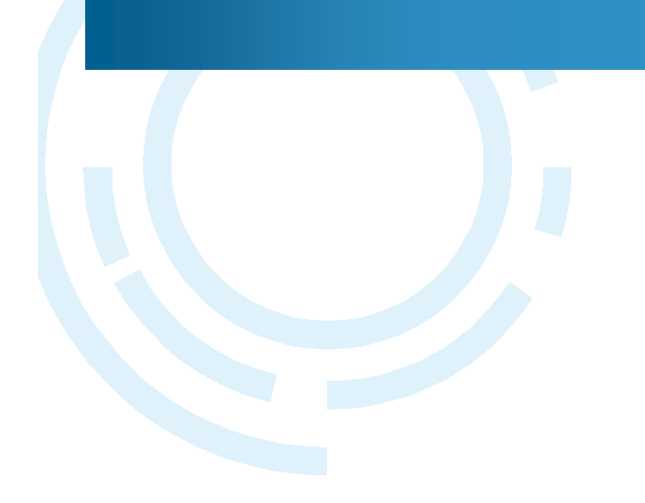

## ●ページの管理

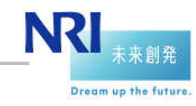

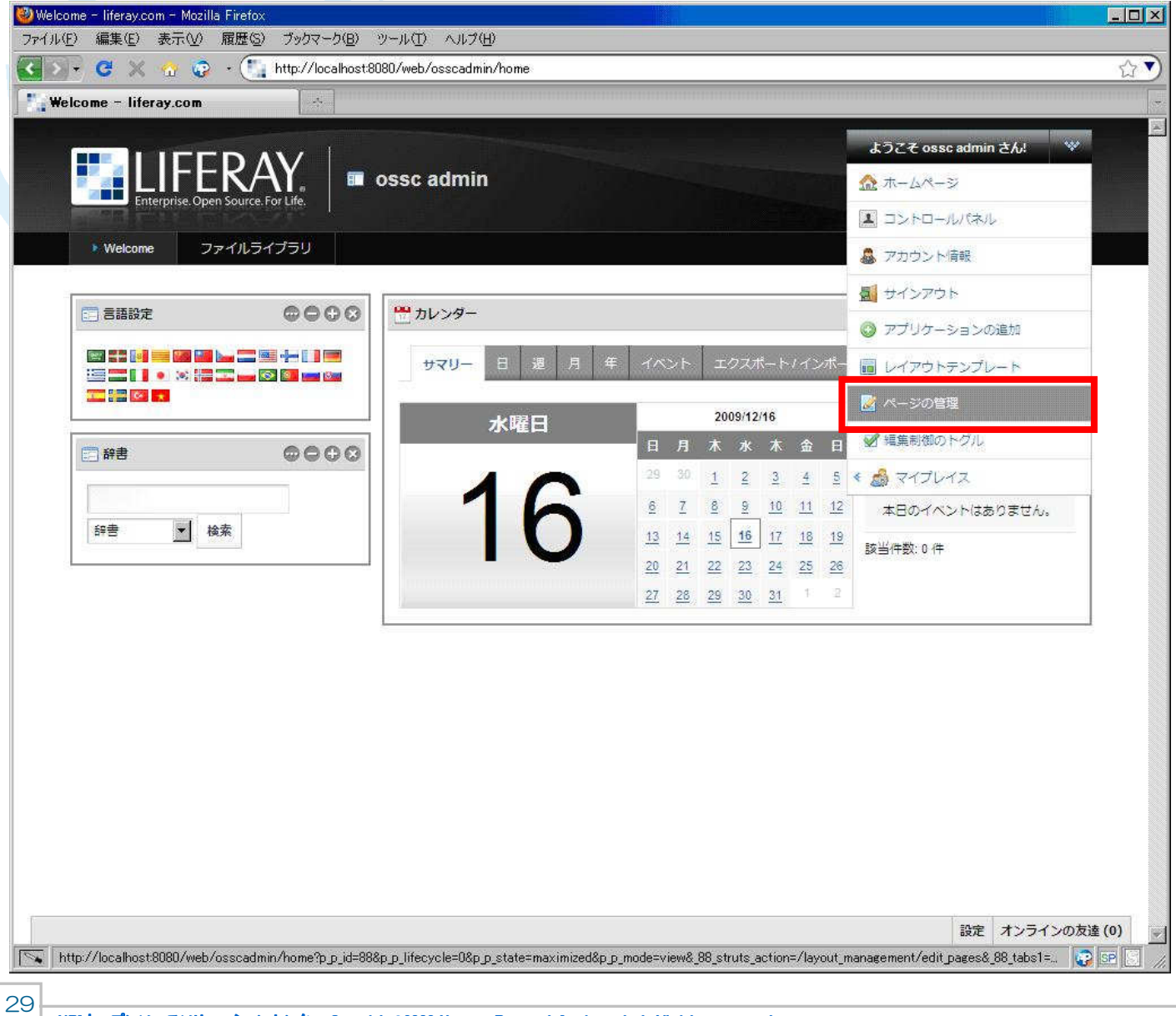

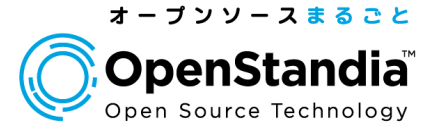

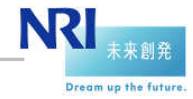

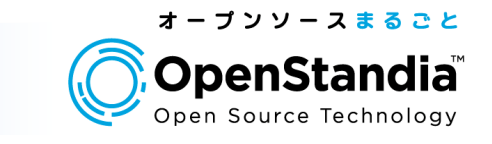

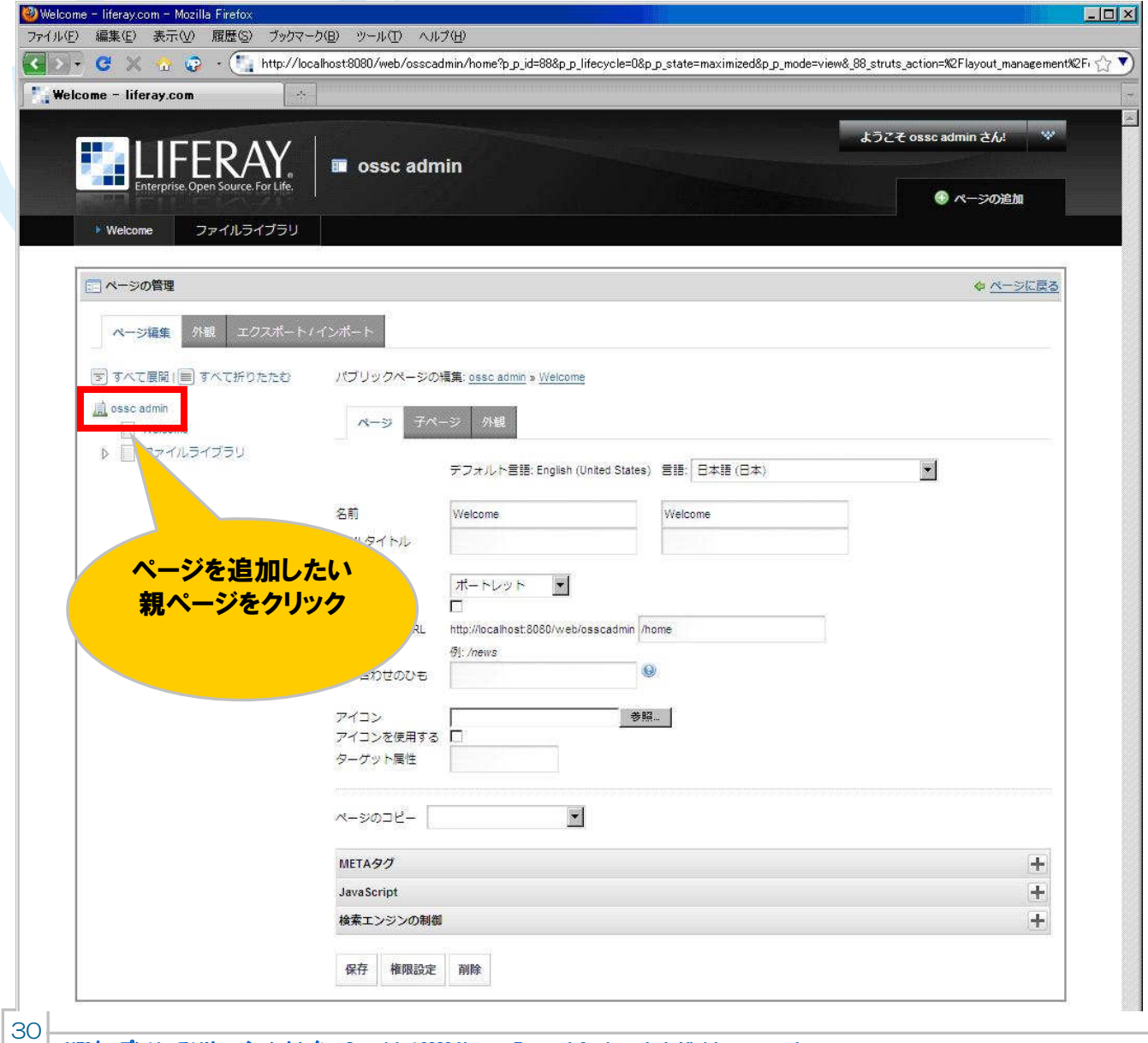

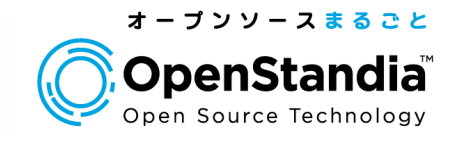

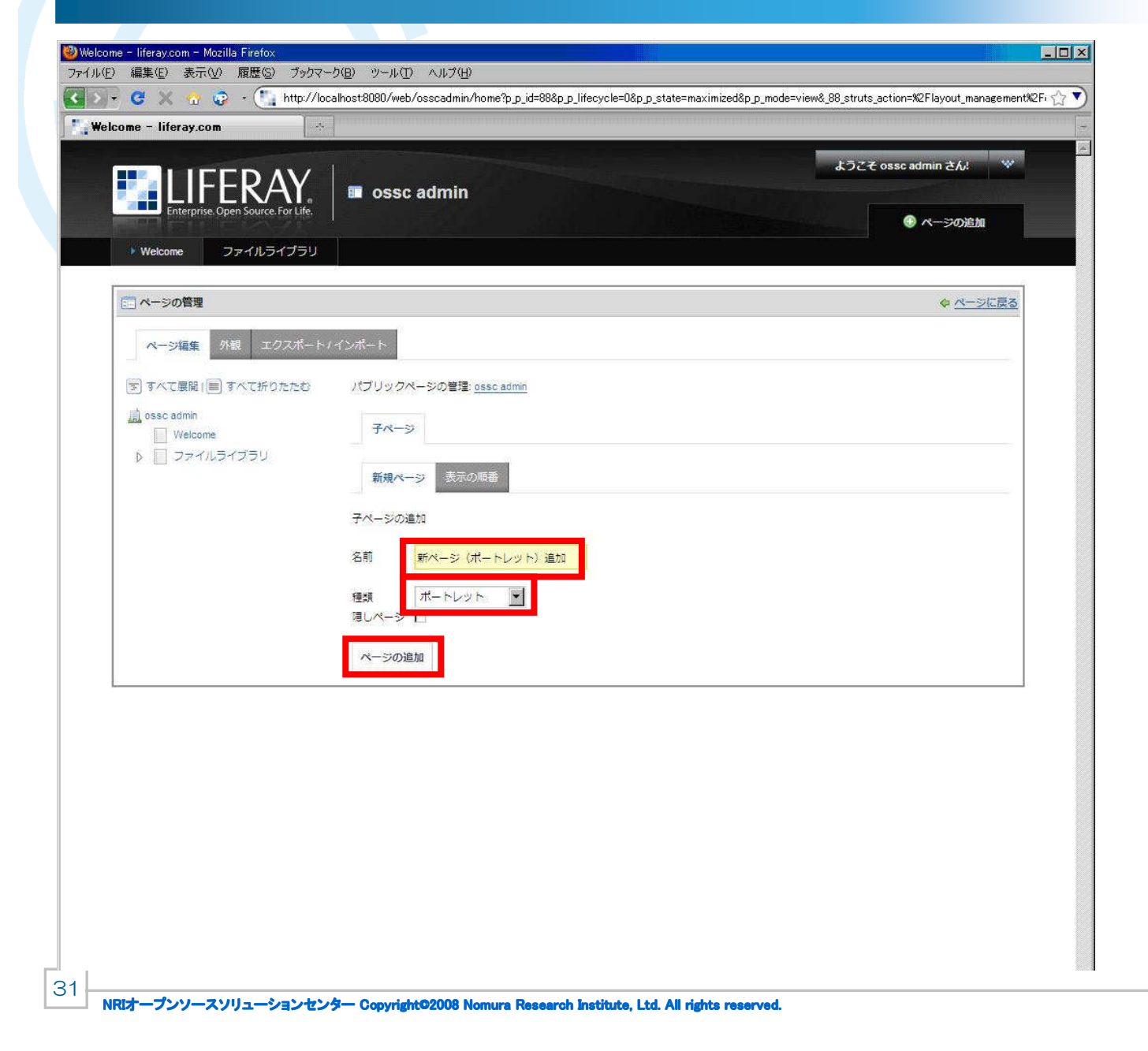

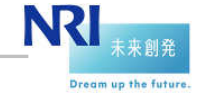

**The Company of the Company of the Company** 

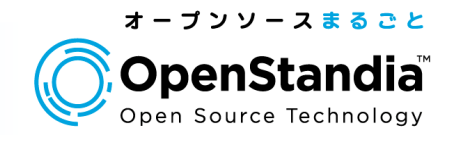

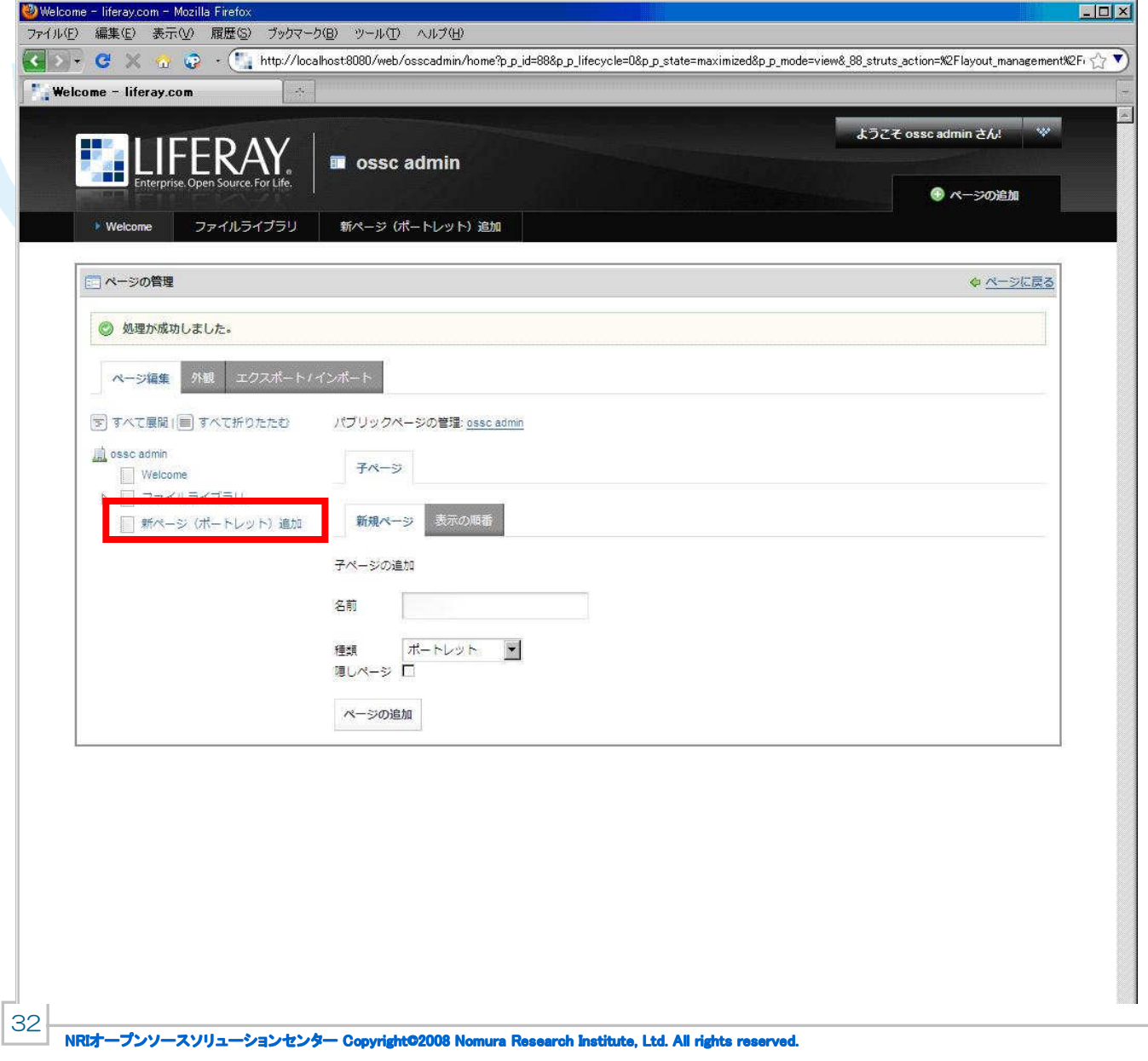

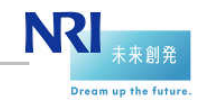

#### デザインテンプレートの変更

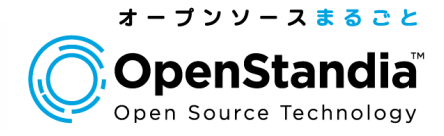

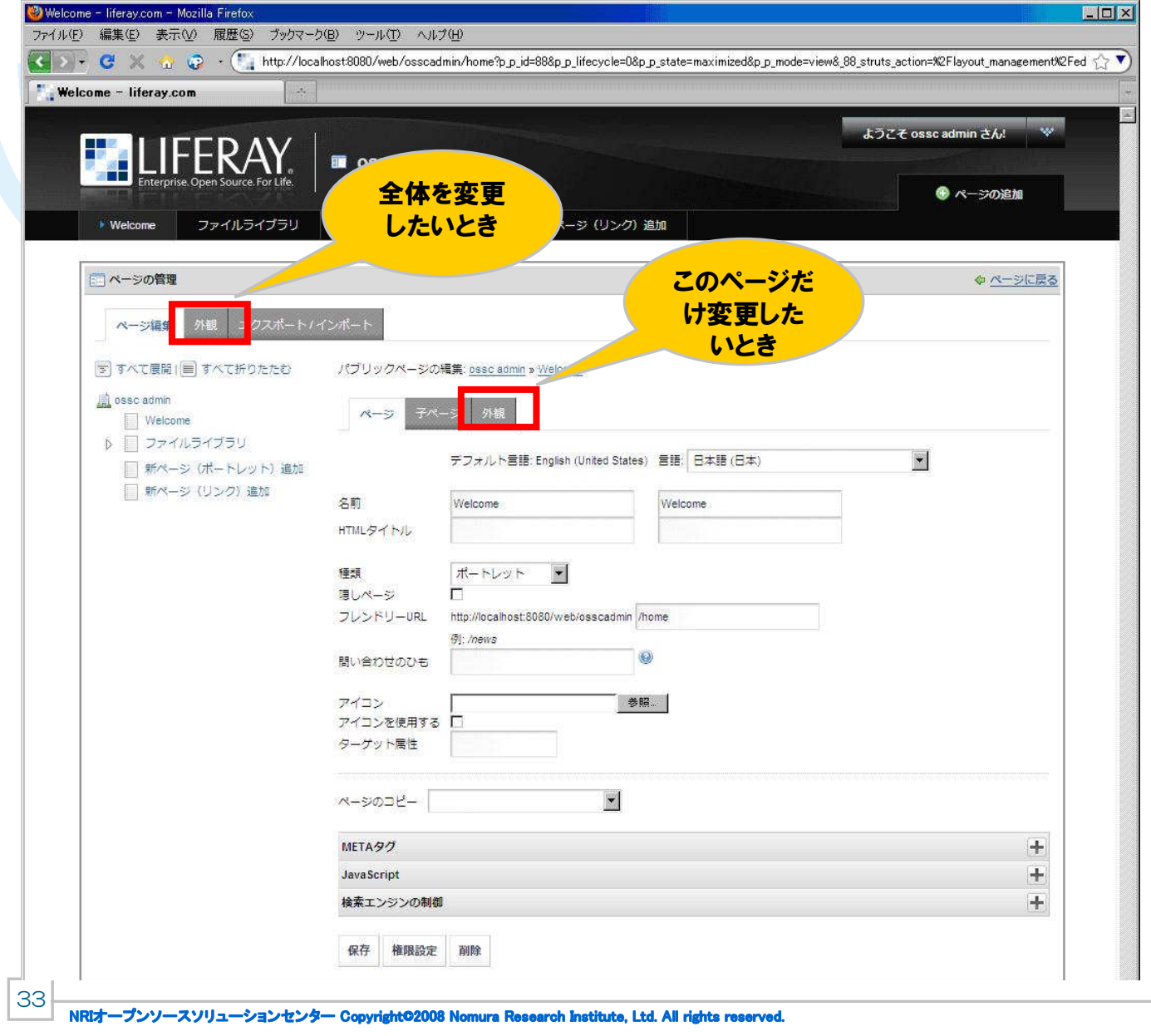

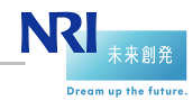

#### デザインテンプレートの変更

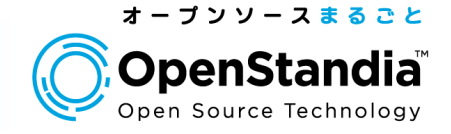

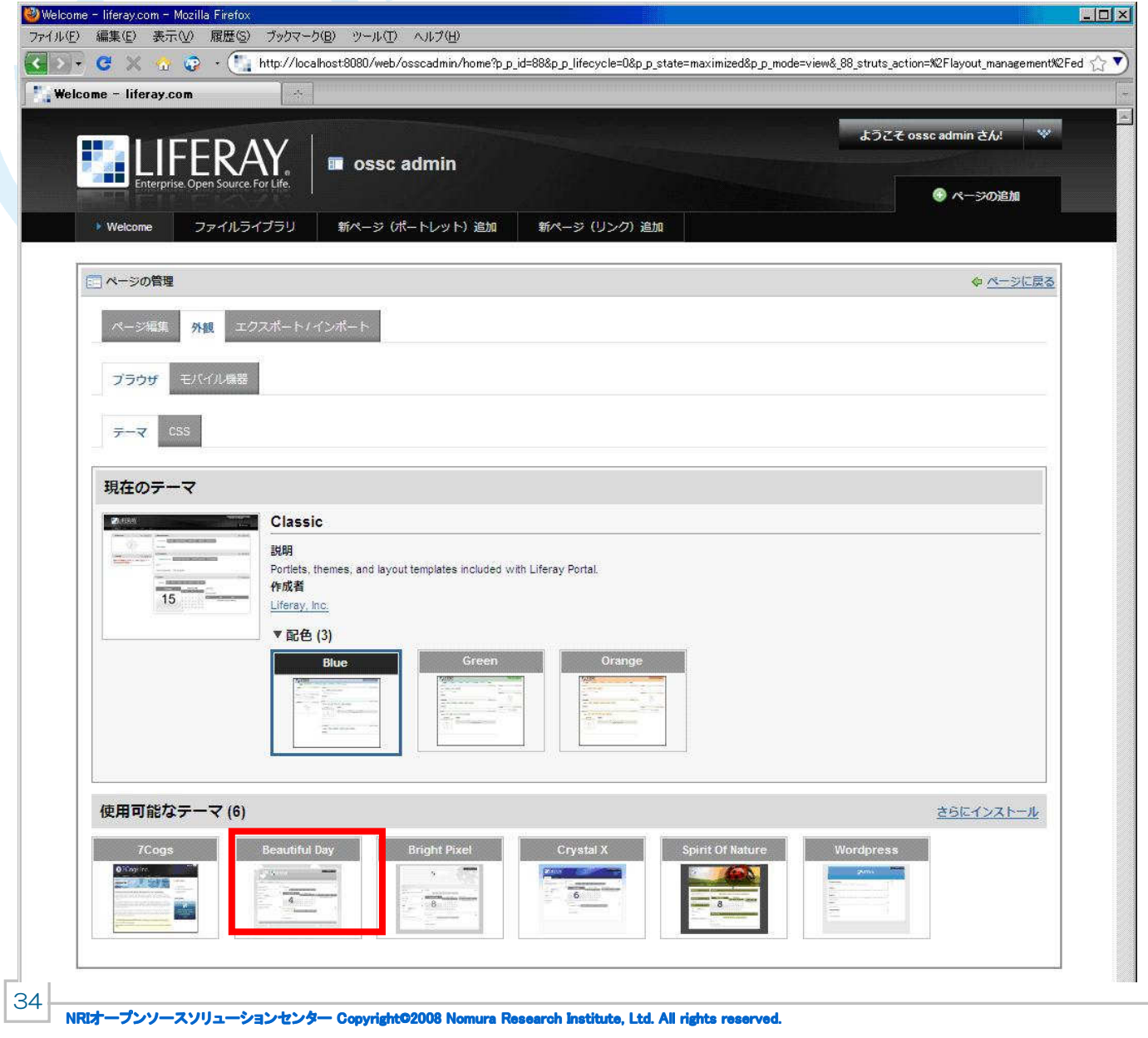

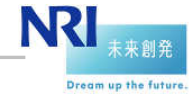

#### デザインテンプレートの変更

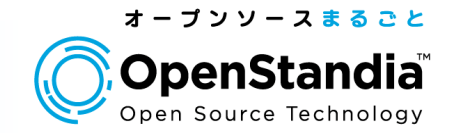

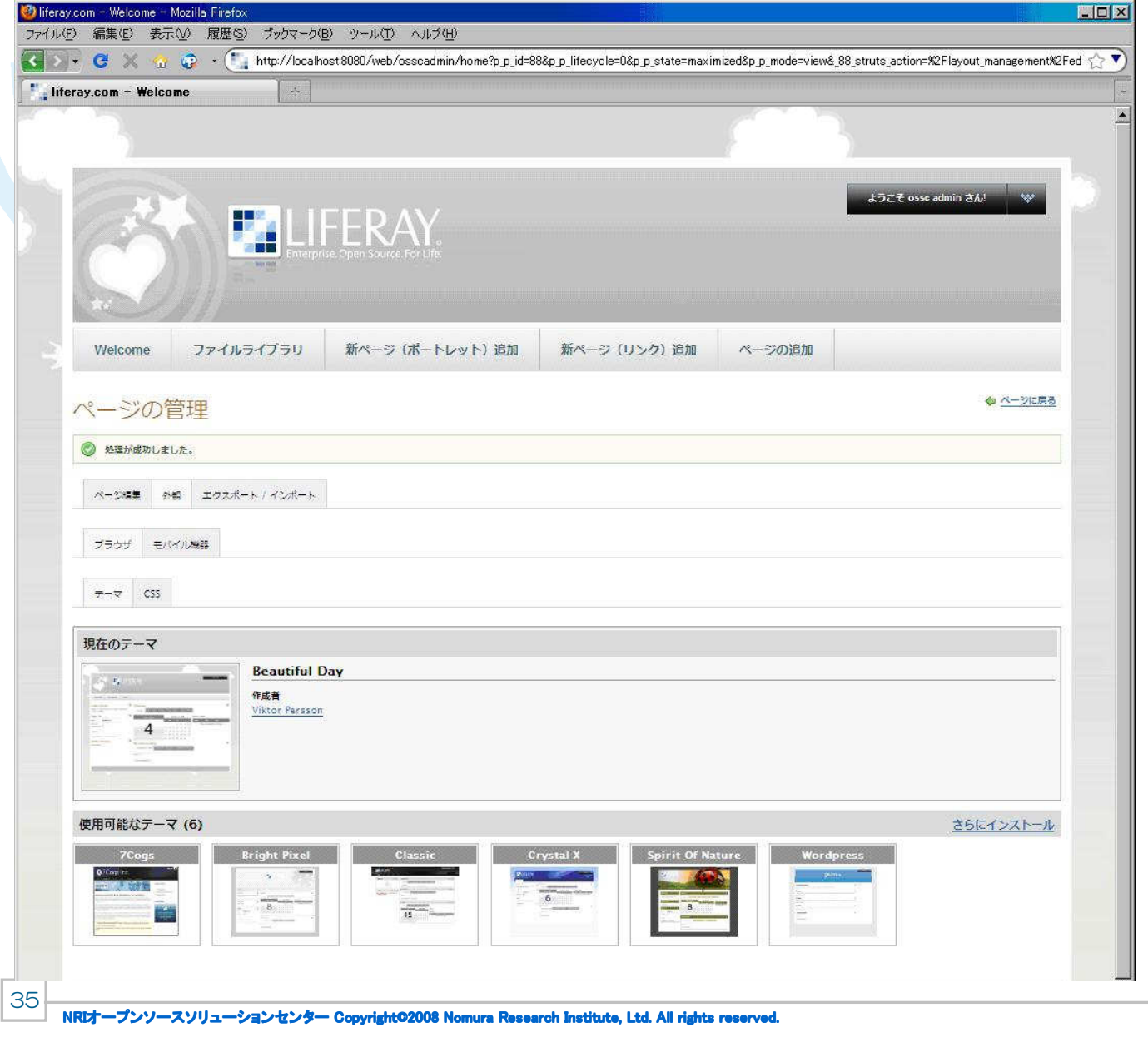

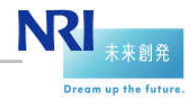
#### レイアウトの変更

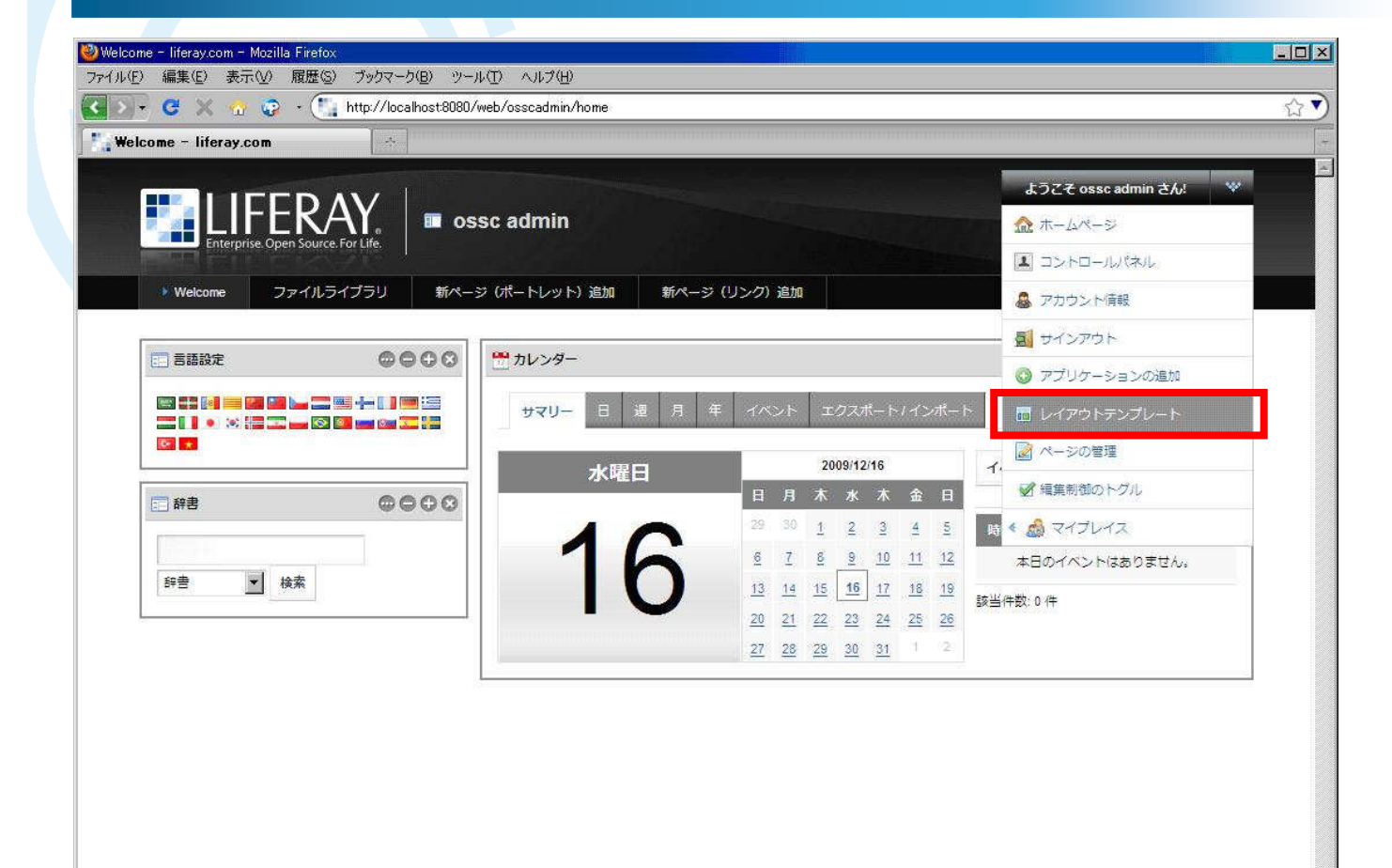

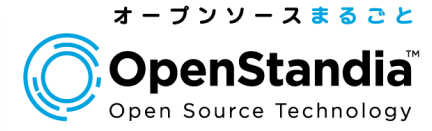

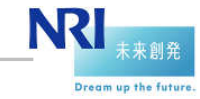

#### レイアウトの変更

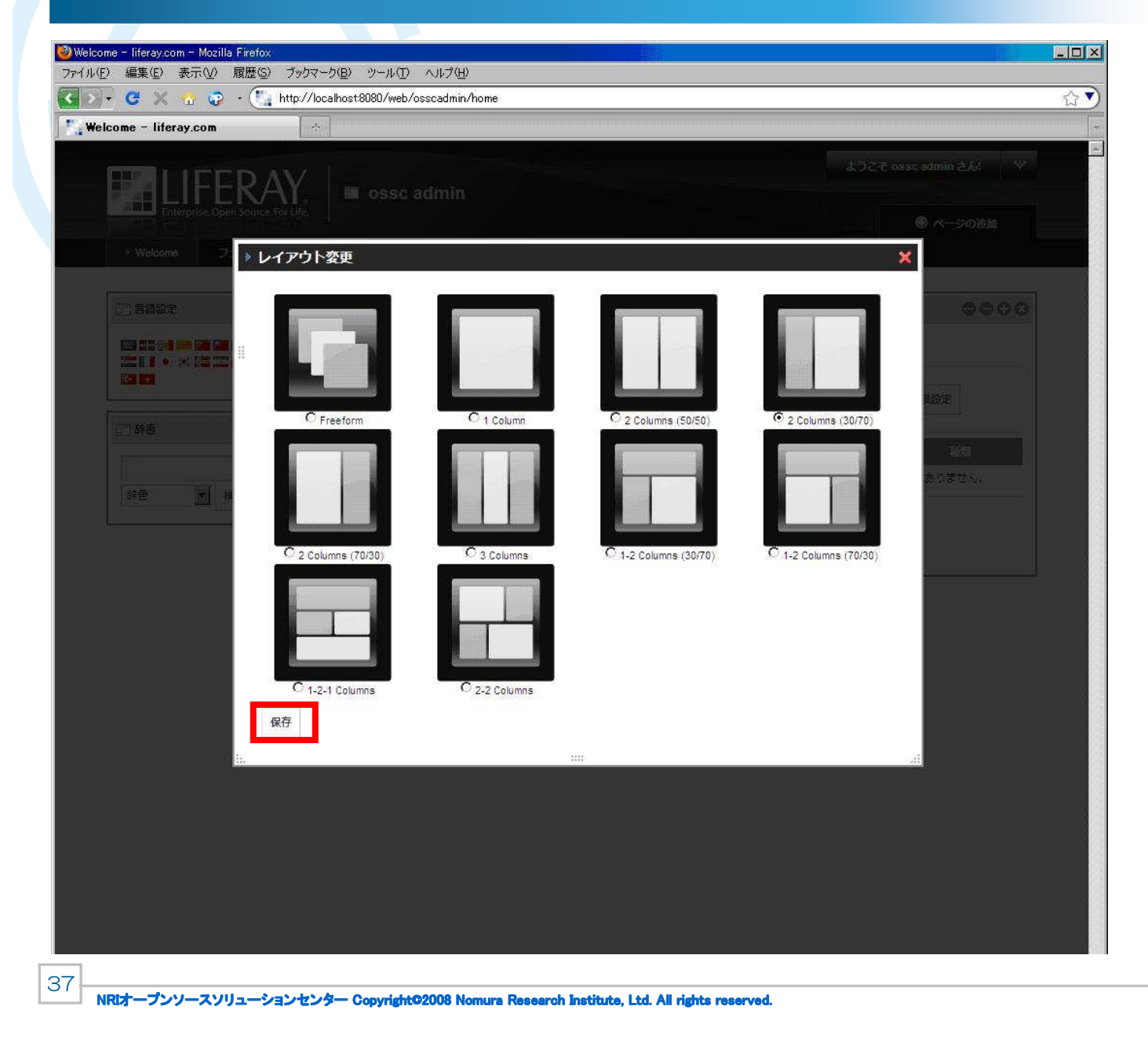

オープンソースまるごと OpenStandia<sup>®</sup> Open Source Technology

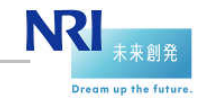

#### レイアウトの変更

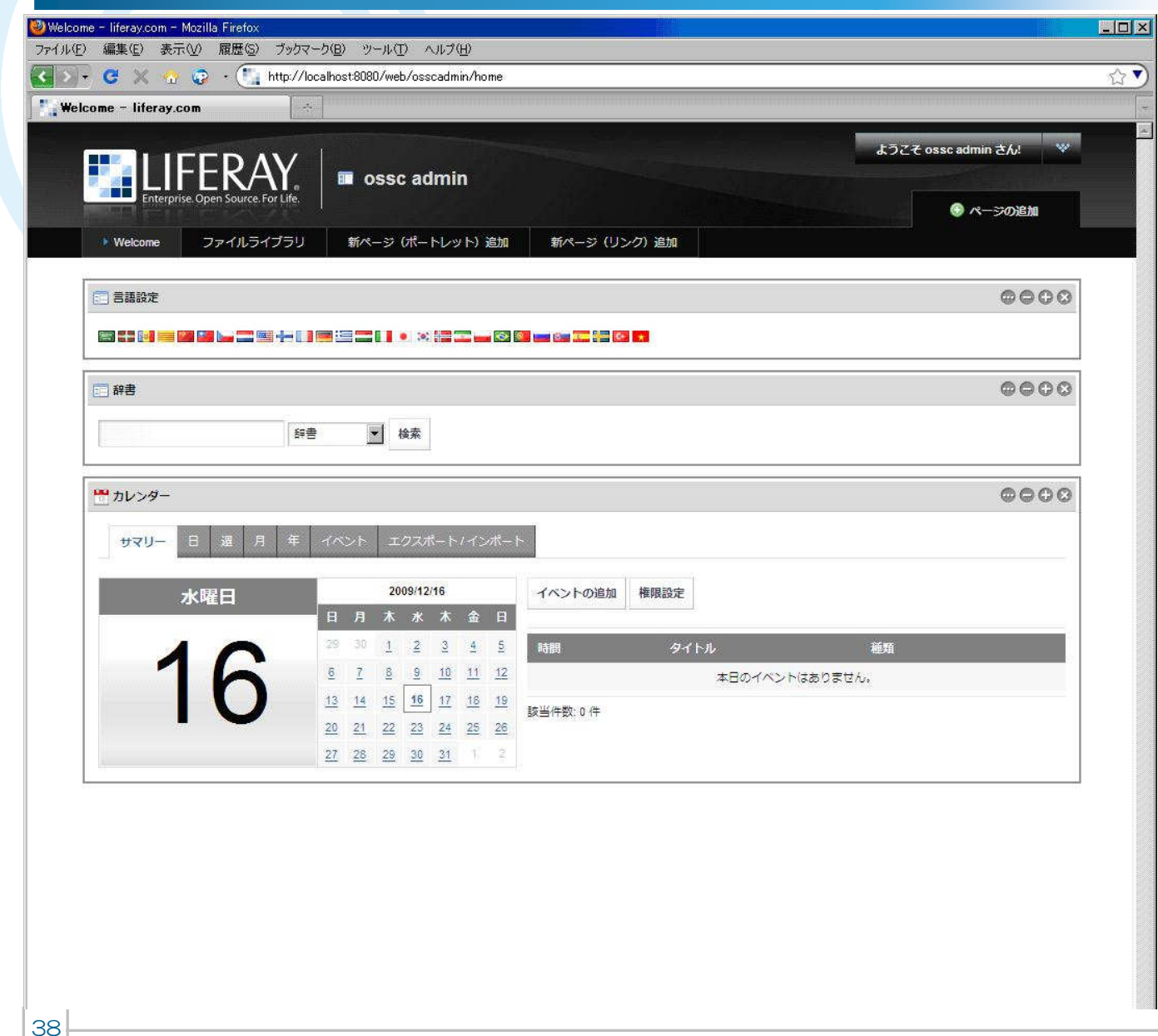

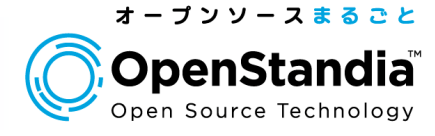

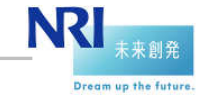

#### ページの管理

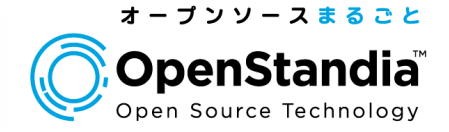

- パブリックページとプライベートページ
	- 組織やコミュニティのページには、パブリックページとプライベートページがある。
	- パブリックページは、組織やコミュニティのメンバーが、外部に情報発信するためのページ。組織やコミュニティのメンバー以外も参照することができる。
	- プライベートページは、組織やコミュニティのメンバー限定で情報共有するためのページ。
- ログインページ
	- ログイン後、最初に表示されるページは、以下のように決定される。
		- ✓ ページのURLを直接指定した場合、そのページが表示される。但し、参照権限がないとエラーに<br>← なる なる。
		- ✓ドメイン指定のみの場合、設定で、「デフォルトページ」が指定されていれば、そのページを表示する。<br>- 「デフォルトページ」の指定がなければ、Myページを事示する 「デフォルトページ」の指定がなければ、Myページを表示する。
- 企業ロゴの変更

- 企業ロゴの変更は、コントロールパネルから簡単に行うことができる。
- デザインテンプレート
	- オリジナルのデザインテンプレートを作成することが可能。
- ページのテンプレート<mark>\_\_OpenStandia ォリジナル</mark>
	- 組織、コミュニティ、ユーザが作成されたときに自動的に生成されるページについて、配置するポートレットを指定できる。
	- 組織のファイルライブラリポートレットについて、フォルダとファイルの初期配置ができる。

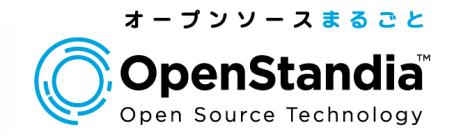

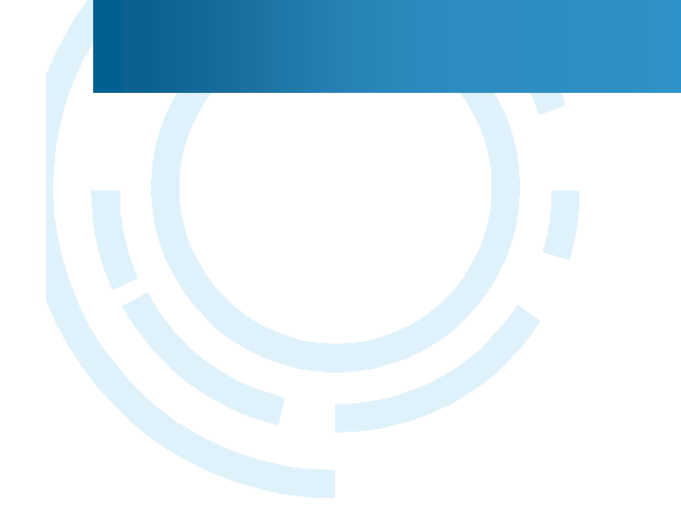

## ●アクセスコントロール

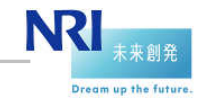

40NRIオープンソースソリューションセンター Copyright©2008 Nomura Research Institute, Ltd. All rights reserved.<br>. Liferayのアクセスコントロール

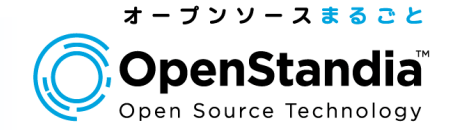

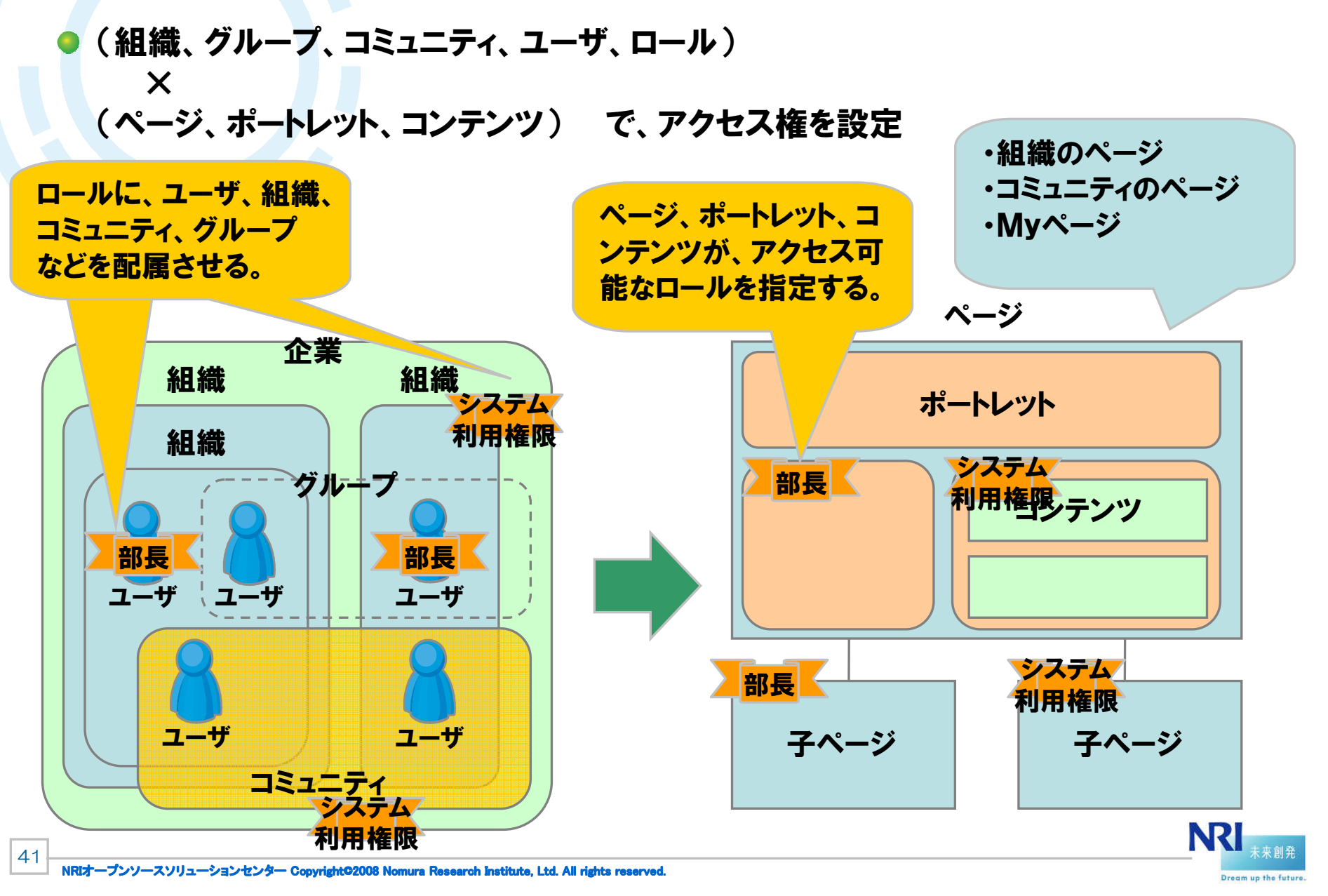

#### Liferayのアクセスコントロール

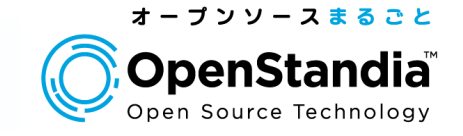

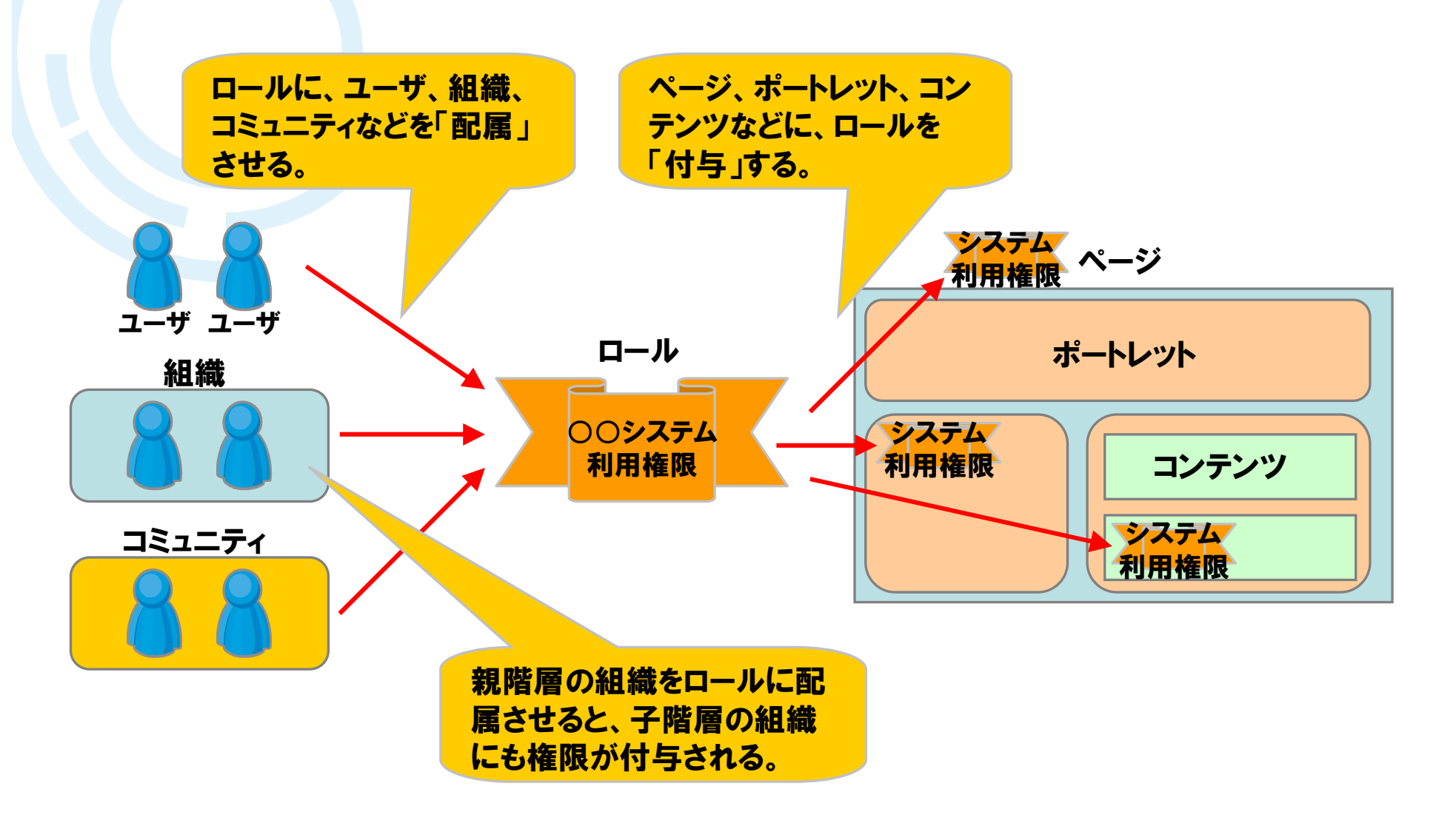

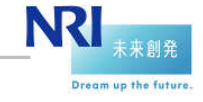

42NRIオープンソースソリューションセンター Copyright©2008 Nomura Research Institute, Ltd. All rights reserved.<br>.

#### Liferayによるコンテンツ管理の考え方

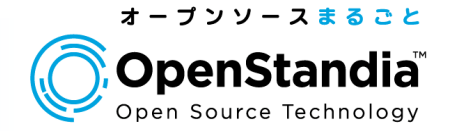

## コンテンツの管理の単位について

▶ Webコンテンツ、ファイルライブラリ、 掲示板などのコンテンツについては、 ページのポートレット(ウィ ジェット)に関連づけられる。各ページはユーザの利用シーンに応じてコミュニティー、グループや部署などの組織と関連づけられる。

よって、コンテンツは部署やコミュニティ、グループなどの組織単位に管理されることになる。

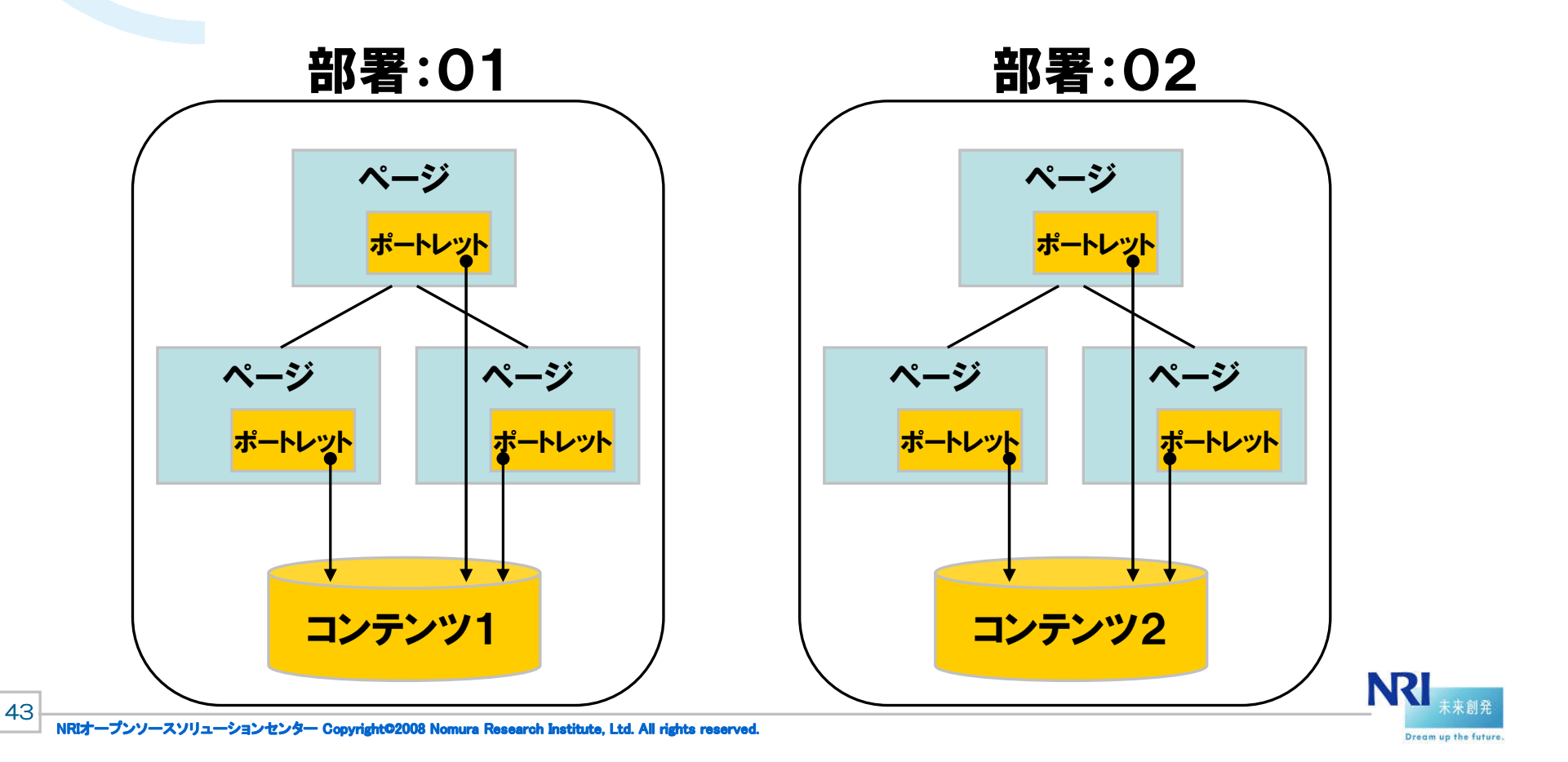

#### Liferayのアクセスコントロールについて

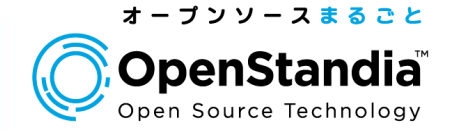

## コンテンツへのアクセス制御について

- ▶ 各ユーザに対して所属する組織を設定。(複数可能)
- 所属の組織とは別に、ページ/ポートレット/コンテンツ単位での個別に権限の設定が可能。

 結果として、各ユーザは、所属する組織配下のコンテンツと、権限が設定されたページのコンテンツをみることが可能となる。

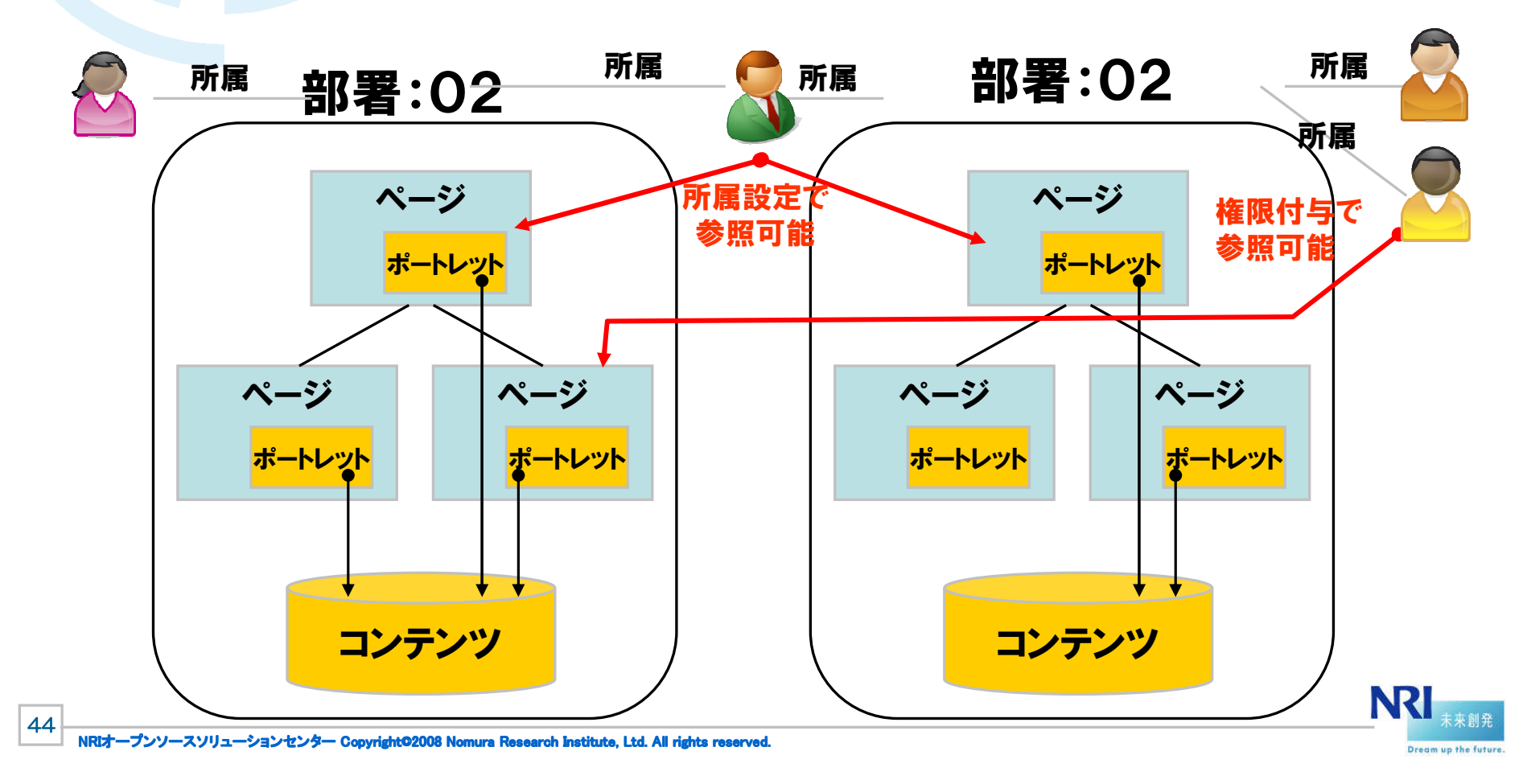

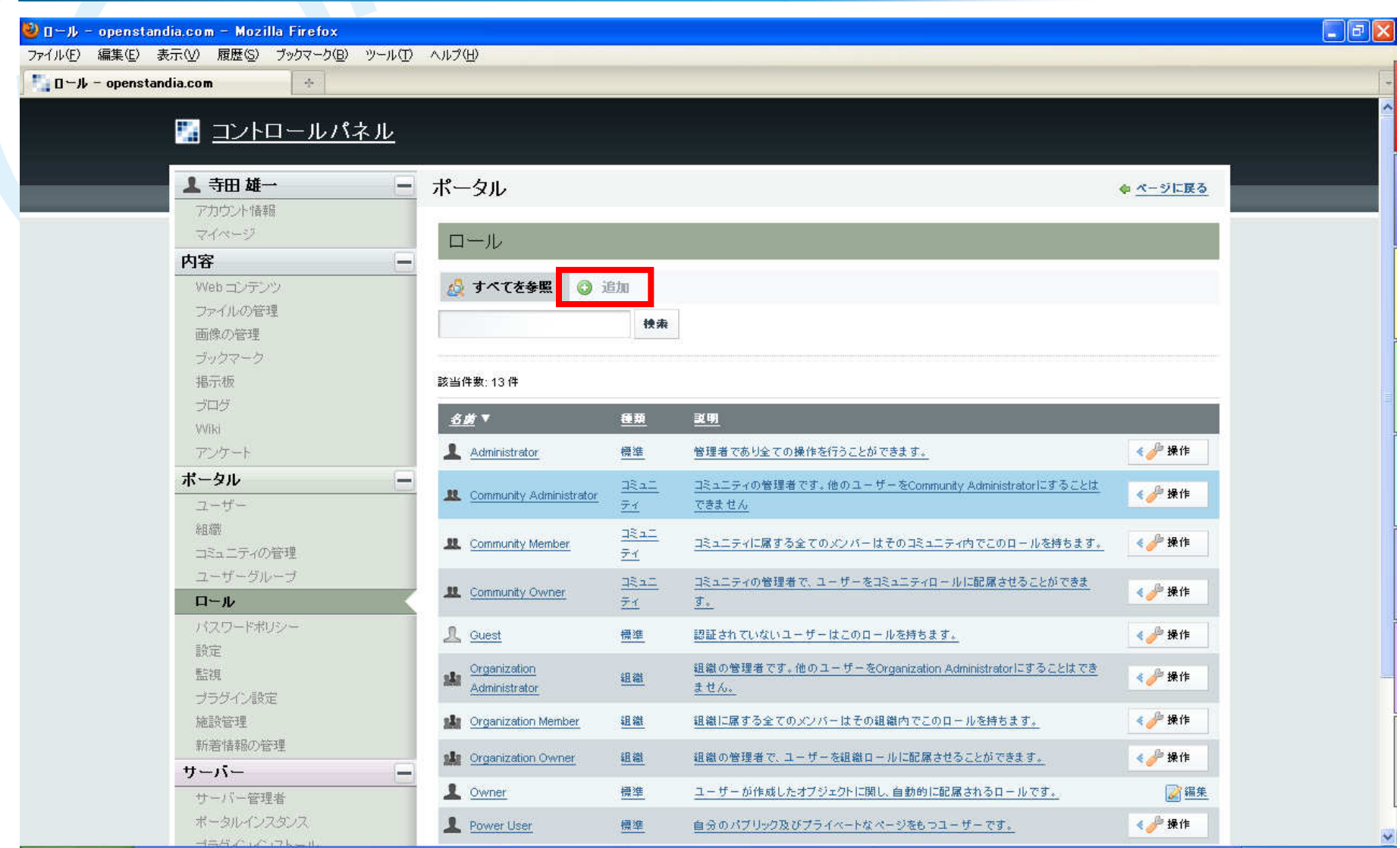

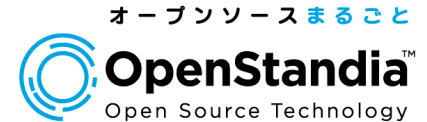

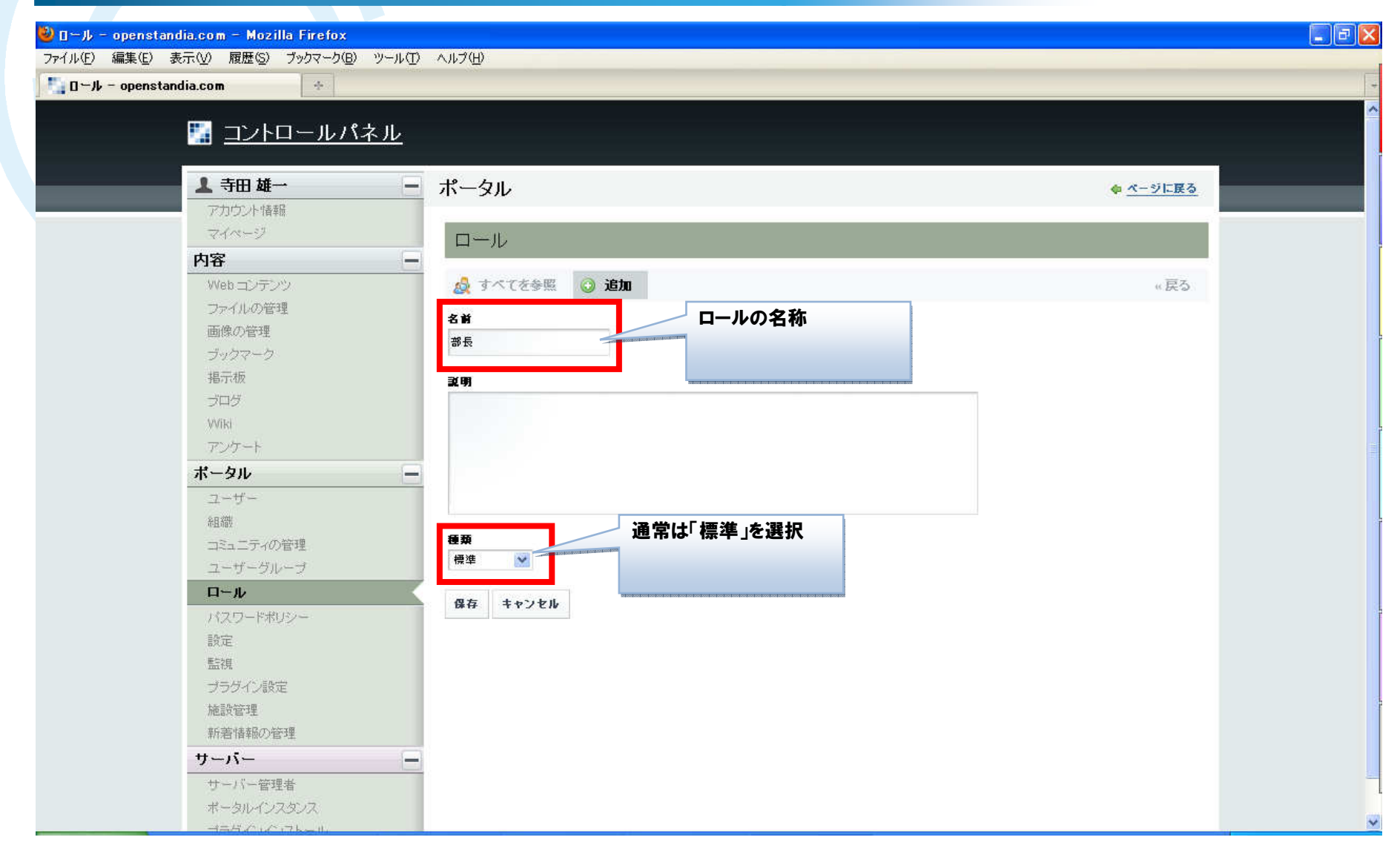

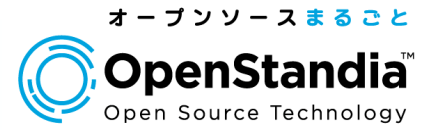

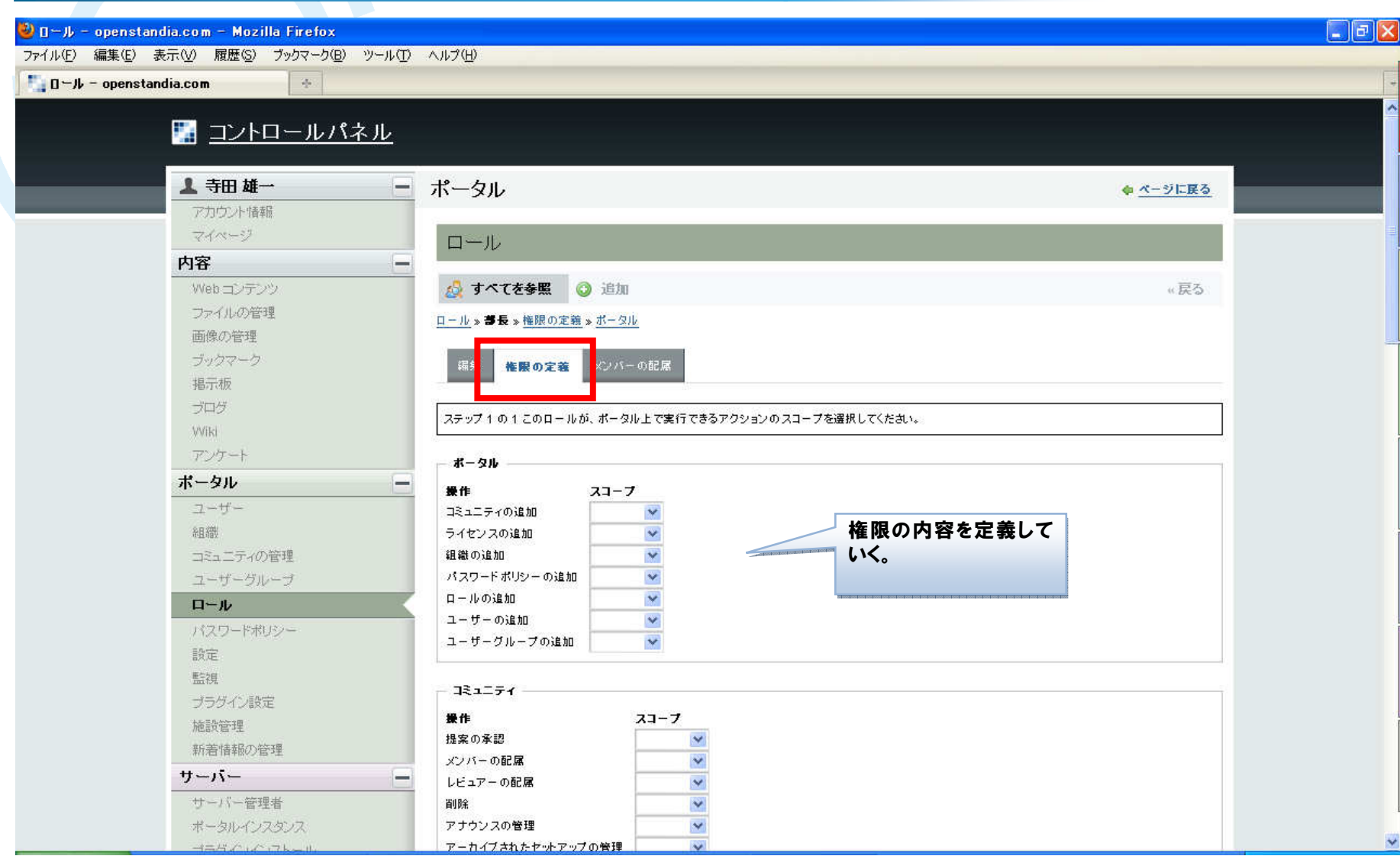

48

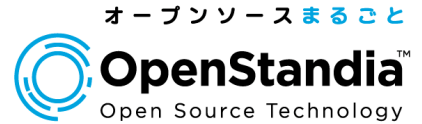

#### $\Box$ e $\mathbf{x}$  $\bigcirc$  0 0 - JJ - openstandia.com - Mozilla Firefox ファイル(F) 編集(E) 表示(V) 履歴(S) ブックマーク(B) ツール(T) ヘルプ(H)  $\Box$  D- $\nu$  - openstandia.com  $\mathcal{U}_\mu$  . ■ コントロールパネル ▲ 寺田雄一 一 ポータル ● ページに戻る アカウント情報 マイベージ ロール 内容  $\overline{\phantom{a}}$ Webコンテッツ △ すべてを参照 ◎ 追加 «戻る ファイルの管理 ロール»書長»メンバーの配属 画像の管理 ブックマーク 権限の定義 編集 | メンバーの配属 ロールにメンバーを配属する。ユーザーだ掲示板 けでなく、組織やコミュニティをまるごと配一、二、 コミュニティ 组类 属させることができる。Wiki アンケート 現在の設定 追加可能な項目 ポータル ندا  $2 - f -$ 検索 組織 コミュニティの管理 検索オプション» ユーザーグループ ロール 配属の更新 パスワードポリシー 設定 n 名前▼ 義企業 種類 **響道府県** 地域 目 監視  $\Box$ 人事部 通常の組織 ブラグイン設定 施設管理  $\Box$ 営業部 通常の組織 新着情報の管理  $\Box$ 開発部 通常の組織 サーバー 該当件数:3件 サーバー管理者 ポータルインスタンス ヨニガイ・ベート

#### ページのアクセスコントロール

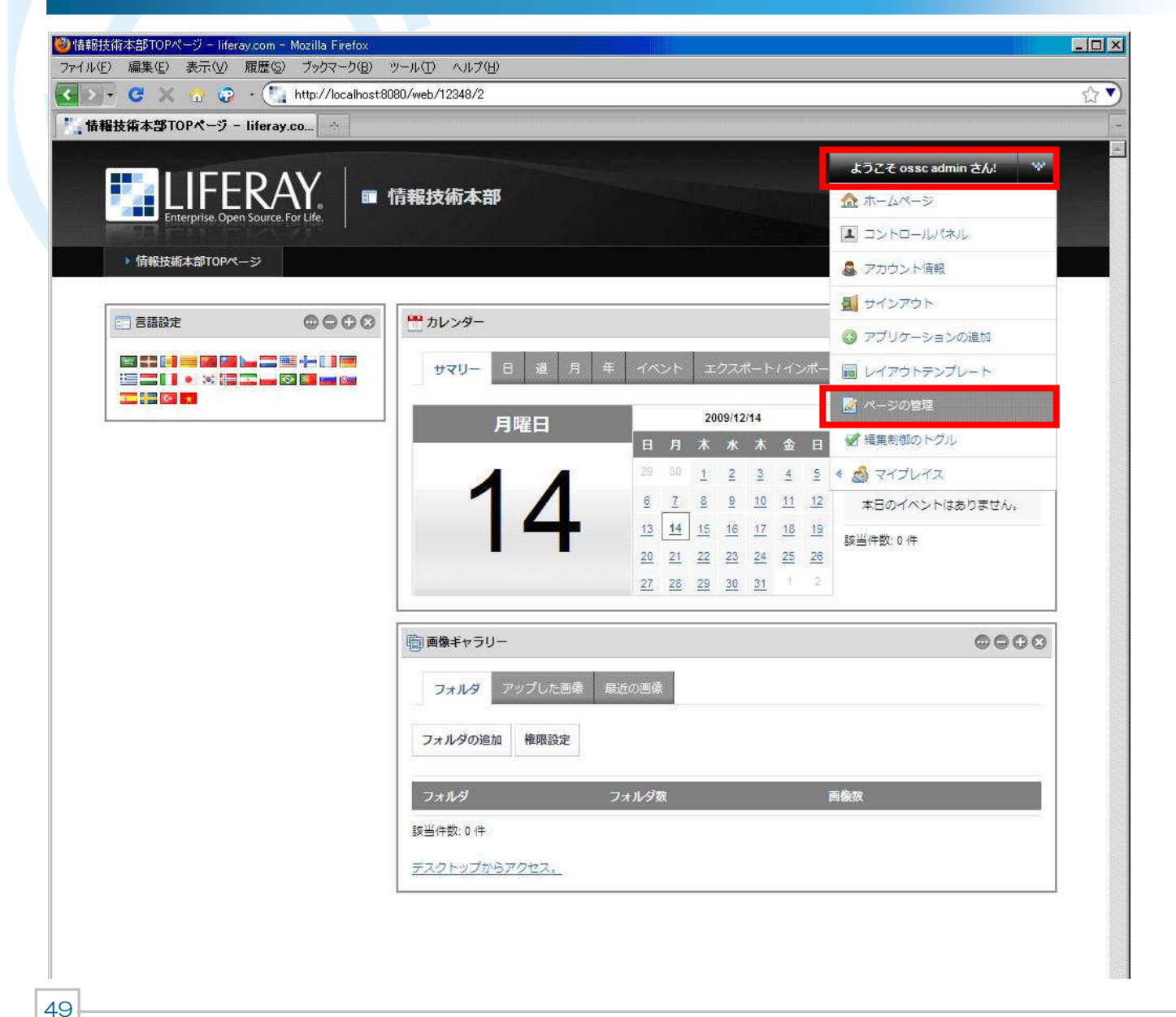

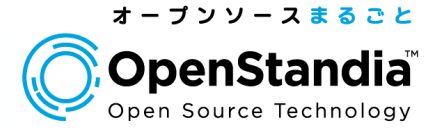

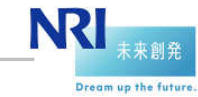

NRIオープンソースソリューションセンター Copyright©2008 Nomura Research Institute, Ltd. All rights reserved.<br>.

#### ページのアクセスコントロール

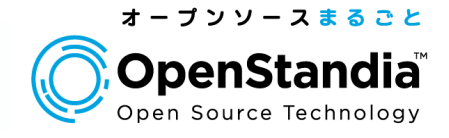

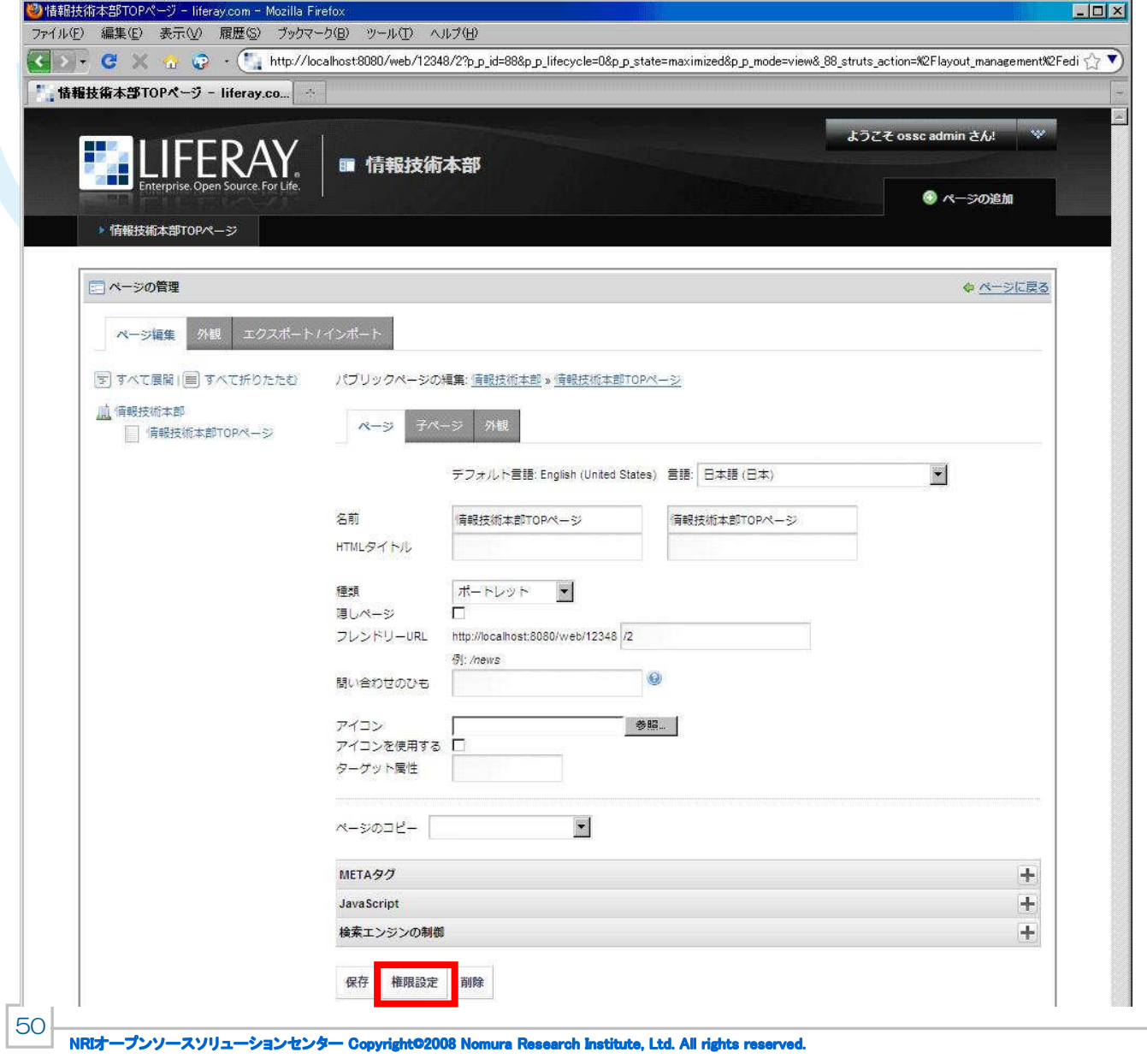

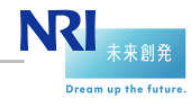

#### ページのアクセスコントロール

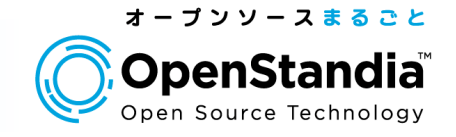

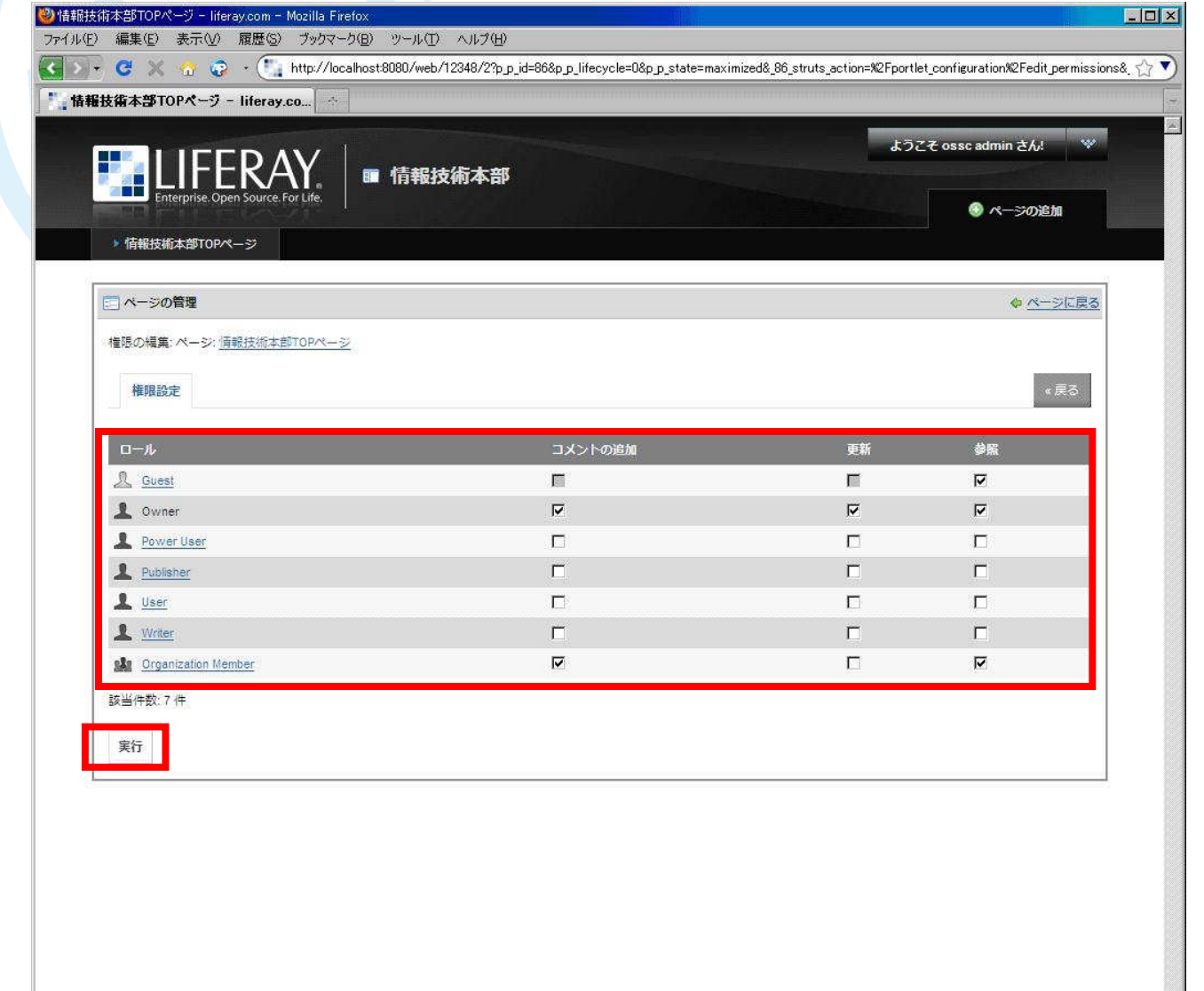

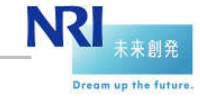

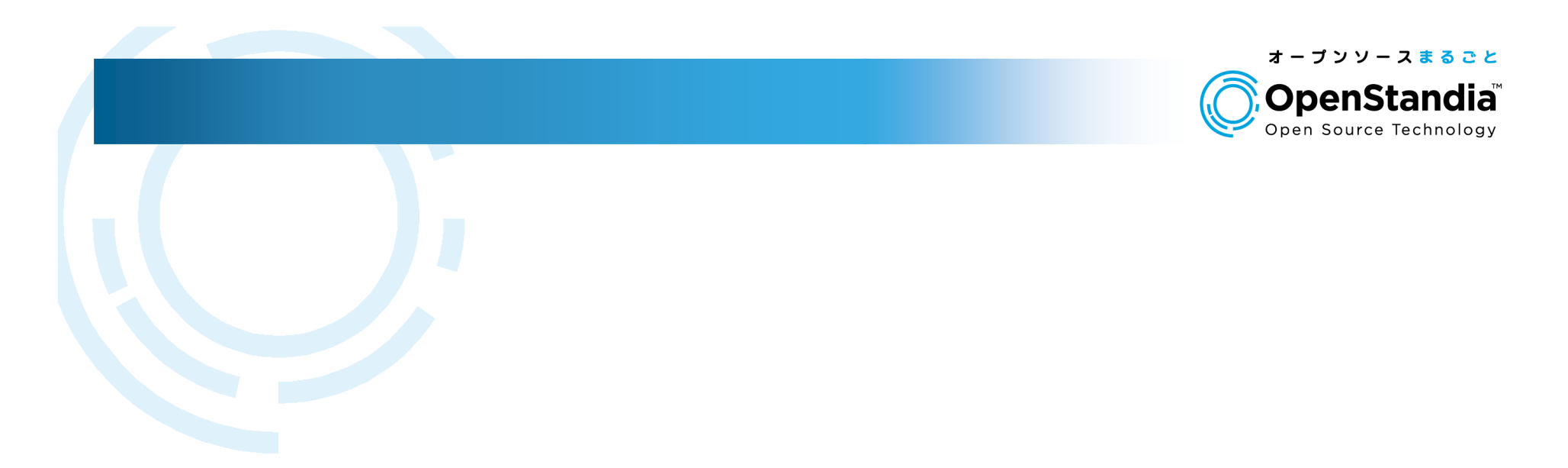

## ●Liferay、及びOpenStandia/Portalの アーキテクチャー

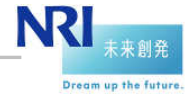

52NRIオープンソースソリューションセンター Copyright©2008 Nomura Research Institute, Ltd. All rights reserved.<br>.

#### システム構成、及び拡張方式

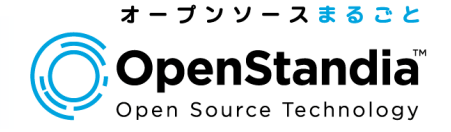

#### ● アプリケーションサーバを増設する。

- DBサーバよりもアプリケーションサーバに負荷が集中する。
- アプリケーションサーバのCPU利用率などを監視し、100%に近くなったら増設を行う。

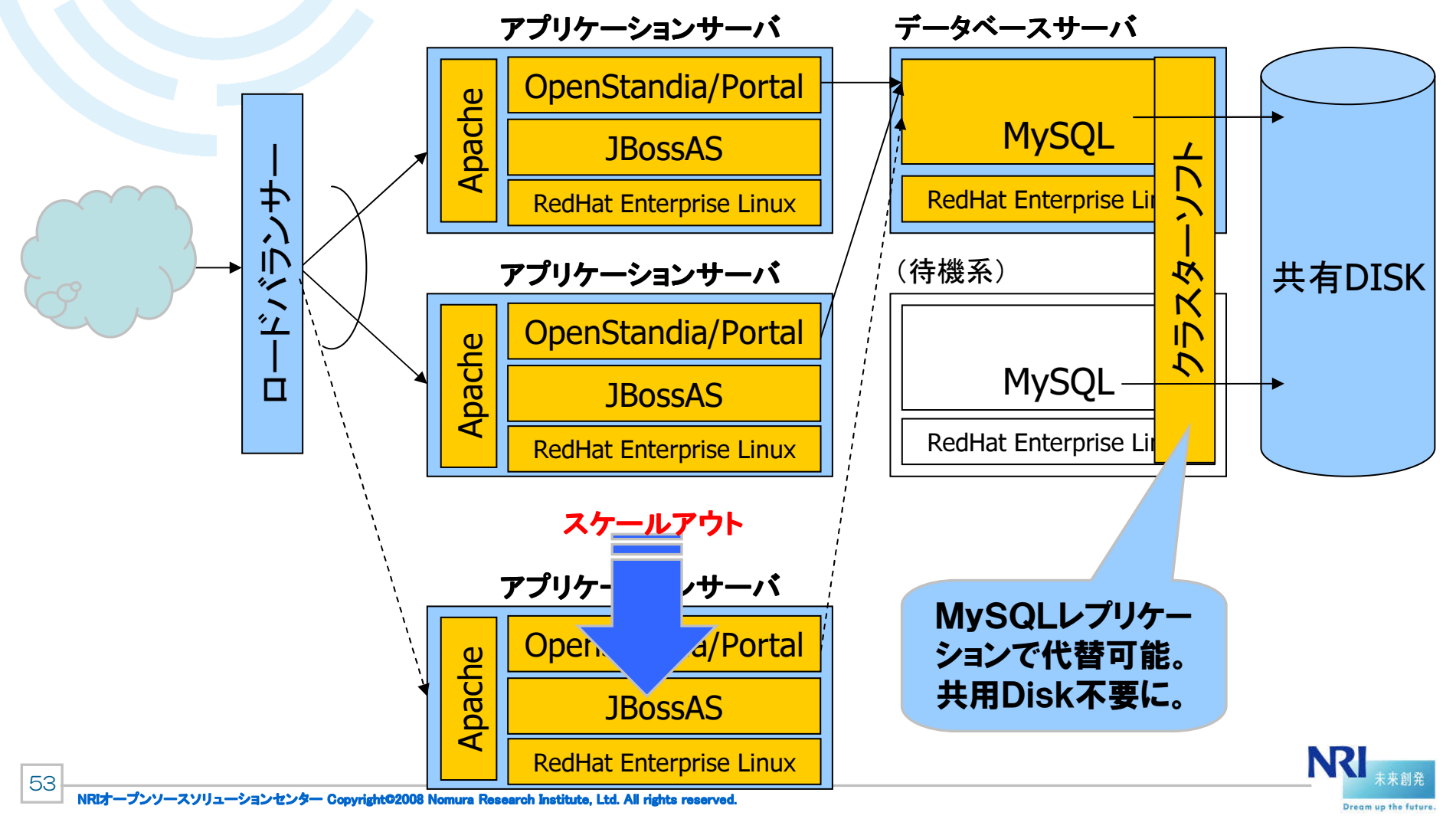

#### 耐障害方式

54

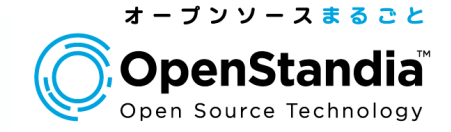

#### ● アプリケーションサーバ障害

- アプリケーションサーバ障害の場合は、ロードバランサーがこれを検知し、システムから切り離す。
- ブラウザからのリクエストは、ロードバランサーにより正常なアプリケーションサーバに転送される。

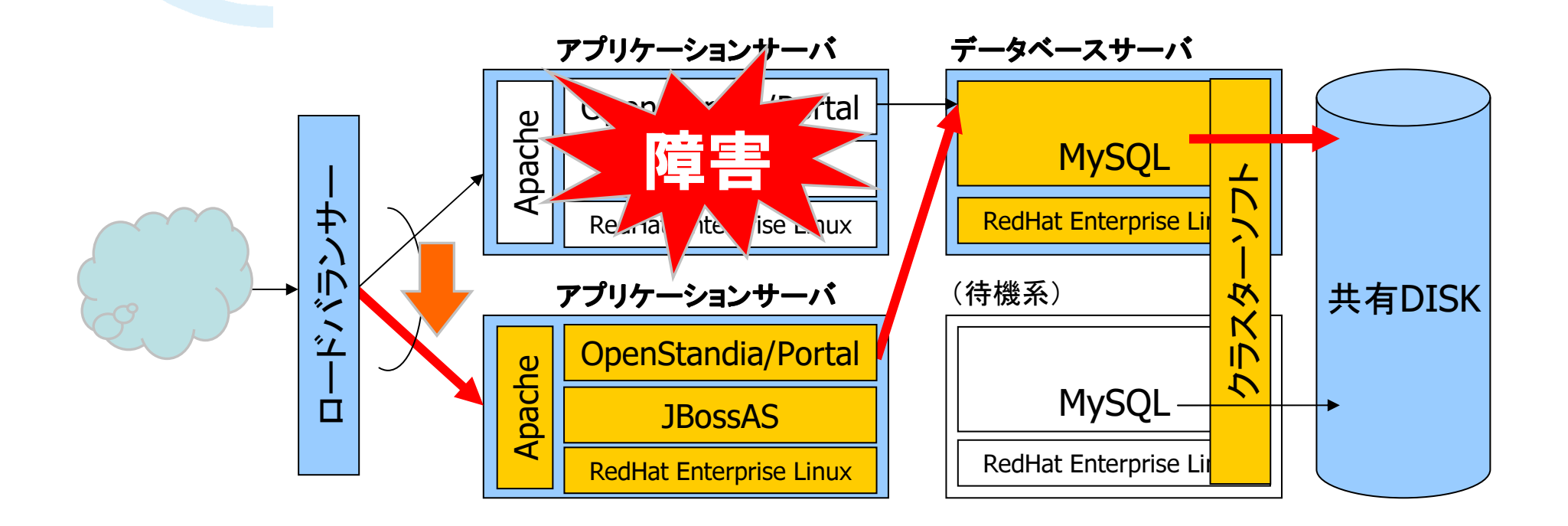

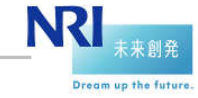

#### 耐障害方式

55

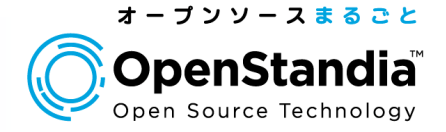

DBサーバ障害

- DBサーバ障害の場合は、クラスターソフトがこれを検知し、DBサーバを待機系にフェイルオーバーする(切り替える)。
- ブラウザからのリクエストは、アプリケーションサーバのJDBCコネクター機能により、正常なDBサーバに転送される。

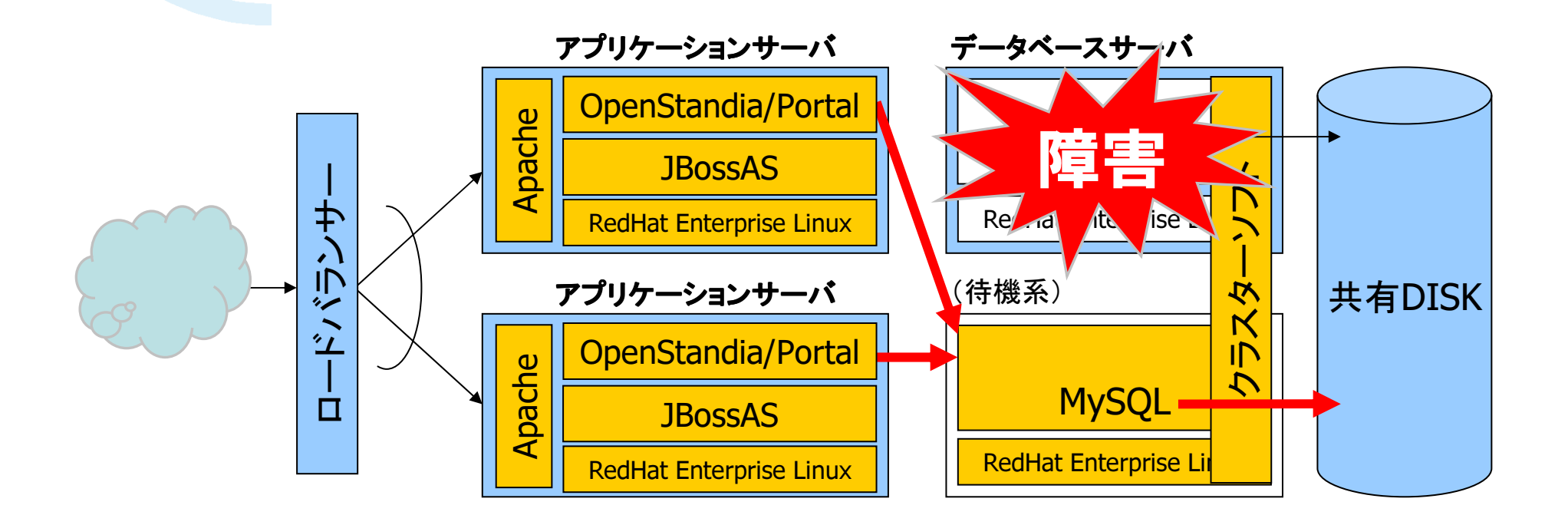

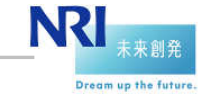

#### 方式設計上のポイント(システム構成)

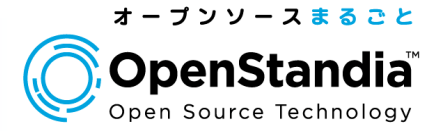

## ロードバランサー等によるSSLの復号

- OpenStandia/Portal(Liferay)が受け取るリクエストURLは「http://~」▶ロードバランサー等がSSLの復号を行う場合、 となる。
- しかし、レスポンスHTML中のリンク等は、「https://~」と変換する必要がある。Liferay、及びJBossに、この変換を行うパラメータがあるので、設定する。

## ●ファイルの格納

- ファイルシステムとなっている。▶ファイルライブラリ・ポートレット等におけるファイルの格納は、デフォルトではOSの
- 複数のLiferayサーバによる冗長化構成、負荷分散構成をとる場合は、ファイル の共有が問題になるため、ファイルはDBMS(MySQL)に格納することを推奨する。

Liferayに、この変更を行うパラメータがあるので、設定する。

#### ● 検索インデックスの格納

- ファイルライブラリ・ポートレット等における、全文検索のインデックスは、デフォルトではOSのファイルシステムに格納される。
- 複数のLiferayサーバによる冗長化構成、負荷分散構成をとる場合は、インデッ クスの共有が問題になるため、ファイルはDBMS(MySQL)に格納することを推奨する。
- Liferayに、この変更を行うパラメータがあるので、設定する。

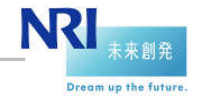

#### 方式設計上のポイント(認証)

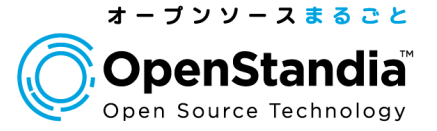

## ログインID

 OpenStandia/Portal(Liferay)のログインIDは、メールアドレスとハンドル名のどちらかを選択できる。

## LDAP連携

- OpenStandia/Portal(Liferay)の認証は、LDAPを利用することが可能。
- LDAP認証に成功すると、Liferay上にユーザがない場合、Liferay上に自動的にIDが追加される。
- デフォルトの設定では、LDAPにユーザがなく、Liferayにユーザがある場合でも、ログインすることが可能。設定により、LDAPのユーザを必須にすることが可能。
- **▶組織やロールについては、LDAPの属性を利用することはできない。**
- ●CSVファイルによる一括ID登録 <mark>OpenStandia オリジナル</mark>
	- CSVファイルによる一括ID登録が可能。
	- ユーザに加え、組織の登録と、組織へのユーザの配属が可能。
- OpenSSO(シングルサインオン)連携
	- OpenStandia/Portal(Liferay)には、OpenSSOのエージェントが入っています。これにより、OpenSSOとの連携が可能。
	- OpenSSOにて、クロスドメインSSOを行う場合など、別途J2EEエージェントと組み合わせる必要がある。

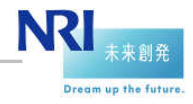

#### バックアップ方式

58

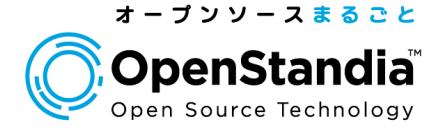

#### ● データは全てMySQLに格納されるため、MySQLのバックアップを取得すればよい。 ● MySQLのデータバックアップについて

- データ量が少ない場合や、MySQLを停止できる場合は、Dumpやコールドバックアップで簡単にバックアップ可能。
- データ量が多い場合、MySQLを停止することができない場合は、例えば以下の方法がある。✓ バックアップサーバを用意し、MySQLを稼動させ、非同期レプリケーションによりデータを同期させる。<br>- ´ キサノンケー、キアノバソニューシー プリースへい へいかせ しょっこ ニュザアにょく ニュープンファ
	- <sup>定</sup>期的(毎日・夜間など)にバックアップサーバのMySQLを停止し、ディスク装置にバックアップを行う。

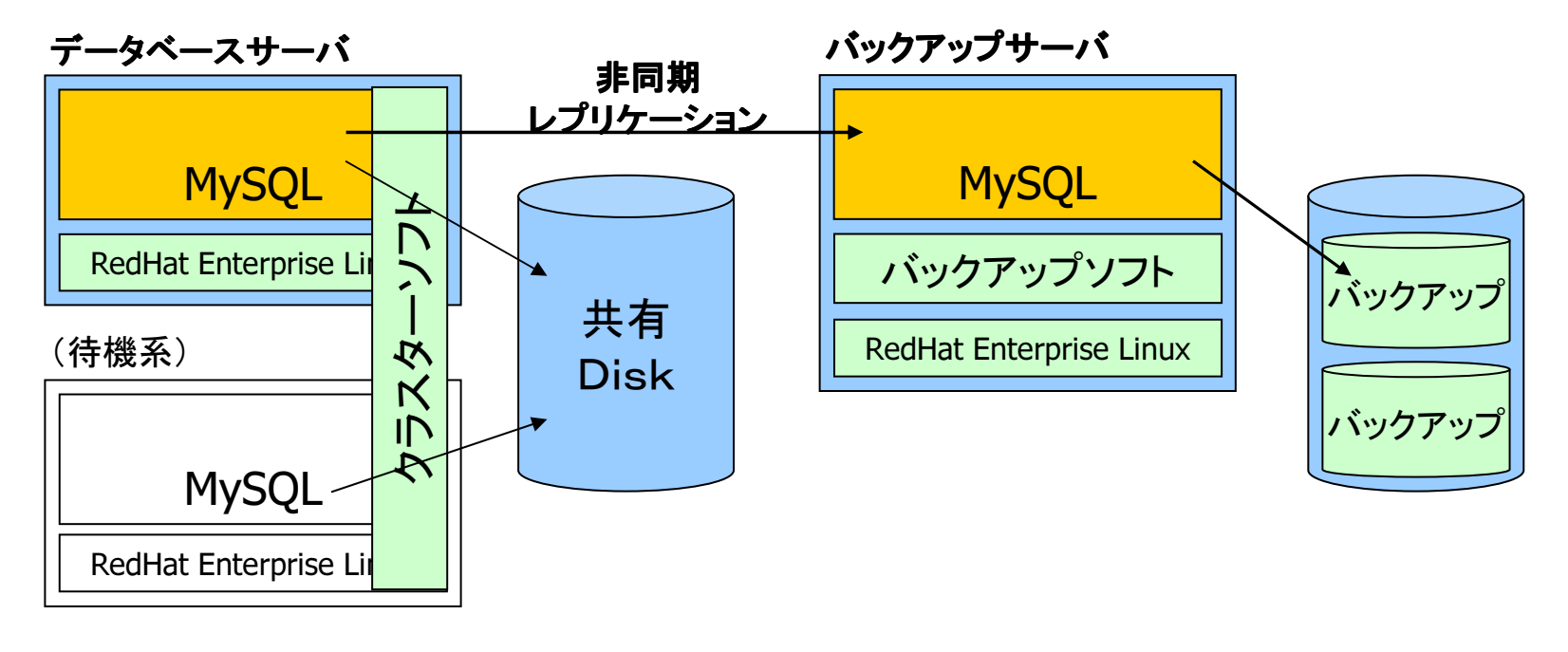

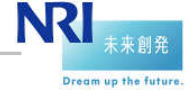

方式設計上のポイント(運用)

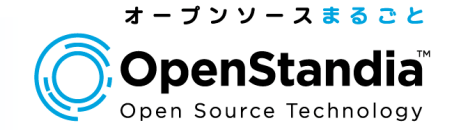

ログの管理

Liferayのログは、JBossのログとして出力される。

■Log4jの設定で、ローテーション等を行う。

監視

 URL監視、プロセス監視(Javaプロセス)、SQL監視(MySQLの監視)、ログ監視(JBossのログなど)などを行う。

## ●ファイルサイズの上限

 ファイルをアップロードする際に、容量の上限値を指定し、容量制限をすることができる。

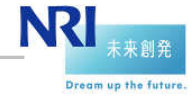

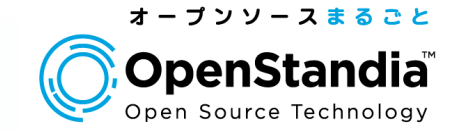

多言語対応

- 辞書ファイルを但しく設定することで、多言語対応が可能。
- OpenStandia/Portalでは、日本語辞書を修正している。これによっ て、日本語、英語については利用可能。(他の言語は辞書が適切でないため、修正が必要)
- 利用者ごとに、言語を変更できる。また、ブラウザの言語設定によって、Liferayの言語設定を自動的に変更することも可能。

## ●マルチテナント

- Liferayでは、1つのインスタンスに複数の企業を収納する、マルチテナントを実現することが可能。
- OpenStandia/Portalでは、マルチテナント環境における機能強化(テナント毎のDisk容量制限機能など)を行っている。

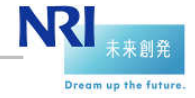

#### 言語の設定

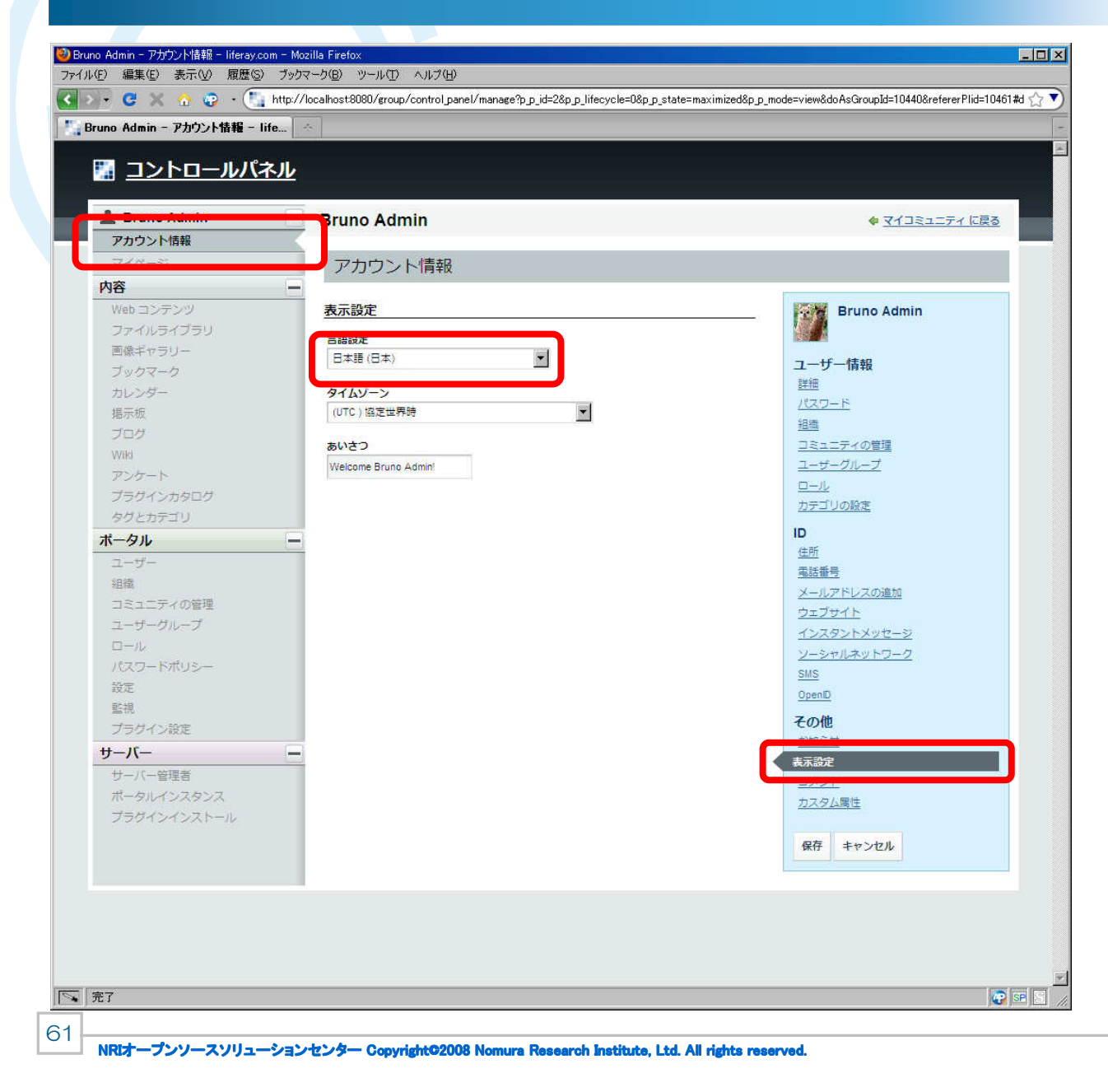

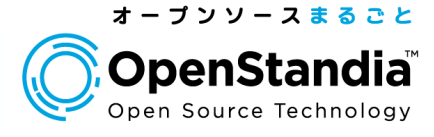

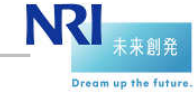

#### 言語の設定

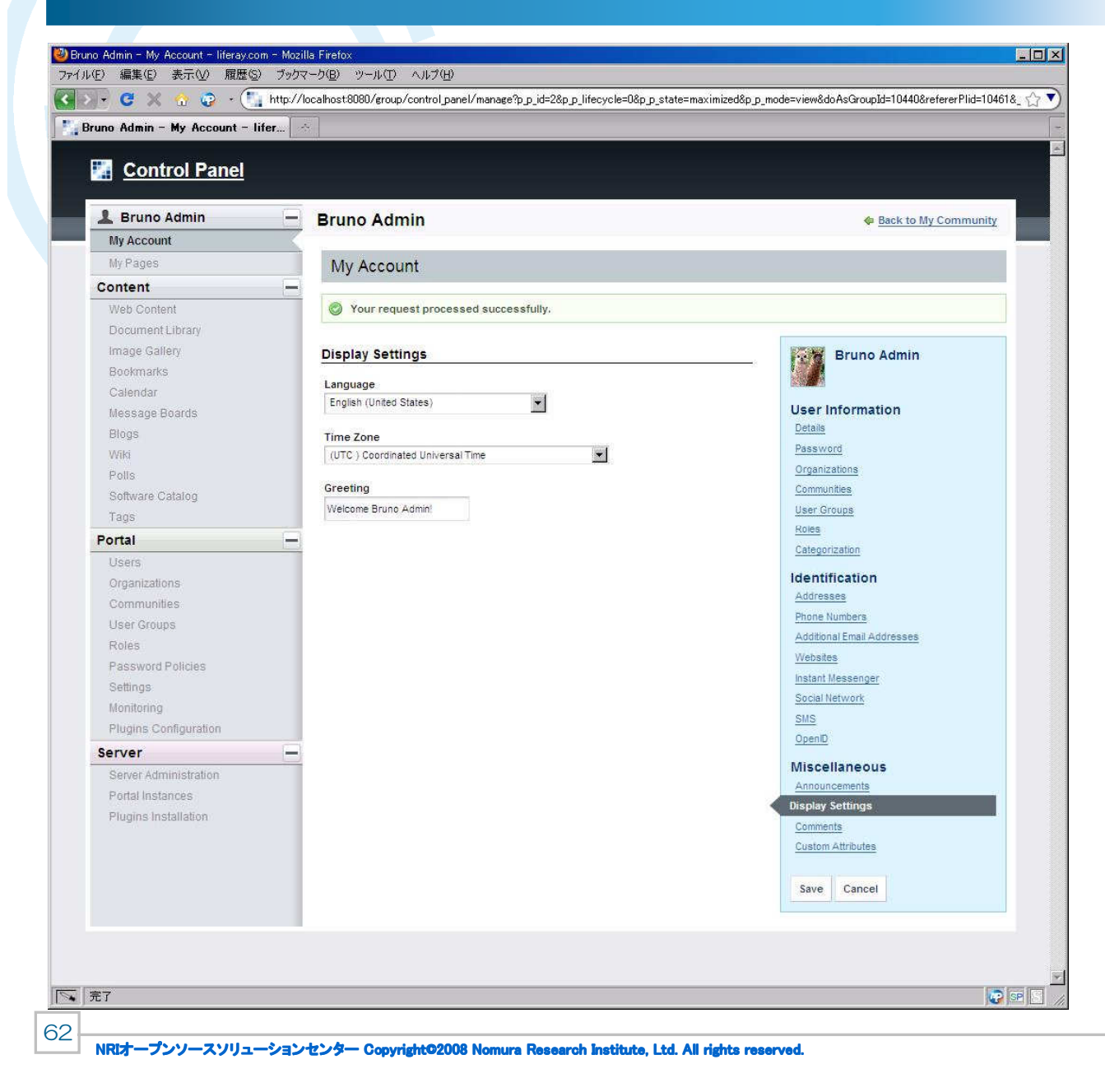

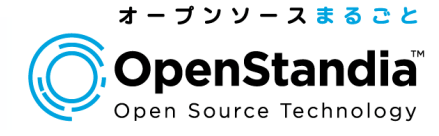

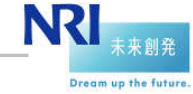

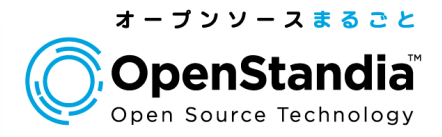

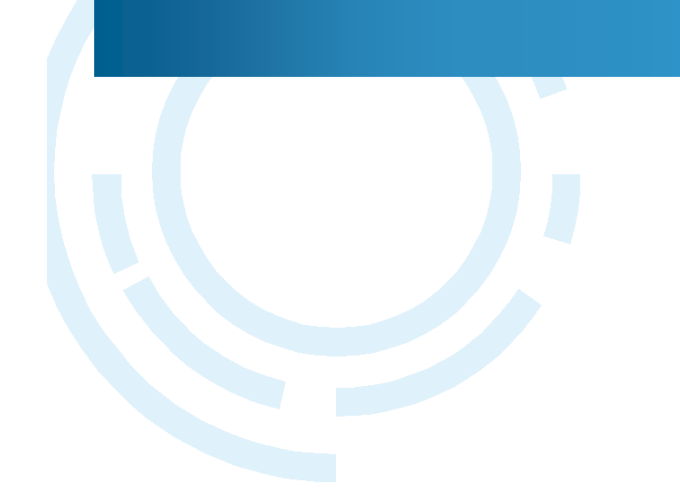

## OpenStandia/Portal

- ポータル、情報共有、CMS、文書管理、ワークフロー、マッシュアップ、アクセス制御
- Notes連携、GoogleApps連携、Salesforce連携

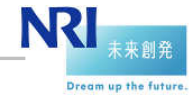

#### OpenStandia/Portal

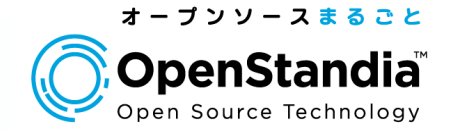

- $\bullet$ フル・オープンソースの企業情報ポータル。
- $\bullet$  Liferayをベースに、日本語化、日本語オンラインマニュアル、300以上のバグ 修正、各種機能追加を行い、Webアプリケーションサーバ、DBサーバなどと統合した、情報共有ソリューション。

## **OpenStandia/Portal**

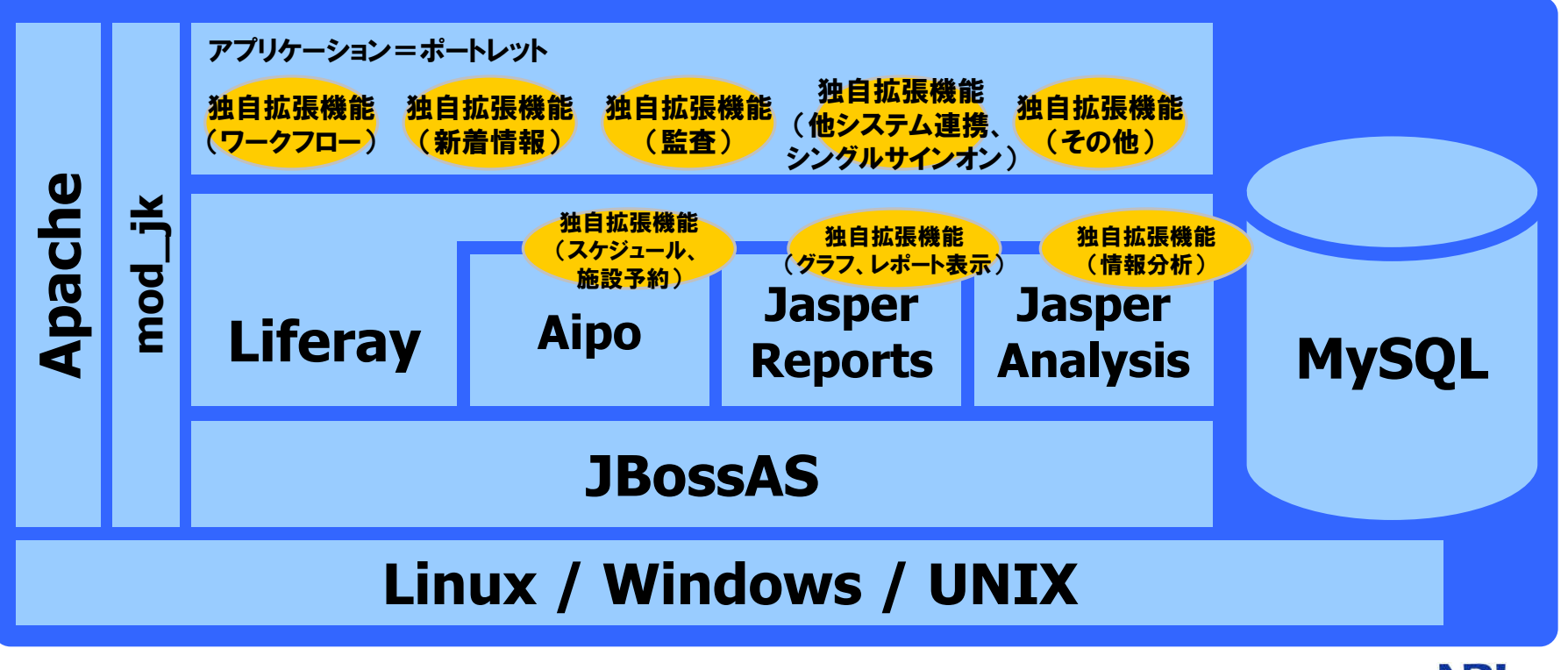

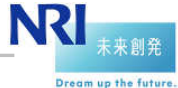

#### OpenStandia/Portal

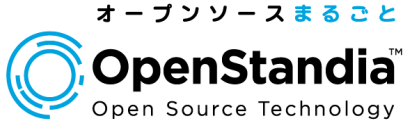

Dream up the future

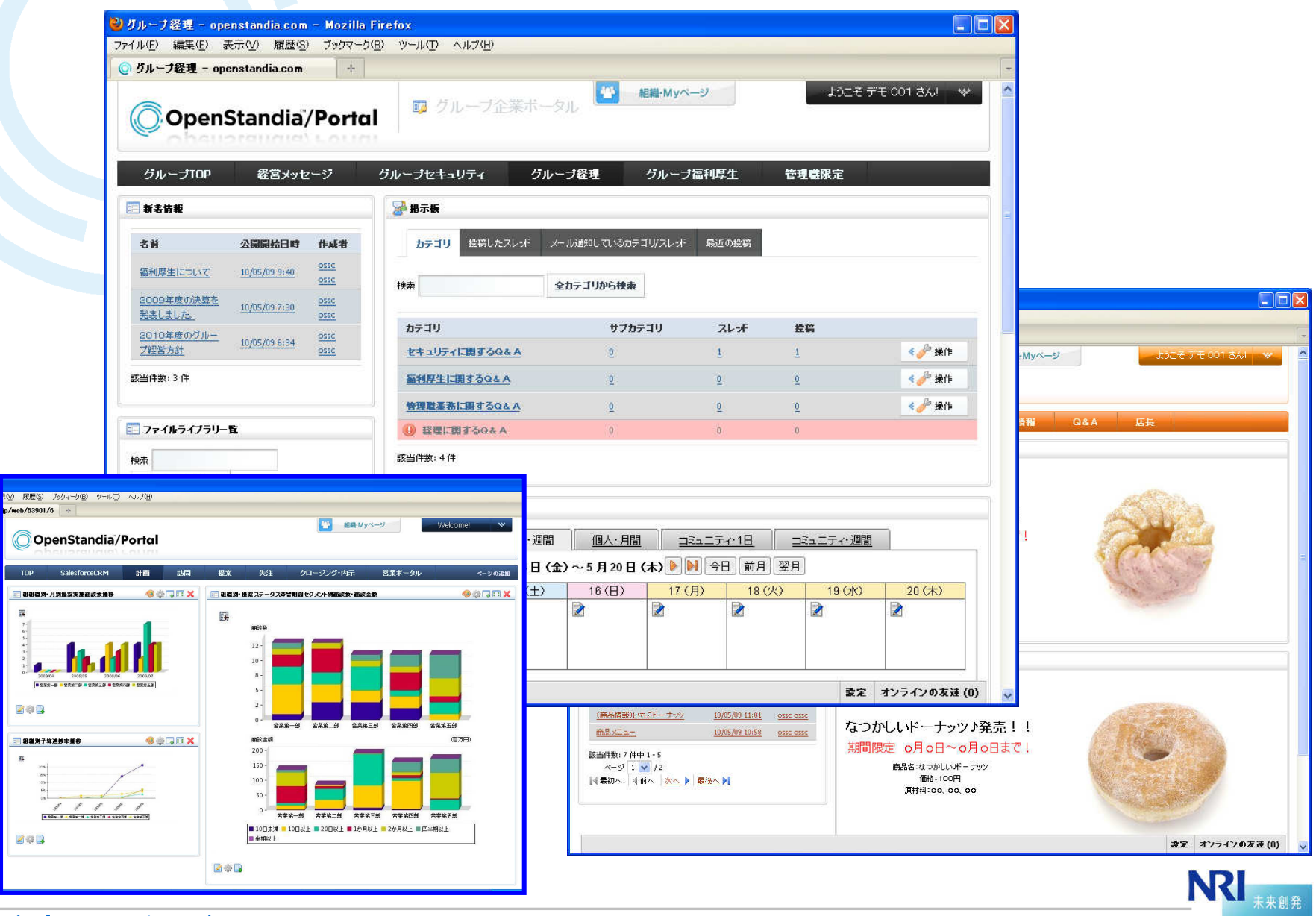

NRIオープンソースソリューションセンター Copyright©2008 Nomura Research Institute, Ltd. All rights reserved.<br>.

#### OpenStandia/Portal の特徴

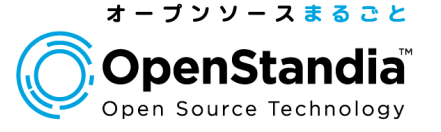

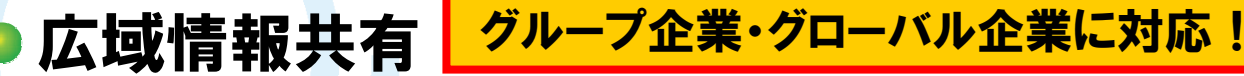

- ▶従来のポータルやグループウェアではできなかった、全社、 取引先、派遣社員、拠点間、企業間、グローバルなど、広い範囲での情報共有が可能となります。
- 利用者が増えてもソフトウェアコストが増加しない料金シ ステムと、決め細やかなアクセス制御(認可)でこれを可能とします。

### ● 情報流通コントロール

▶コンテンツの承認、アクセス制御(認可)、 送達確認機能 (タスク管理)などにより、質の高い情報を、適切な範囲で、確実に共有します。

ワークフロー機能も提供します。(オプション)

### ● システム連携( 高度な拡張性 )

- 基幹システム、情報系システムなどの画面をポータル上 にマッシュアップ(画面統合)します。また、基幹システム などのデータを分析し、レポートを表示します。(オプション)
- Salesforce、GoogleApps、サイボウズ、Notesな どとの連携や、LDAP、ADなどの認証サーバとの連携、シングルサインオンが可能です。(オプション)

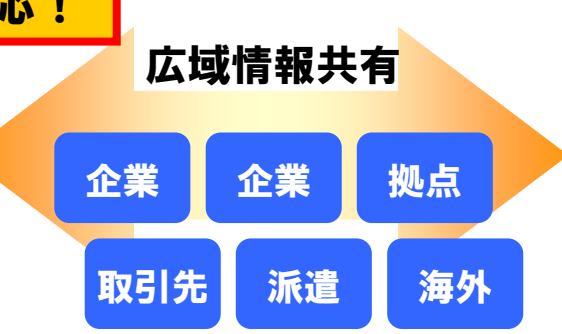

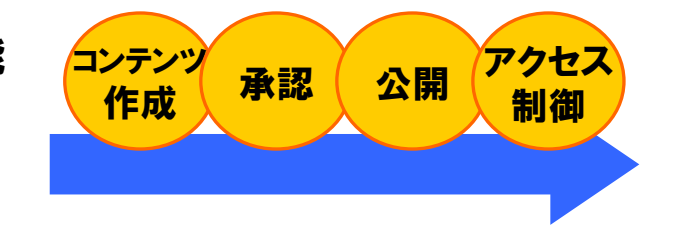

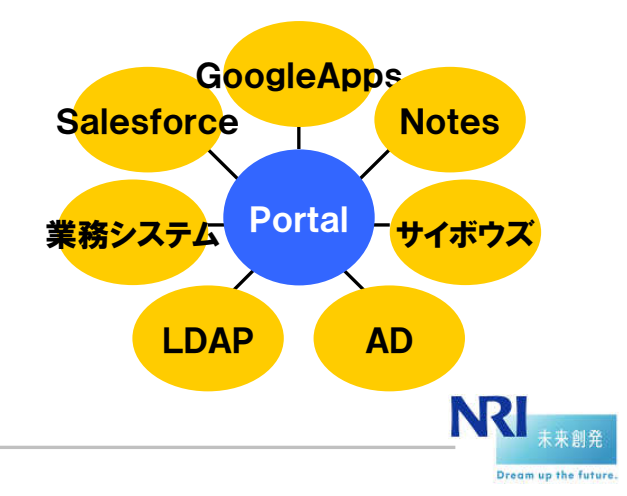

#### OpenStandia/Portalの主なオリジナル機能

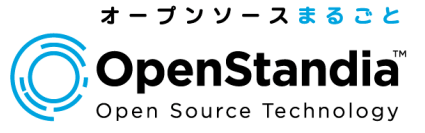

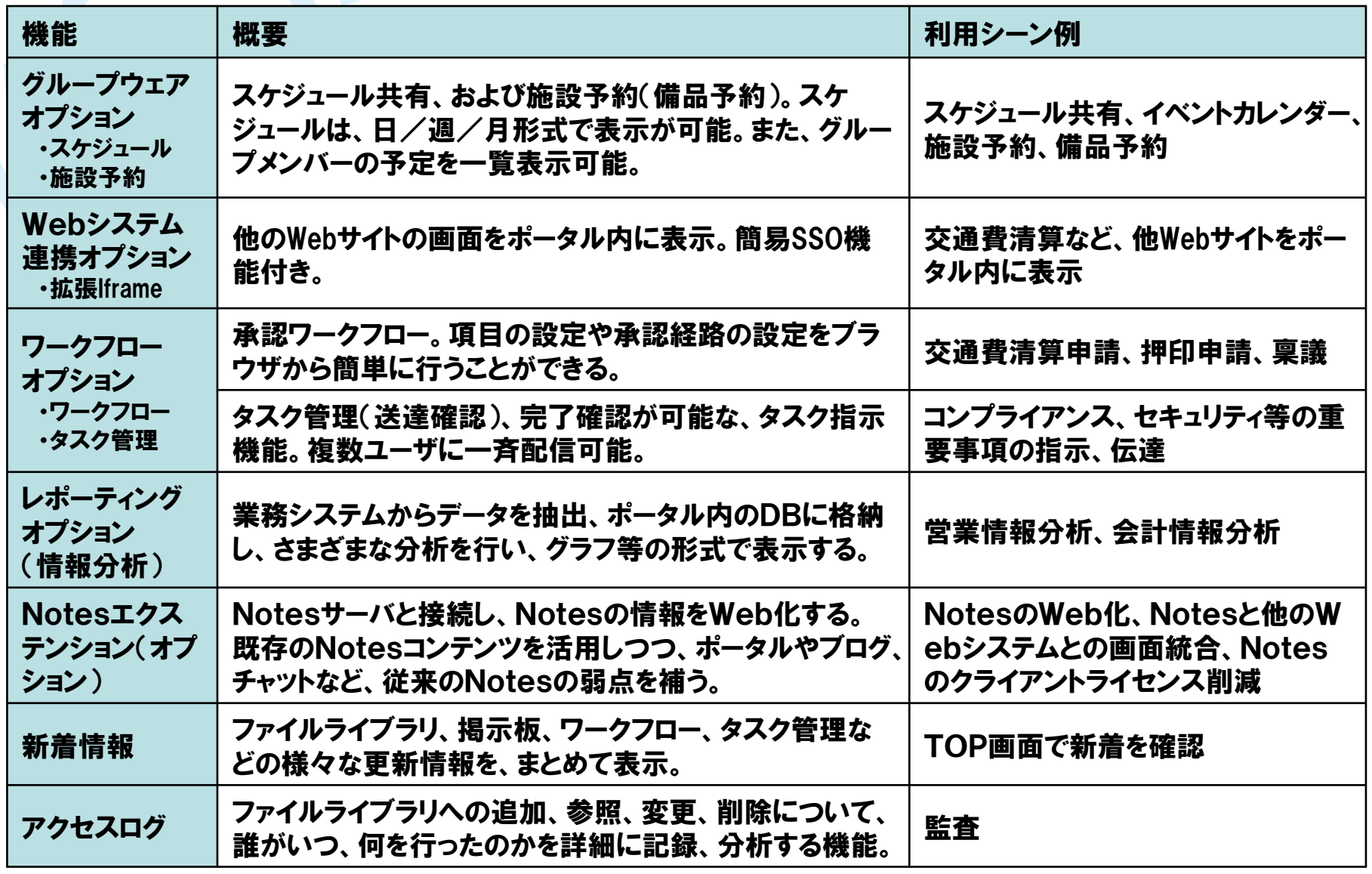

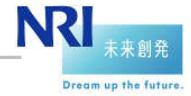

#### 事例紹介

68

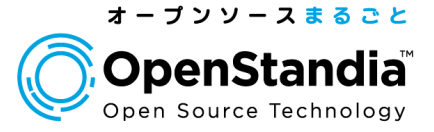

Dream up the futur

# 大手製造業様 カスタマーポータル<br>- ★大手製造業様の顧客である、中小規模の<del>!</del>

大手製造業様の顧客である、中小規模の事業所向けに、社内ポータルの機能を提供。

 スケジュール、施設予約、文書管理、掲示板などの機能を提供。▶当初は300社程度に提供し、順次拡大予定。

#### ● 銀行間での情報共有

- ▶銀行向けにサービスを提供する企業と、各銀行の担当者との間での情報共有。
- ▶銀行から各種申請をワークフローで受付。
- 銀行に対する重要事項の伝達を送達確認機能を用いて実施。
- ▶スケジュール、 イベントの共有。

## 大手製造業様 セキュリティポータル<br>- ▲企業のセキュリティレベルを定量化し、グラフ

- ▶企業のセキュリティレベルを定量化し、グラフ等で可視化。
- 本社のセキュリティ管理部門から、各事業部のセキュリティ担当者へ、指示や重要事項の伝達を送達確認機能を用いて実施。
- 各事業部から本社のセキュリティ管理部門に対する各種申請をワークフローで受付。
- セキュリティ関連の文書やコンテンツを、文書管理機能で共有。

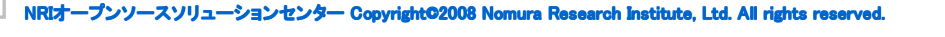

#### 事例紹介

69

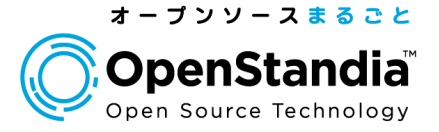

## SaaSプラットフォーム

- SaaSベンダーが、法人顧客に対してインターネット経由でポータル、文書管理等のサービスを提供。
- ポータル、文書管理、GoogleAppsをシングルサインオン。

# 特許事務所様 社内ポータル<br>- \*\*内での冬種情報共有 文書管理

- ▶社内での各種情報共有、文書管理(ファイル共有)に使用。
- ▶全文検索機能を利用し、文書内キーワードでの検索。

### ● インテグレーター向け 開発ポータル

- 中国オフショアでの開発の状況を、日本にいるマネージャーがリアルタイムに把握するためのポータル。
- メンバー間の情報共有(文書管理)や、コミュニケーション(掲示板等)に利用。

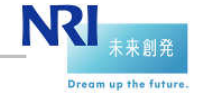

#### OpenStandia/Portalが選択される理由

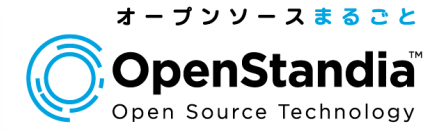

## 低コスト

- 商用製品は、ユーザ数による課金体系。
- 1000ユーザ以上では、オープンソースのコスト削減効果は高い。

 クラウド、SaaSなどでは、ユーザ数が数万人、数十万人になり、商用製品では実現が難しい。

## 長期サポート

商用製品の場合、サポート期限は3年~5年。

オープンソースの場合、7年、10年といったサポート期間も設定可能。

## 最適なご提案をするとしている。

70

単なる製品販売ではない。

お客様の課題やニーズをヒアリングし、最適なご提案。

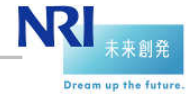

#### OpenStandia/Portal の拡張性

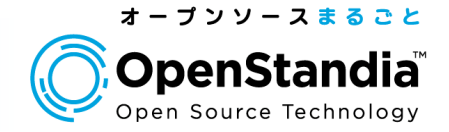

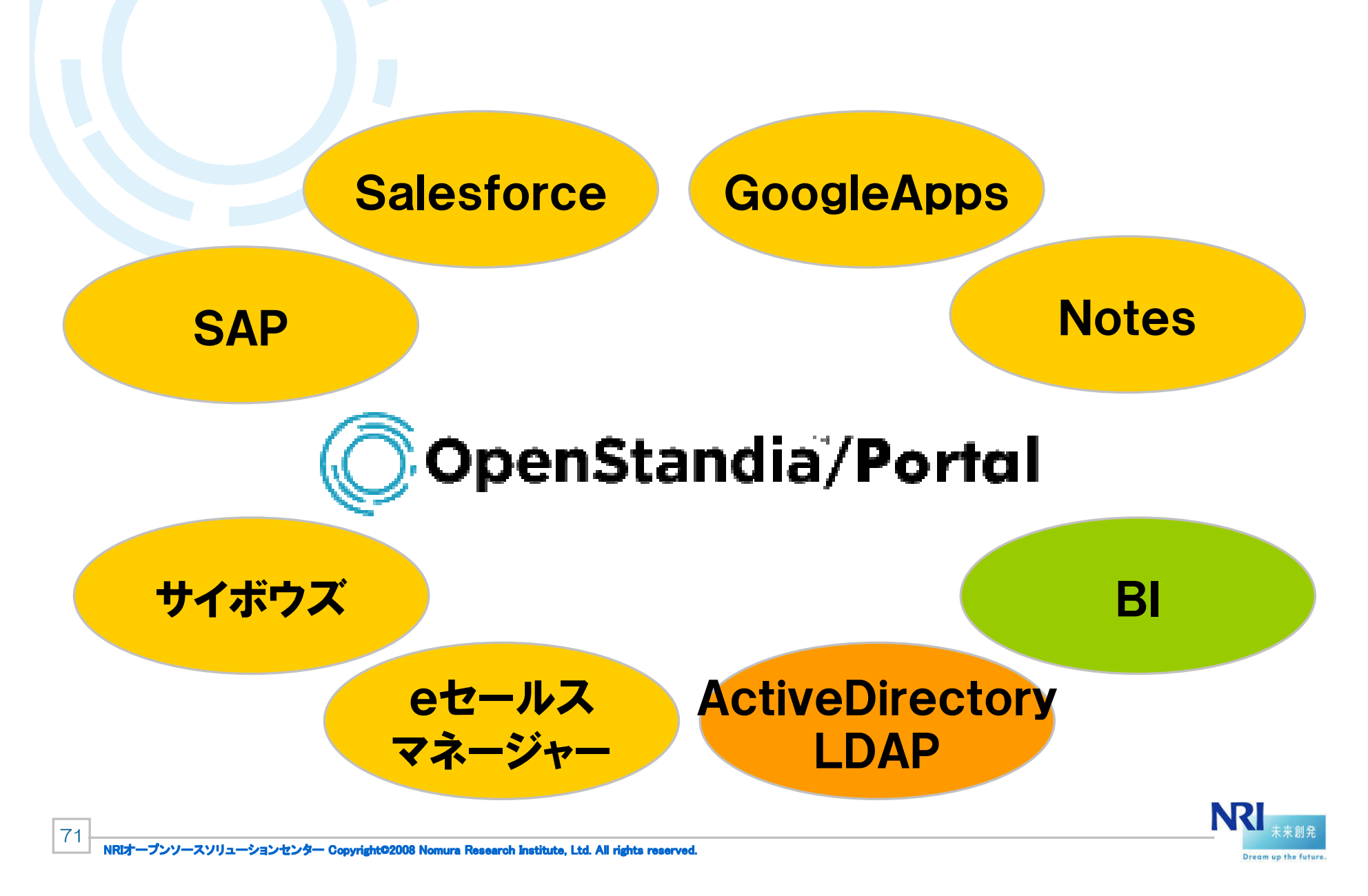
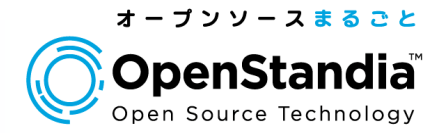

## (ご参考)情報共有を支える、認証基盤

## ●シングルサインオン・統合ID管理

 シングルサインオン(SSO)、ID管理、ID連携、認証、LDAP、ADGoogleApps連携、SalesforceCRM連携

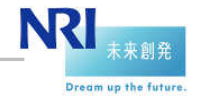

72NRIオープンソースソリューションセンター Copyright©2008 Nomura Research Institute, Ltd. All rights reserved.<br>.

## SSO・統合ID管理ソリューション<br>-

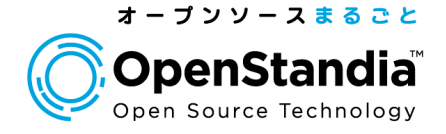

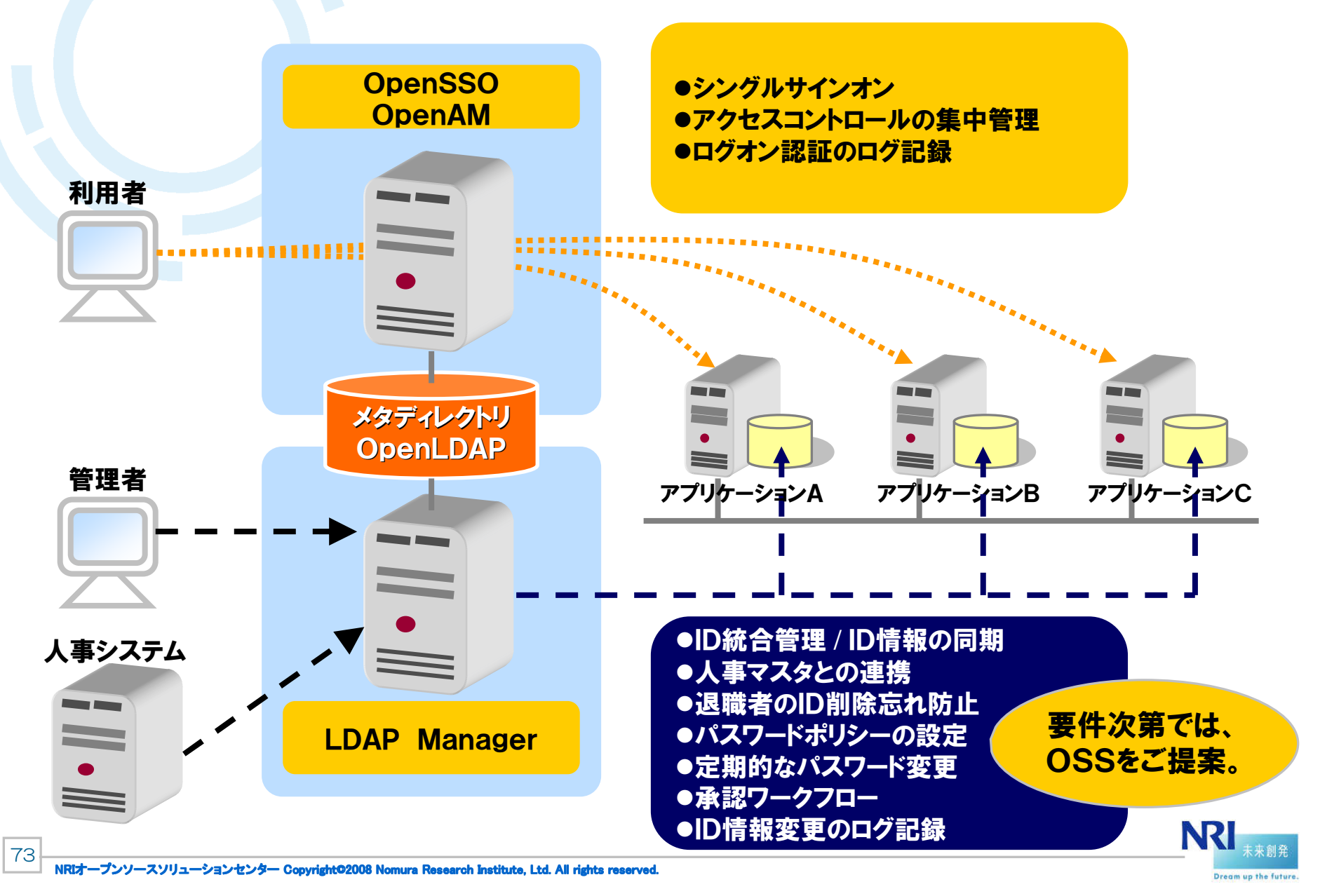

#### 事例紹介

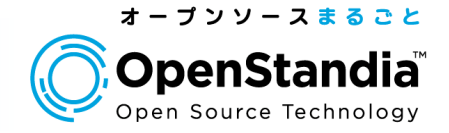

### 会員サイト様 OSSによるシングルサインオン

- 会員数3万名の、複数のサイトをOSSでシングルサインオン。
- **▶認証サーバとしては、ActiveDirectoryを利用。**

# 外資系企業 内部統制の強化

▶米国上場企業の国内法人。

SOX法監査での指摘事項について改善するため、ID管理を導入。

# 大手製造業様 社内システムとSalesforce、GoogleApps とをシングルサインオン

 社内システムと、クラウド上のSalesforceCRM、GoogleAppsとをシングルサインオン。

 また、社内LDAPにあるID/Pwを利用して、SalesforceCRM、GoogleAppsを利用可能に。(パスワードはクラウドに出さない)

大手法人様 人事システムとSalesforceCRMとをシングル<br>サインオン サインオン

 数万名の大手法人。人事システムとSalesforceCRMとをシングルサインオン。ID管理として、オープンソースのLISMを利用。

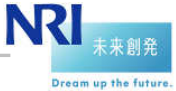

#### 事例紹介

75

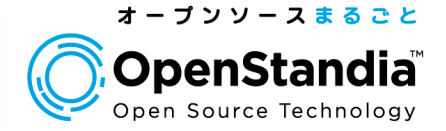

# 学校法人様 学内システムをシングルサインオン<br>- ►学生、教職員あわせてユ−ザ数約3000名。

▶学生、教職員あわせてユーザ数約3000名。 複数の学内システムをリバースプロキシー型でシングルサインオン。

### ●パッケージベンダー様 自社パッケージのSAML対応

業界標準の認証プロトコルであるSAMLに、自社パッケージを対応。

### ●大手企業グループ様 グループ全体の統合ID管理

- グループ全体の内部統制の強化、ID管理業務の効率化、グループ全体の情報共有の強化を目的に、
- グループ全体の認証基盤(ID管理基盤)を構築。

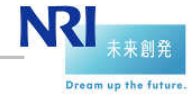

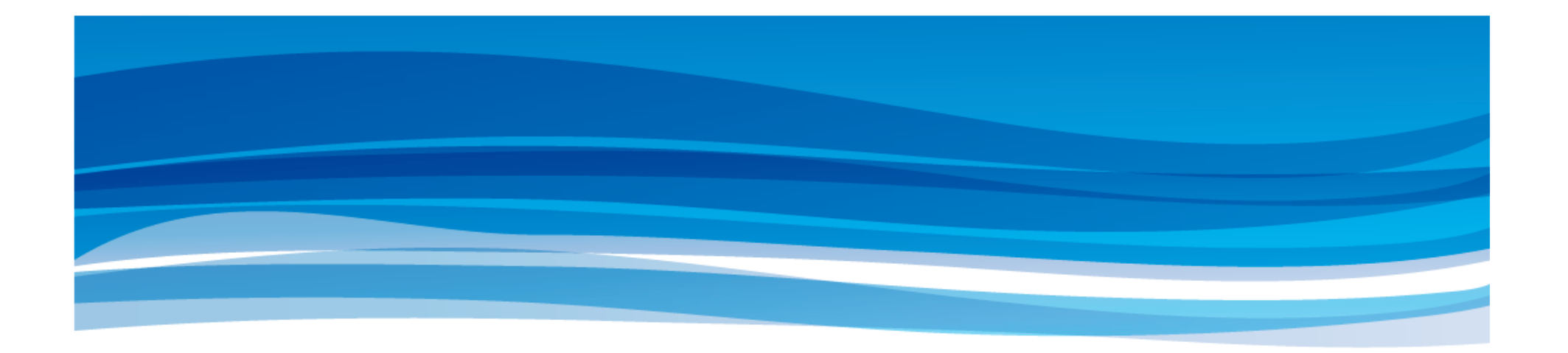

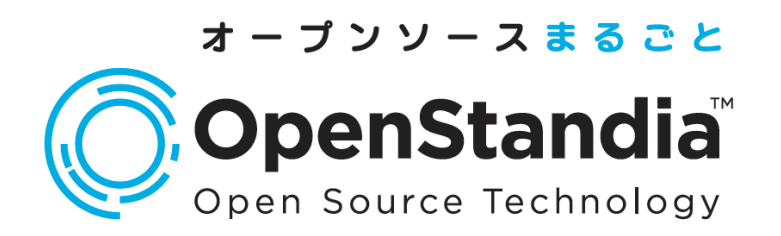

#### ● お問い合わせは、NRIオープンソースソリューションセンターへ Mail : ossc@nri.co.jp Web: http://openstandia.jp/

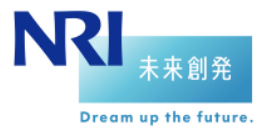